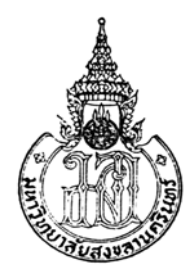

**การจัดการสายธารขอมูลในสิ่งแวดลอมของระบบกระจายขอมลมู ัลติมีเดียแบบกลมุ Handling of Streaming Media in Group-based Multimedia Environment** 

> **แวซําซูดิน แวดอกอ Waesomesudin Waedorkor**

วิทยานิพนธ์นี้เป็นส่วนหนึ่งของการศึกษาตามหลักสูตรปริญญาวิทยาศาสตรมหาบัณฑิต **สาขาวชาการจ ิ ัดการเทคโนโลยีสารสนเทศ มหาวิทยาลยสงขลานคร ั ินทร**  $\ddot{\phantom{a}}$ 

**A Thesis Submitted in Partial Fulfillment of the Requirements for the Degree of** 

**Master of Science in Management of Information Technology** 

**Prince of Songkla University** 

**2552** 

**ลิขสิทธิ์ของมหาวิทยาลัยสงขลานครินทร**

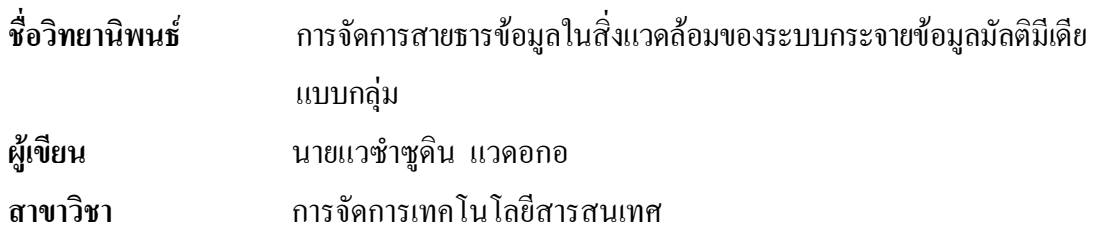

**อาจารยที่ปรึกษาวิทยานิพนธหลัก คณะกรรมการสอบ**

……………............................................... …………….......................ประธานกรรมการ

(ผู้ช่วยศาสตราจารย์ คร.สุนทร วิทูสุรพจน์) (คร.วัชรวลี ตั้งคุปตานนท์)

 …………….....................................กรรมการ (ผูชวยศาสตราจารยดร.สุนทร วิทูสุรพจน)

……………....................................กรรมการ

(ดร.เดือนเพ็ญ กชกรจารุพงศ)

้ บัณฑิตวิทยาลัย มหาวิทยาลัยสงขลานครินทร์ อนุมัติให้นับวิทยานิพนธ์ฉบับนี้ เปนสวนหนึ่งของการศึกษา ตามหลักสูตรปริญญาวิทยาศาสตรมหาบัณฑิต สาขาวิชาการจดการ ั เทคโนโลยีสารสนเทศ

> ............................................................... (รองศาสตราจารย์ คร.เกริกชัย ทองหนู) คณบดีบัณฑิตวิทยาลัย

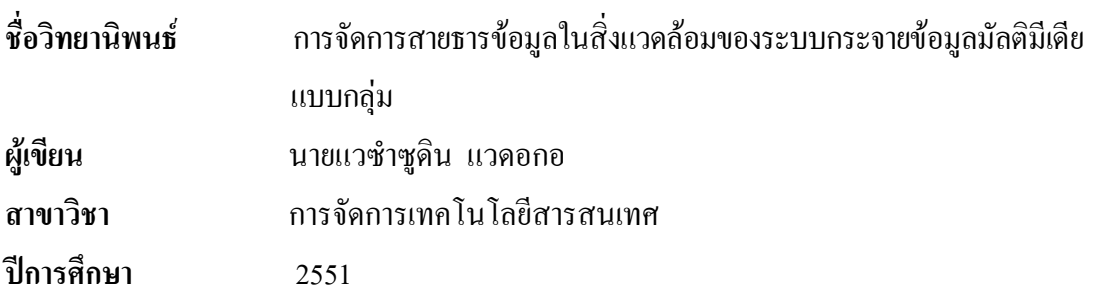

#### **บทคัดยอ**

วิทยานิพนธนี้ มุงเนนการจัดการปญหาขอดอยเชิงสถาปตยกรรมของ โปรแกรมควบคุมการทำงานจากระยะไกลในชั้นเรียน ซึ่งแม้ว่าจะสามารถช่วยให้ข้อมูลบนจอภาพ เครื่องผูสอน กระจายไปแสดงยังเครื่องผูเรียนจํานวนมากอยางมีประสิทธิภาพ แตก็ยังไมรองรับ ภาพมัลติมีเดียซึ่งเปลี่ยนแปลงสูงได้ และปรากฏผลเป็นส่วนมืดที่เครื่องผู้เรียนแทน การจัดการต่อ ้ปัญหาที่นำเสนอในงานวิจัยนี้โดย 1) ใช้ประโยชน์หน่วยทำงานเอเจนท์ (เพื่อไม่ต้องแก้ไข โปรแกรมตนฉบับ) ควบคุมไมใหซอฟตแวรนี้ทํางานในชวงเวลาที่ตองการแสดงมัลติมีเดีย และ สั่งงานใหใชกลไกกระจายขอมูลมัลติมีเดียแบบไคลเอนต/เซิรฟเวอรในชวงนี้แทน และ 2) รายงาน ้ ประโยชน์การใช้เทคนิคกระจายข้อมูลแบบกลุ่มมัลติคาสท์ เนื่องจากช่วยลดภาระงานที่เครื่องผู้สอน ู และความล่าช้าในการกระจายข้อมลอย่างมีนัยสำคัญได้แล้ว ยังเอื้อให้เกิดการจัดกล่มส่งข้อมูลชุด เดียวกันที่อัตราเร็วตางกันไดสงผลดีตอการบริหารทรัพยากรเครือขายใหเหมาะสมกับความ หลากหลายของเครื่องผูเรียนได

**คําสําคัญ**: ซอฟตแวรควบคุมจากระยะไกล, เอเจนท, มัลติคาสท

**Thesis Title** Handling of Streaming Media in Group-based Multimedia Environment **Author** Mr. Waesomesudin Waedorkor **Major Program** Management of Information Technology Academic Year 2008

#### **ABSTRACT**

The work in this thesis aims to handle the major weakness found in the most of classroom-based remote desktop software. Although, this sort of software is capable of streaming the lecturer's desktop to a number of remote students' machines in the efficient manner, it remain lacks the support of fast-moving multimedia and results as a black part on the remote screen instead. To mitigate this inadequacy, this paper is proposed as follows: 1) to advocate the use of agent for de-activating the remote desktop software during the need of multimedia display, and in parallel, enforcing the use of alternate way for multimedia streaming reception and views e.g. via typical broadcasting client/server, and 2) to report the efficient use of multicast packet delivery as it provides a good solution not only for minimizing the task and lag time at the server, but also allowing the multiple bit rate of the same stream to be occurred, hence improving the network resource utilization in such a way that is suitable to heterogeneity in the system.

**Keywords:** Remote desktop software, Agent, Multicast

# สารบัญ

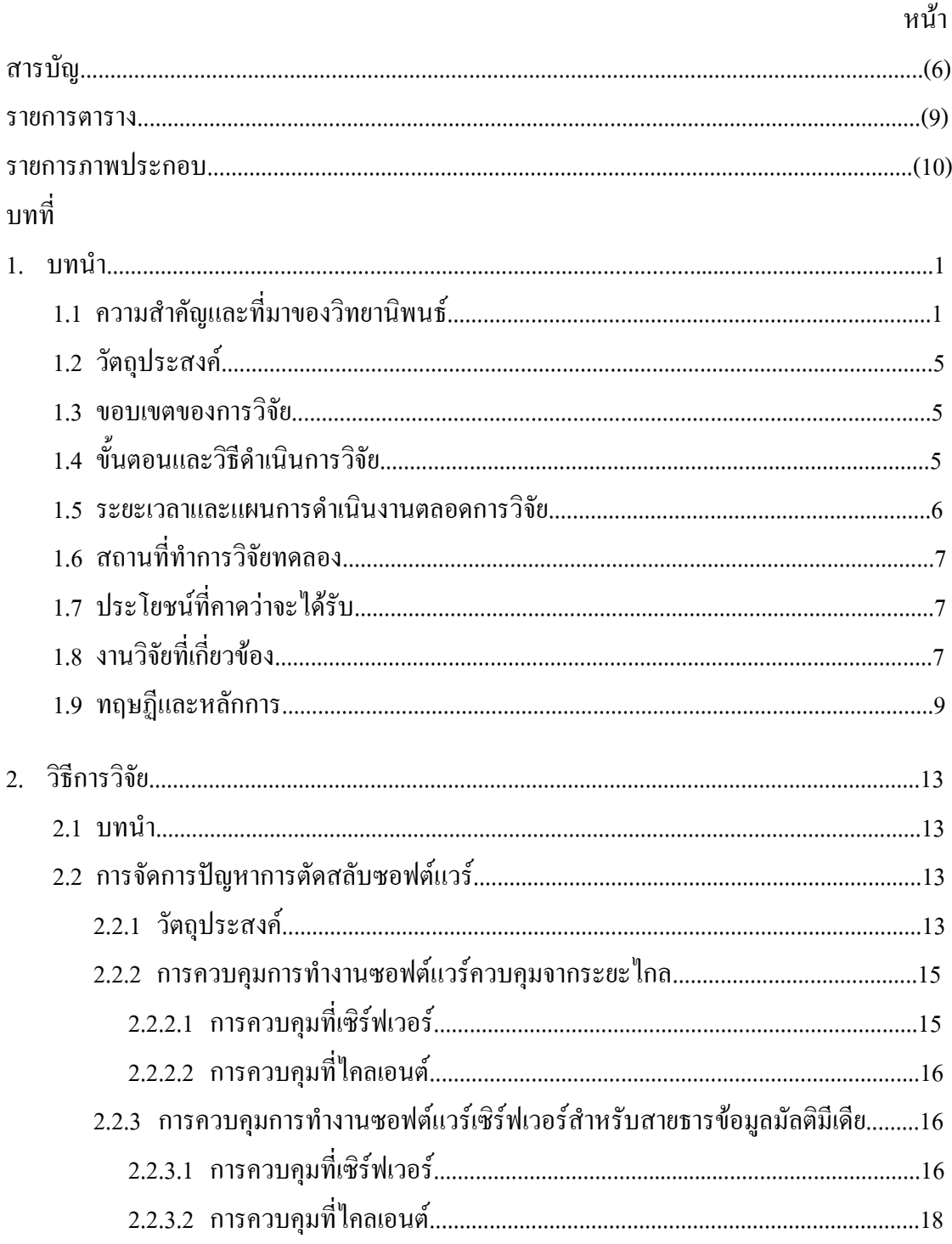

# สารบัญ (ต่อ)

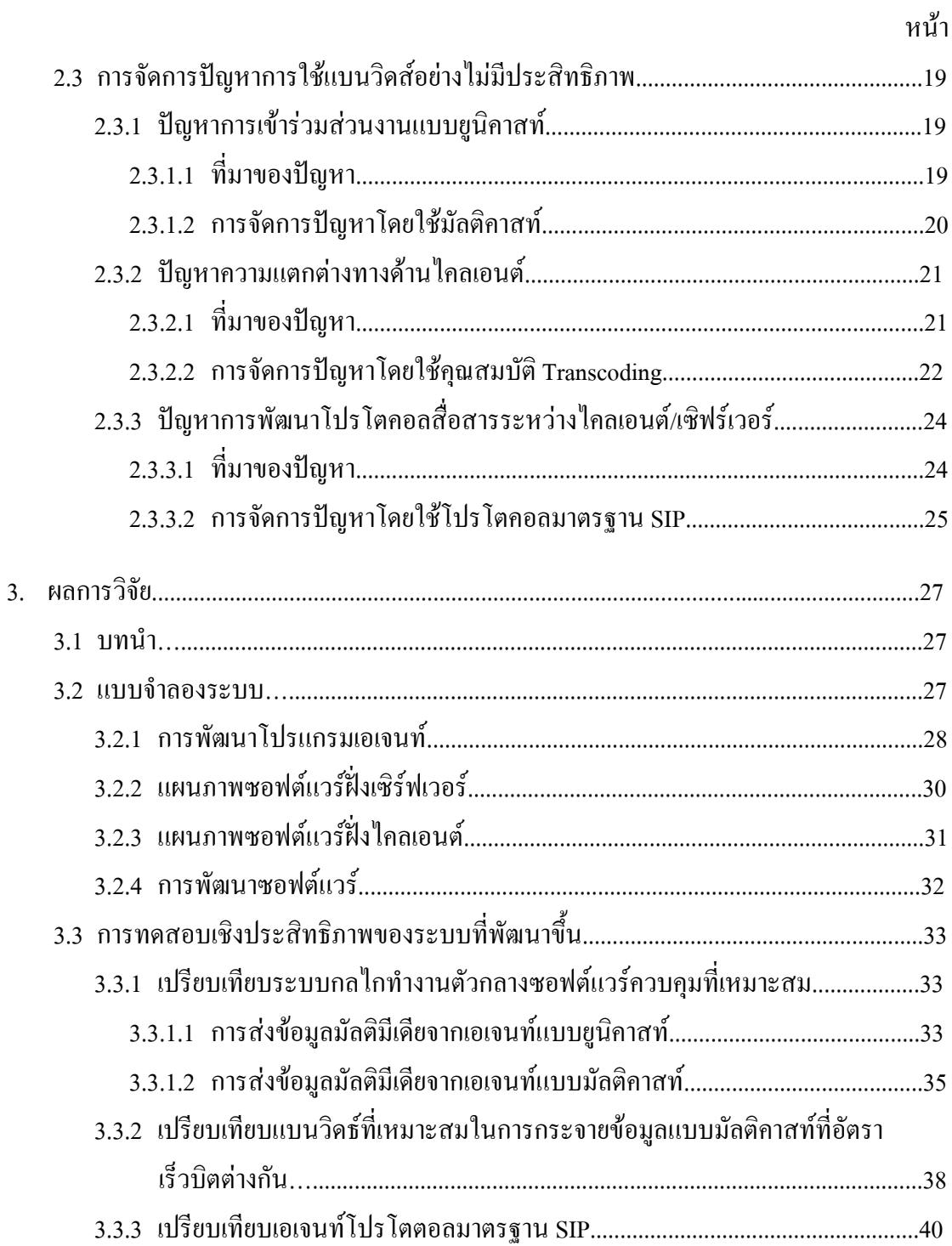

# สารบัญ (ต่อ)

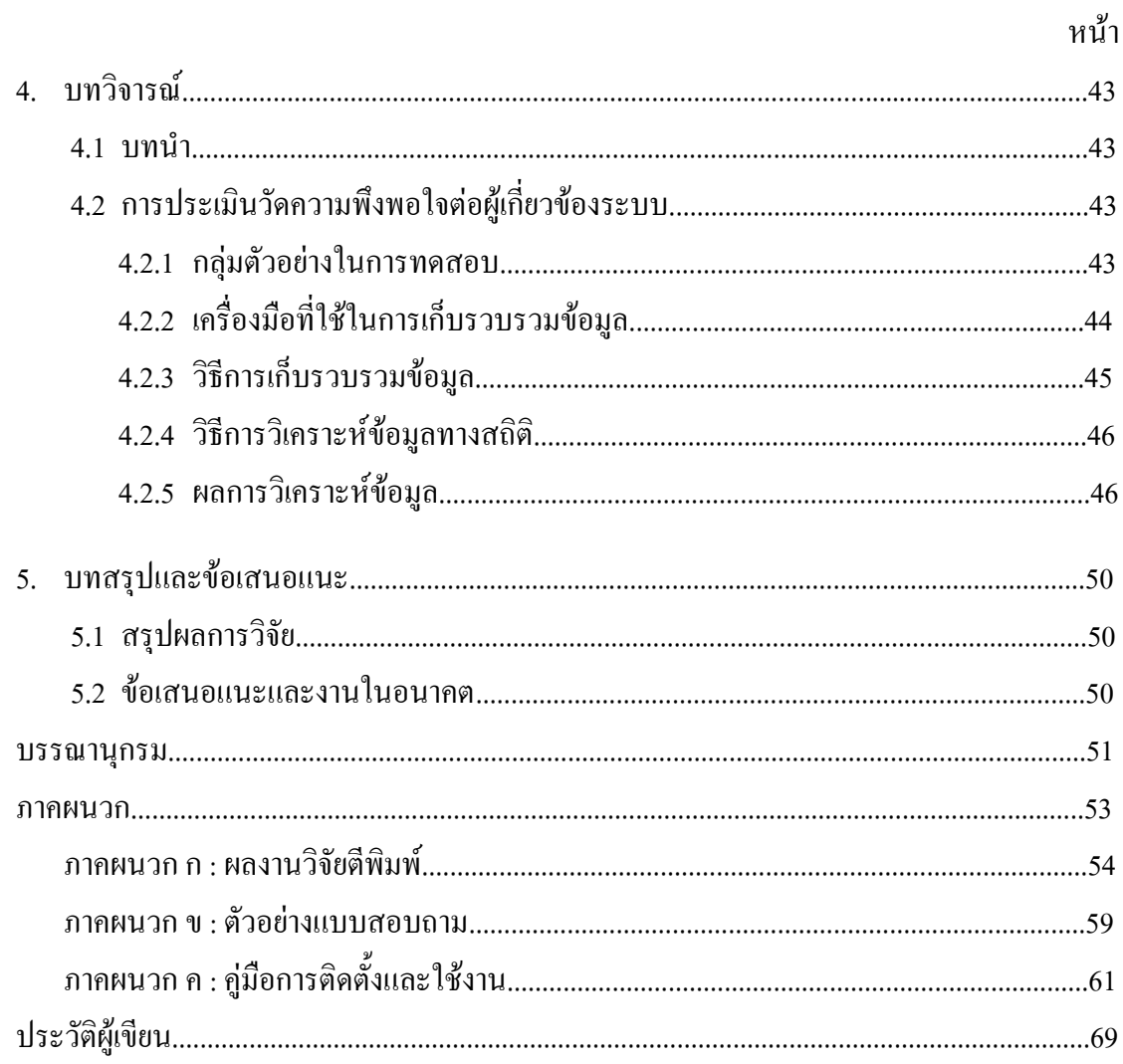

#### **รายการตาราง**

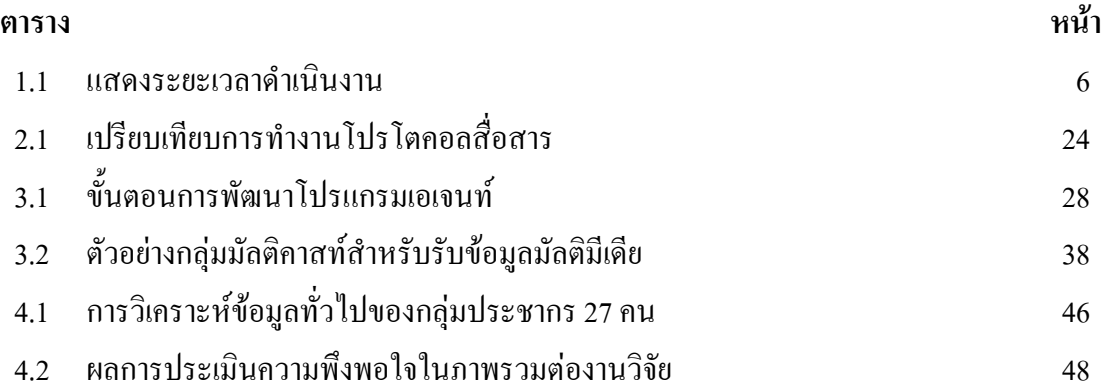

# **รายการภาพประกอบ**

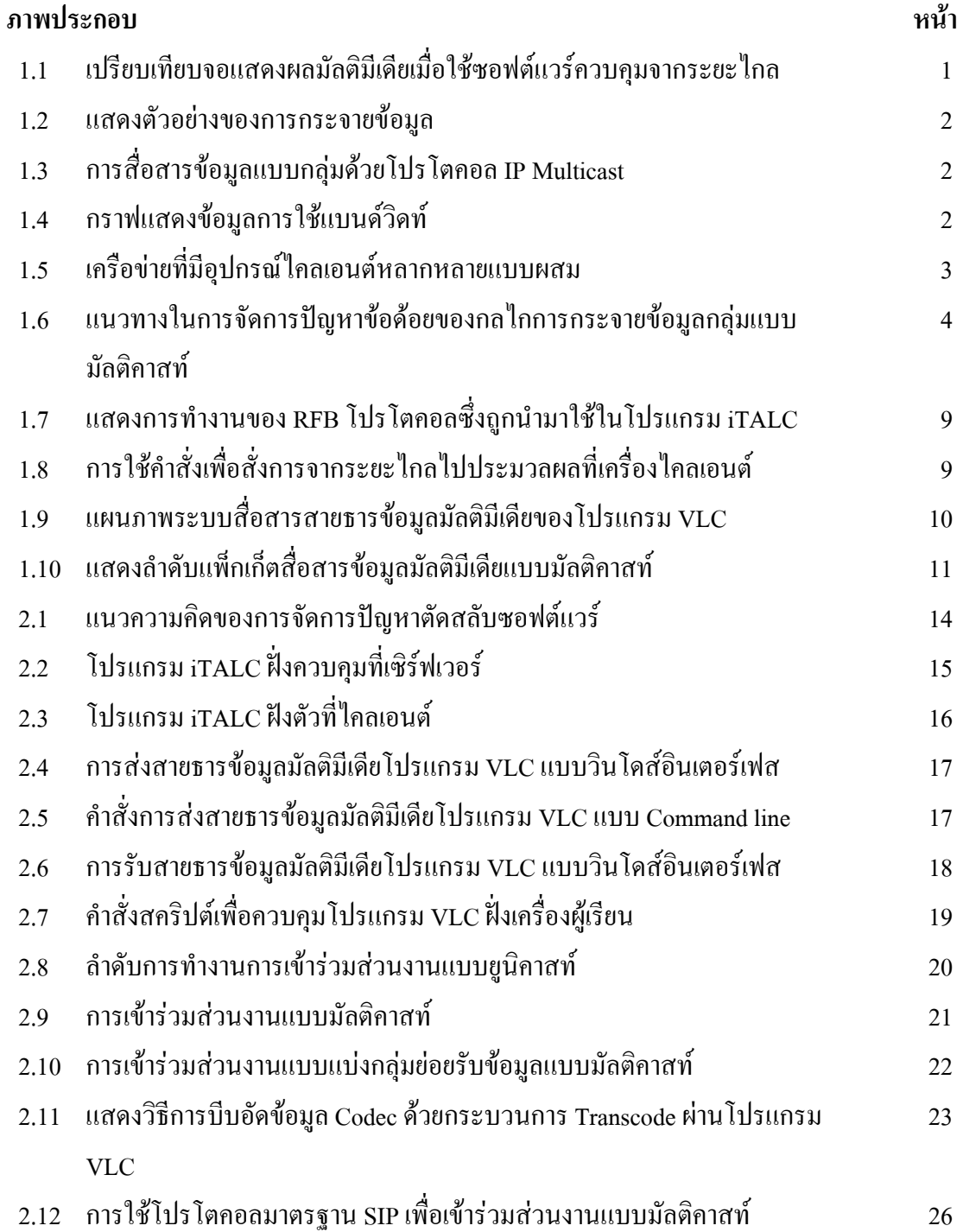

# **รายการภาพประกอบ(ตอ)**

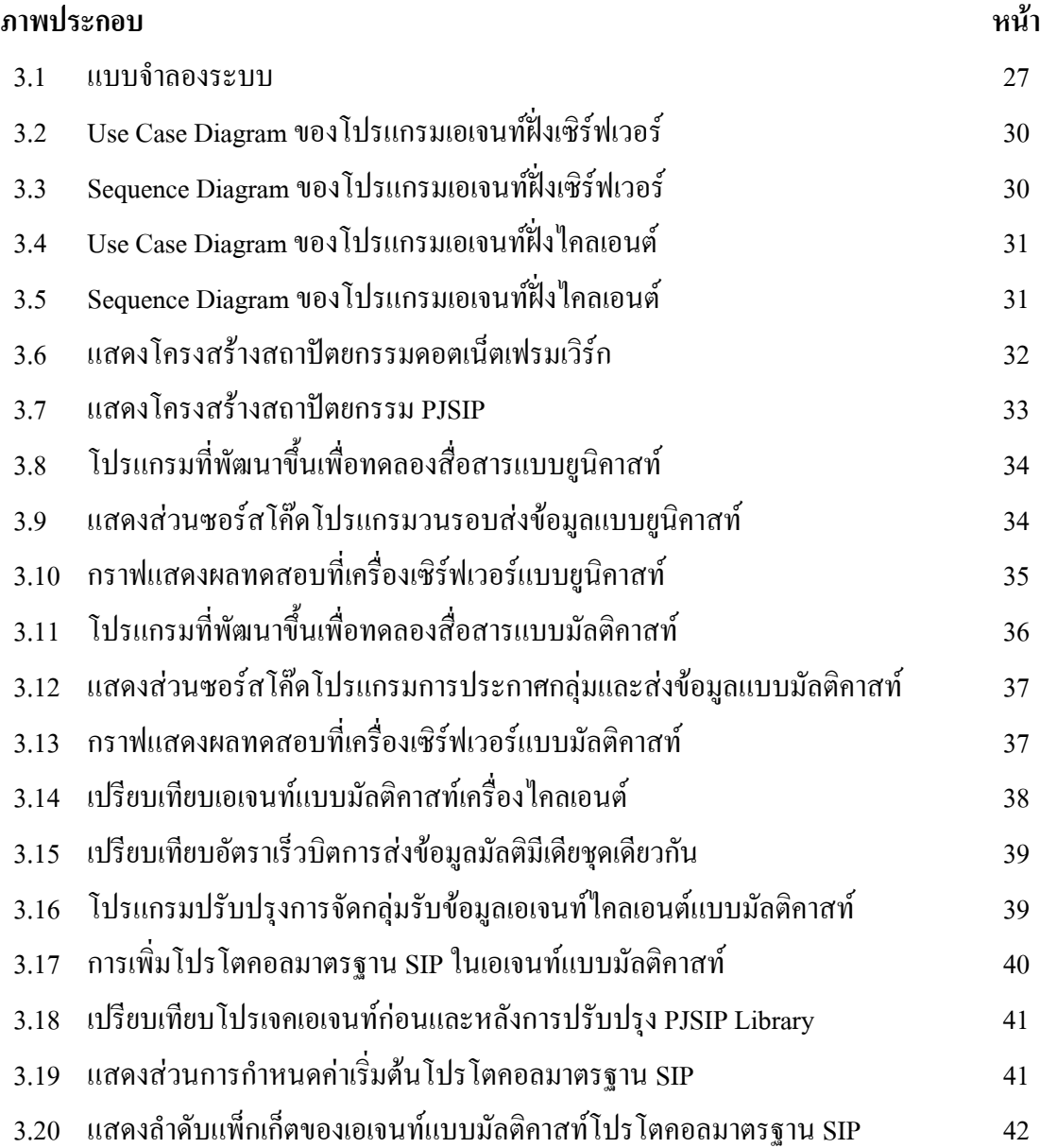

**บทที่ 1**

# **บทนํา**

## **1.1 ความสําคัญและที่มาของวิทยานิพนธ**

ี ซอฟต์แวร์ควบคุมการเรียนการสอนจากระยะไกล ภายในชั้นเรียน เช่น iTALC [11] จัดเป็น เครื่องมือด้านซอฟต์แวร์ช่วยการควบคมจากระยะใกล (Remote desktop Software) โดยทำให้ข้อมูล ที่ปรากฏบนจอภาพของเครื่องผ้สอนกระจายไปแสดงผลยังเครื่องผู้เรียนจำนวนมากได้ คล้ายคลึง กับซอฟต์แวร์ในตระกูล VNC (Virtual network computer) ทั่วไป [12, 13] แต่เพิ่มการควบคุม ้อปกรณ์อินพุตของเครื่องผู้เรียนได้ อย่างไรก็ตาม การเปลี่ยนแปลงบนจอภาพของเครื่องผู้สอนจะมี ไมมากนกั เชน จากภาพแอนิเมชั่น (Animation) ของสไลดงาน เปนตน แตก ็ไมควรเปนภาพ ้ มัลติมีเดีย (Multimedia) มิฉะนั้นจะเกิดปัญหาทางเครื่องผู้เรียนขึ้นได้ โดยปรากฏผลลัพธ์เป็น ึบริเวณมืดบนเครื่องของผู้เรียน ในส่วนที่เป็นพื้นที่ของภาพมัลติมีเดียบนเครื่องผู้สอน ดังแสดงเป็น ้ตัวอย่างในรูปที่ 1.1 ในปัจจุบัน ปัญหาดังกล่าวยังคงไม่มีการจัดการ/แก้ไข ส่งผลทำให้เกิดข้อจำกัด ่ ในการใช้สื่อมัลติมีเดียเพื่อการเรียนการสอนผ่านคอมพิวเตอร์ด้วยโปรแกรม iTALC อย่างน่า เสียดาย

ื่อย่างไรก็ตาม การเพิ่มเติม/ดัดแปลงเพื่อให้โปรแกรม iTALC จัดการปัญหาข้างต้นได้นั้น แม้ว่า โปรแกรมดังกล่าวสามารถทำได้ แต่จะสิ้นเปลืองทรัพยากรเวลาและบุคคลมาก แนวทางที่น่าสนใจ คือ การนำซอฟต์แวร์จัดการแสดงผลภาพมัลติมีเดียแบบสายธารข้อมูล (Multimedia Streaming) ้ผ่านเครือข่ายที่มีใช้งานกันโดยแพร่หลายเข้ามาช่วยงาน ปัญหาวิจัยในประเด็นนี้ คือ การจัดการ บริหาร/ประสานงานการควบคุมเพื่อใหซอฟตแวรทั้งสองสามารถเสริมกันไดอยางเหมาะสม และ สอดประสานกัน ทั้งทางดานเครื่องผูสอนและเครื่องผูเรียน

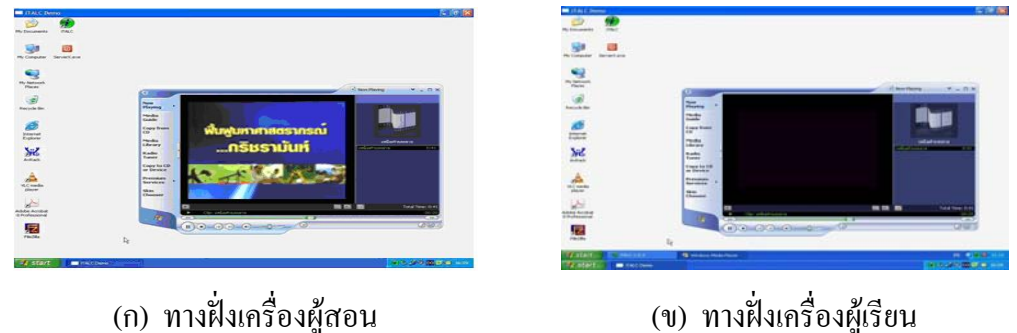

รูปที่ 1.1 เปรียบเทียบจอแสดงผลมัลติมีเดียเมื่อใชซอฟตแวรควบคุมจากระยะไกล

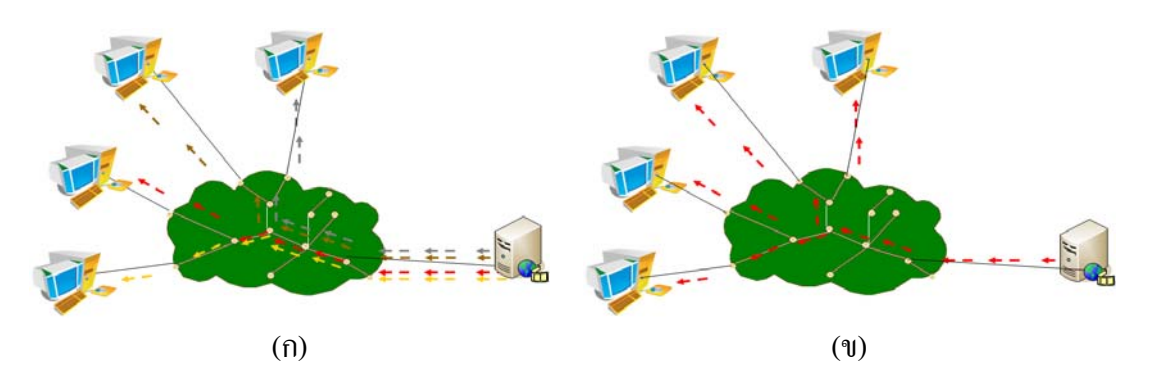

รูปที่ 1.2 แสดงตัวอย่างของการกระจายข้อมูล (ก) แบบยูนิคาสท์ และ (ข) แบบมัลติคาสท์

้นอกจากนั้น หากพิจารณาถึงวิธีการส่งข้อมูลภาพมัลติมีเดียแบบสายธารข้อมูลจากเครื่อง ้ เซิร์ฟเวอร์ผ่านเครือข่ายในซอฟต์แวร์ทั่วไปนั้น แม้ว่าจะสามารถดำเนินการได้หลายลักษณะ เช่น

- ี แบบยูนิคาสท์ (Unicast) ระหว่างเครื่องเซิร์ฟเวอร์ (Server) กับไคลเอนต์ (Client) คู่หนึ่ง ๆ หรือ
- แบบมัลติคาสท์ (Multicast) ระหว่างเครื่องเซิร์ฟเวอร์กับไคลเอนต์หลายเครื่องในคราวเดียวกัน (ดังแสดงในรปทู ี่ 1.2)

ือย่างไรก็ตาม การกระจายแบบมัลติกาสท์ จะเหมาะสมในการนำไปใช้เพื่อกระจายข้อมูล มัลติมีเดียแบบกลุ่ม (Group-based Multimedia Environment) มากกว่าการกระจายแบบยูนิคาสท์ โดยนิยมใช้การกระจายข้อมูลแบบ Connectionless ด้วยโปรโตกอล UDP (User Datagram Protocol) ในระดับชั้นลําเลียงขอมูล และโปรโตคอลไอพีมัลติคาสท (IP Multicast [6, 7]) สําหรับ กระจายข้อมูลแบบ One-to-many ในระดับชั้นเครือข่าย ให้กับสมาชิกของกลุ่ม (ซึ่งดำเนินการผ่าน โปรโตกอล IGMP ก่อนหน้านั้นแล้ว) ดังแสดงเป็นแผนภาพในรูปที่ 1.3 จึงสามารถประหยัดการใช้ ี แบนด์วิดท์ (Bandwidth) ของเครือข่ายลงได้อย่างมาก อย่างไรก็ตาม กลไกทำงานมัลติคาสท์นี้มี ขอดอยที่เครื่องไคลเอนตภายในกลุมจําเปนจะต องมีสมรรถนะที่ใกลเคียงกัน (Homogeneous Environment) เพื่อที่จะให้ได้ผลลัพธ์ในระดับที่มีประสิทธิภาพใกล้เคียงกันที่เครื่องไคลเอนต์ทก ๆ เครื่องภายในกลุม (ดูรูปที่ 1.4)

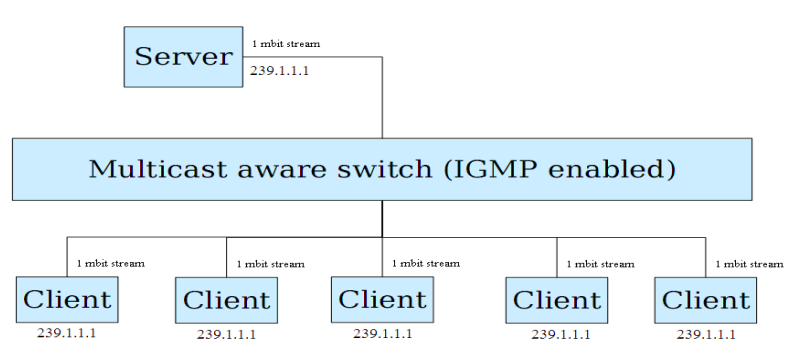

รูปที่ 1.3 การสื่อสารขอมูลแบบกลุมดวยโปรโตคอล IP Multicast

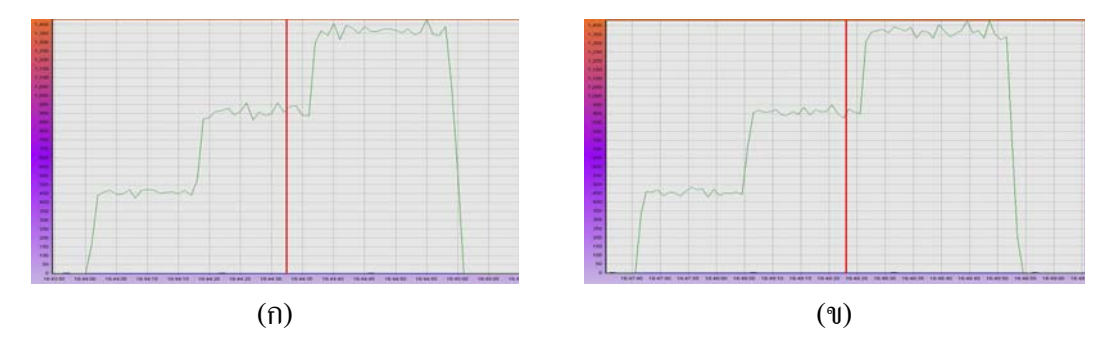

รูปที่ 1.4 กราฟแสดงข้อมูลการใช้แบนด์วิดท์ที่ (ก) เครื่องเซิร์ฟเวอร์ และ (ข) เครื่องไคลเอนต์

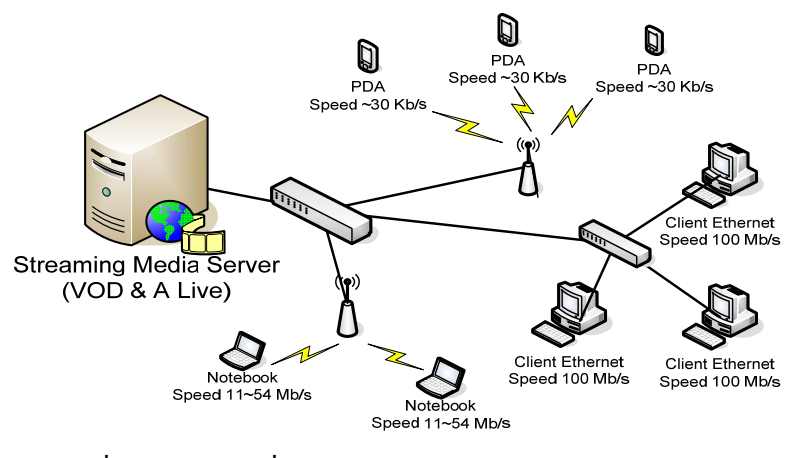

รูปที่ 1.5 เครือขายที่มีอุปกรณไคลเอนตหลากหลายแบบผสม

ี ดังนั้น เพื่อให้กลไกการกระจายข้อมูลกลุ่มแบบมัลติกาสท์ข้างต้น สามารถทำงานได้ภายใน สภาพแวดลอมของเครือขายหลากหลายแบบผสม (Heterogeneous Network) ซึ่งประกอบดวย ี เครือข่ายและไคลเอนต์หลายที่แตกต่างกัน (ดังตัวอย่างในรูปที่ 1.5) ได้มีงานวิจัยเผยแพร่จำนวนมาก [9] นำเสนอแนวทางที่จะจัดการข้อด้อยข้างต้นนี้ ซึ่งจำแนกออกได้เป็นสามลักษณะดังต่อไปนี้

 แนวทางการแกปญหาที่เซิรฟเวอร (Server-based Approach) ใชการบีบอัดขอมูลมัลติมีเดีย (Video Compression) ด้วยตัวเข้ารหัส (Codec) แบบต่าง ๆ เพื่อจะกระจายข้อมูลด้วยอัตราเร็วบิตที่ ี เหมาะสม เพื่อให้สมาชิกทั้งหมดสามารถนำไปใช้งานได้ อย่างไรก็ตาม แนวทางนี้จะมีปัญหาในการ เลือกระดับอัตราเร็วบิตที่เหมาะที่สุดในหนึ่งสายธารขอมูล (ดังแสดงในรูปที่ 1.6 (ก)) ทั้งนี้เนื่องจาก หากเลือกอัตราเร็วบิตที่ต่ำสุดเพื่อให้เครื่องไคลเอนต์ที่มีสมรรถนะต่ำสุดสามารถนำไปใช้งานได้ ก็ จะทำให้เกิดปัญหาการใช้เครือข่ายไม่เต็มประสิทธิภาพ (Under-utilization) และปัญหาการด้อย ี คุณภาพของข้อมลมัลติมีเดีย ณ เครื่องไคลเอนต์ที่ต่ออย่กับเครือข่ายย่อยที่มีความเร็วสงกว่าด้วย

■ แนวทางการแก้ปัญหาที่เครื่องใคลเอนต์ (Client-based Approach) โดยเครื่องเซิร์ฟเวอร์จะ ี ส่งข้อมูลออกมาหนึ่งชุดแบบหลายชั้น (Multi-layer) ซึ่งแต่ละชั้นจะประกอบด้วยข้อมูลที่มีการใช้ ตัวเขารหัสที่แตกตางกัน ดังนั้นเครื่องไคลเอนตจะเปนผูเลอกน ื ําขอมูลจากเฉพาะระดับชั้นที่ ้ เหมาะสมเพื่อนำไปใช้งานเอง (ดังแสดงในรูปที่ 1.6 (ข)) แม้ว่าแนวทางนี้จะมีข้อดีที่กลไกทำงาน ้ ทางด้านเซิร์ฟเวอร์ไม่ต้องสนใจเรื่องความสามารถในการรับข้อมูลทางด้านเครื่องไคลเอนต์เลย ้ เพียงแต่พิจารณาจำนวนระดับชั้นที่เหมาะสมในการส่งต่อความจของเครือข่ายเท่านั้น แต่ข้อเสีย คือ ต้องการซอฟต์แวร์เฉพาะทาง เพื่อให้สามารถอ่านและเลือกรับข้อมลจากระดับชั้นต่าง ๆ ได้

■ แนวทางการแก้ปัญหาที่เครือข่าย (Network-based Approach) เป็นแนวทางที่นำเซิร์ฟเวอร์ ี ตัวแทน (Proxy) เข้ามาช่วยงาน เพื่อลดภาระด้านการบีบอัดข้อมูลมัลติมีเดียหลากหลายรูปแบบ โดย ้ เซิร์ฟเวอร์จะทำงานเพื่อส่งข้อมูลที่อัตราเร็วบิตสูงสุดเพียงแต่ค่าเดียว แต่ที่อัตราเร็วบิตอื่น ๆ จะเป็น หน้าที่ของเซิร์ฟเวอร์ตัวแทนอื่นตามจำนวนที่ต้องการ (ดังแสดงในรูปที่ 1.6 (ค)) แนวทางนี้แม้ว่าจะ ้มีข้อดีด้านรองรับอัตราเร็วบิตที่เหมาะสมกับจำนวนกล่มของเครื่องใคลเอนต์ที่ต้องการ แต่ก็จะ ้สิ้นเปลืองทรัพยากรเครื่องเซิร์ฟเวอร์ตัวแทน และภาระการบำรุงรักษาตามไปด้วย

ดังนั้นงานวิจัยในวิทยานิพนธ์นี้ ได้ศึกษาแนวทางการแก้ปัญหาข้อด้อยของกลไกการกระจาย ข้อมูลกลุ่มแบบมัลติคาสท์ข้างต้น เพื่อนำมาประยุกต์ใช้อย่างเหมาะสมภายในสิ่งแวดล้อมของระบบ กระจายขอมูลแบบกลุมภายในเครือขายหลากหลายแบบผสม เชน ในชั้นเรียนขนาดกลางขึ้นไป ซึ่ง เซิรฟเวอรมีหนาที่สําคัญ 2 ประการคือ (1) การกระจายสายธารขอมูลมัลติมีเดีย และ (2) การนํา ขอมูลที่ปรากฏบนจอภาพของเครื่องเซิรฟเวอรไปแสดงผลยังเครื่องไคลเอนตจํานวนมาก โดยใช โปรแกรมบริการสายธารข้อมูลมัลติมีเดีย และโปรแกรมควบคุมจากระยะไกลตามลำดับ

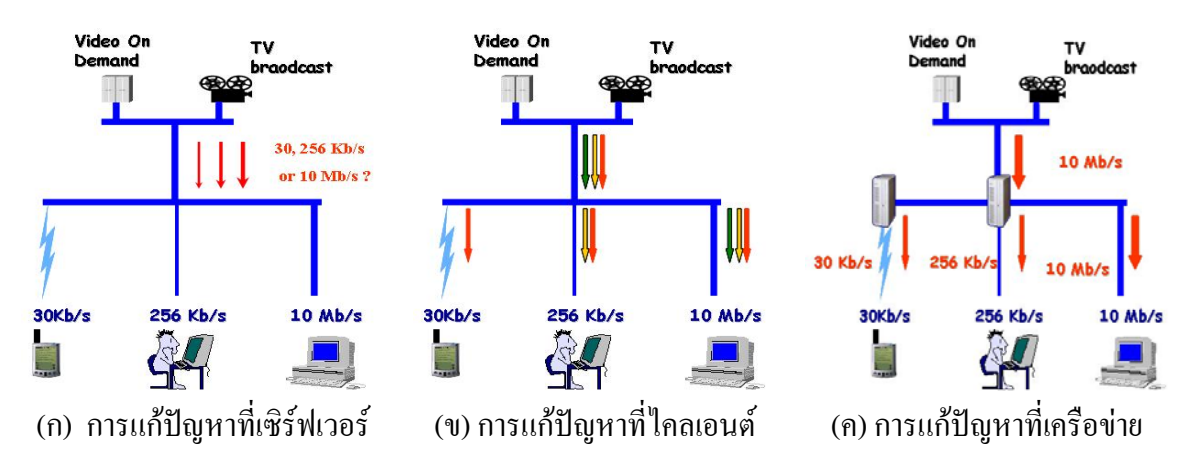

รูปที่ 1.6 แนวทางในการจัดการปัญหาข้อด้อยของกลไกการกระจายข้อมูลกลุ่มแบบมัลติกาสท์

#### **1.2 วัตถุประสงค**

1.2.1 เพื่อนําเสนอกลไกทํางานที่เหมาะสมในการควบคุมใหโปรแกรมประเภท Remote desktop และโปรแกรมแบบสายธารขอมูลผานเครือขาย ซึ่งติดตั้งภายในเครื่องเซิรฟเวอรเดียวกัน สามารถทํางานประสานจังหวะกันไดอยางเหมาะสม เพื่อใหไดผลลัพธของการแสดงผล ภาพเคลื่อนไหวมัลติมีเดียที่ถูกตองบนจอภาพของเครื่องไคลเอนต

1.2.2 เพื่อศึกษาเปรียบเทียบแนวทางตาง ๆ ที่เหมาะสมในการกระจายขอมูลสายธารมัลติมีเดีย แบบเวลาจริง จากโปรแกรมประเภทแบบสายธารขอมูลผานเครือขาย ในลักษณะกลุมแบบมัลติ คาสทภายในเครือขายหลากหลายแบบผสม

#### **1.3 ขอบเขตของการวิจัย**

1.3.1 ศึกษาและพัฒนากลไกทํางานและรูปแบบคําสั่งภายในโปรโตคอลใหสัญญาณ (Signaling Protocol) ที่จะใชสื่อสารระหวางตัวกลางซอฟตแวร (Agent) ที่อยูบนเครื่องเซิรฟเวอร และบนเครื่องไคลเอนต เพื่อควบคุมใหโปรแกรม Remote desktop (iTALC) และโปรแกรม Streaming Server (VLC) สามารถทำงาน ได้อย่างสอดประสานกัน

1.3.2 ศึกษาเปรียบเทียบแนวทางต่าง ๆ และพารามิเตอร์ที่ทำให้เกิดข้อจำกัดของระบบเช่น ข้อจำกัดจำนวนแบนด์วิดท์ ข้อจำกัดจำนวนไกลเอนต์ เพื่อการกระจายสายธารข้อมูลมัลติมีเดียแบบ เวลาจริง จากโปรแกรมประเภท Streaming Server (VLC) ในลักษณะกลุมแบบมัลติคาสทให เหมาะสมกับอุปกรณไคลเอนตที่แตกตางกันภายในเครือขายหลากหลายแบบผสมที่อยูบนเครือขาย เดียวกัน

# **1.4 ขั้นตอนและวิธีดําเนินการวิจัย**

1.4.1 ศึกษางานวิจัยที่เกี่ยวของในเรื่องกลไกทํางาน และรูปแบบคําสั่งควบคุมสําหรับสั่งงาน โปรแกรม iTALC จากระยะไกล

1.4.2 ศึกษางานวิจัยที่เกี่ยวของในเรื่องโปรโตคอลใหสัญญาณ และกลไกทํางานเพื่อควบคุม การกระจายขอมูลมัลติมีเดียแบบกลุมมัลติคาสทดวยอัตราเร็วบิตที่แตกตางกันภายในโปรแกรม VLC

1.4.3 ออกแบบ พัฒนา และทดสอบตัวกลางซอฟต์แวร์ด้วยโปรโตคอลให้สัญญาณที่พิจารณา ในการสงคําสั่งเพื่อควบคุมโปรแกรม iTALC และ VLC จากระยะไกล

1.4.4 ออกแบบ พัฒนาและทดสอบการกระจายขอมูลมัลติมีเดียบนสภาพแวดลอมที่มีความ แตกต่างกันในด้านต่าง ๆ เช่น ทรัพยากรคอมพิวเตอร์ ทรัพยากรเครือข่าย เป็นต้น

1.4.5 พัฒนา และทดสอบการทํางานรวมกันระหวางตัวกลางซอฟตแวรดวยโปรโตคอลให สัญญาณ และการกระจายขอมูลมัลติมีเดียบนสภาพแวดลอมที่มีความแตกตางกัน

1.4.6 สรุปผลการวิจัยและเขียนวิทยานิพนธ

#### **1.5 ระยะเวลาและแผนการดําเนินงานตลอดการวิจัย**

ระยะเวลาดําเนินงาน เมษายน พ.ศ. 2551 - เมษายน พ.ศ. 2552

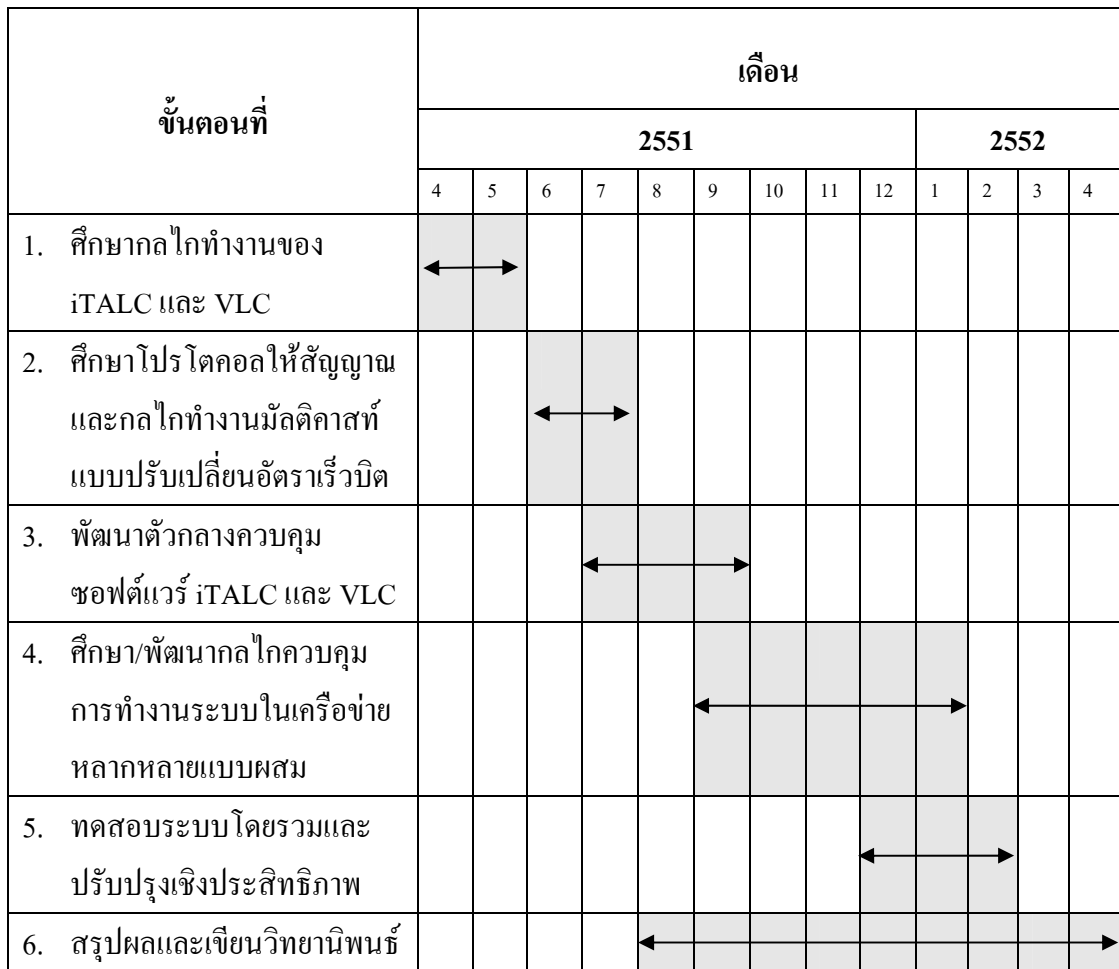

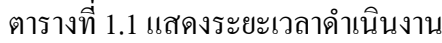

# **1.6 สถานที่ทําการวิจัยทดลอง**

ห้องปฏิบัติการคอมพิวเตอร์ คณะวิทยาการสื่อสาร มหาวิทยาลัยสงขลานครินทร์ วิทยาเขต ปตตานี

# **1.7 ประโยชนที่คาดวาจะไดรับ**

1.7.1 กลไกทํางานที่เหมาะสมตอการควบคุมใหโปรแกรมประเภท Remote desktop และ โปรแกรม Streaming Server สามารถทำงานได้อย่างสอดประสานกัน ทั้งทางด้านเซิร์ฟเวอร์ และ ด้านใคลเอนต์ เพื่อให้ได้ผลลัพธ์ของการแสดงผลข้อมูลมัลติมีเดียแบบเวลาจริงที่ถูกต้องบนเครื่อง ไคลเอนต

1.7.2 แนวทางที่เปนไปไดในการกระจายขอมูลสายธารมัลติมีเดียแบบเวลาจริงอยางมี ประสิทธิภาพ จากโปรแกรมประเภท Streaming Server ในลักษณะกลุ่มแบบมัลติคาสท์ ภายใน ้เครือข่ายหลากหลายแบบผสม เพื่อบำไปใช้ประโยชน์ด้านการเรียนด้วยคอมพิวเตอร์ผ่านเครือข่าย

# **1.8 งานวิจัยที่เกี่ยวของ**

1.8.1 งานวิจัยเรื่อง การจัดกลุ่มในอาร์ทีพีเซสซั่นเพื่อปรับปรุงการใช้อาร์ทีซีพีแบนด์วิดท์ [1] โดย วรเทพ กาญจนชม และพิสิษฐ์ ชาญเกียรติก้อง

งานวิจัยนี้นำเสนอแนวคิดในการจัดการปัญหาโปรโตกอล RTP (Real-time Transport Protocol) ขณะกระจายข้อมลจากเครื่องที่ทำหน้าที่เป็นเซิร์ฟเวอร์ไปยังเครื่องไคลเอนต์จำนวนมาก โดยปกติโปรโตคอล RTP จะทํางานควบคูกับโปรโตคอล RTCP (RTP Control Protocol) ซึ่งทํา ี หน้าที่ตรวจสอบความถูกต้องระหว่างที่มีการรับส่งข้อมูล เมื่อไคลเอนต์เพิ่มจำนวนมากขึ้นข้อจำกัด ของ RTCP แบนด์วิคท์อาจไม่เพียงพอและก่อให้เกิดปัญหาในสภาพการทำงานจริงหลายประการ ึ จากนั้นได้นำเสนอวิธีจัดกลุ่มไคลเอนต์เป็นแบบลำดับชั้น เพื่อช่วยการกระจายภาระงานออกจาก แบบเดิมที่มีเพียงผู้รับผิดชอบเดียวเท่านั้น ซึ่งงานวิจัยนี้ได้รายงานประสิทธิภาพที่ปรับปรุงขึ้น และ เสนอแนะวาสามารถจะนําไปใชเพื่อรองรับจํานวนไคลเอนตที่เพิ่มมากขึ้นไดอยางเหมาะสม

ประโยชน์ที่ได้จากงานวิจัยนี้ ทำให้ได้ทราบถึงการใช้ประโยชน์ของโปรโตคอล RTP และ RTCP ในการกระจายขอมูลจากเครื่องเซิรฟเวอรไปยังเครื่องไคลเอนตโดยใชโปรแกรม VLC ี่ ซึ่งจะได้นำมาใช้เป็นกรณีศึกษาสำหรับวิทยานิพนธ์นี้ อย่างไรก็ตาม แม้ว่าปริมาณทราฟฟิก ในกรณี ิทดสอบต่าง ๆ ของงานวิทยานิพนธ์นี้จะไม่ทำให้เครือข่ายเกิดความคับคั่ง แต่ก็สามารถเป็นแนวทาง

จัดการที่เหมาะสมตอปญหาเครือขายในยามที่มีความคับคั่งสูงได เมื่อมีปริมาณทราฟฟกมากเกิน กว่าภาวะโหลดปกติของเครือข่าย

# 1.8.2 งานวิจัยเรื่อง การออกแบบวิธีการควบคุมความคับคั่งในระบบการสื่อสารแบบมัลติคาสท์ เพื่อสนับสนุนโปรแกรมประยุกต์มัลติมีเดียและฐานข้อมูลแบบกระจาย [2] โดย สมบึก พ่วงพรพิทักษ์

ึงานวิจัยนี้นำเสนอแนวทางการควบคมความคับคั่ง ของการกระจายข้อมลแบบมัลติคาสท์ โดยพิจารณาถึงประเด็นเหลานี้เชน ความสามารถในการขยายขนาดความรวดเร็วในการสนองตอบ ต่อความคับคั่ง ความรวดเร็วในการปรับเปลี่ยนจำนวนชั้นในการใช้แบนด์วิดท์ ความยุติธรรมใน การแบ่งสรรแบนด์วิดท์ ความมีประสิทธิภาพในการใช้ประโยชน์เครือข่าย และความง่ายของการ ่ นำไปใช้งาน นอกจากนั้น งานวิจัยนี้ยังได้รายงานปัญหาเรื่องความไม่เป็นธรรม (Unfairness) ใน การแขงขันการใชทรัพยากรเครือขายระหวางโปรโตคอล UDP ที่ใชในทราฟฟกของมัลติมีเดียตอ โปรโตคอล TCP ที่ใช้ในโปรแกรมอื่น ๆ ทั่วไป เมื่อนำประเด็นทั้งหมดมาพิจารณาเปรียบเทียบ ทำ ให้ทราบถึงปัจจัยที่ควรพิจารณาเพิ่มเติม สำหรับการกระจายสายธารข้อมูลมัลติมีเดียแบบเวลาจริง ภายในเครือขายหลากหลายแบบผสม

ี ประโยชน์ที่ได้จากงานวิจัยนี้ เกี่ยวกับการออกแบบวิธีการควบคมความคับคั่งในระบบ การสื่อสารแบบมัลติคาสทเพื่อสนับสนุนโปรแกรมประยุกตมัลติมีเดยแบบกระจาย ี ในสภาวะการ ทํางานที่มีความหลากหลายของอุปกรณภายในเครือขาย ซึ่งเทคนิควิธีของการ Transcode สามารถ นํามาใชประโยชนตอการออกแบบกลไกทางาน ํ เพื่อการใชทรัพยากรเครือขายสําหรับการสงทราฟ ฟก (Traffic) ขอมูลมัลติมีเดียแบบมัลติคาสทอยางมีประสิทธิภาพ

1.8.3 งานวิจัยเรื่อง Adaptive Media Streaming Using Self-reconfigurable Proxies [5]

โดย O. Layaida และคณะ

ึ่งานวิจัยนี้เสนอแนวความคิดในการส่งข้อมูลจากเครื่องเซิร์ฟเวอร์ โดยให้ดำเนินการผ่าน กระบวนการปรับแตงขอมูลเพื่อใหมีอัตราเร็วบิตที่เหมาะสม (Adaptive Data Rate) กับสภาวะความ คับคั่งในเครือข่าย ก่อนที่จะส่งออกไปยังไคลเอนต์ ทั้งนี้เพื่อให้เกิดความผิดเพี้ยน (Loss) น้อยที่สุด ้วิธีดำเนินการทำโดยนำเซิร์ฟเวอร์ตัวแทน (Proxy) เข้ามาช่วยปรับแต่งข้อมูล ผ่านกระบวนการ ึกลไกทำงานภายในเซิร์ฟเวอร์ตัวแทนนี้ และมีการนำเสนอวิธีการปรับปรุงขั้นตอนการเข้ารหัสใหม่ ให้ดีขึ้นกว่าเดิม วิธีการนี้ทำให้สามารถรองรับอัตราเร็วบิตที่เหมาะสมกับจำนวนกลุ่มของเครื่อง ไคลเอนต์ที่ต้องการ แต่ก็จะสิ้นเปลืองทรัพยากรเครื่องเซิร์ฟเวอร์ตัวแทน

ำโระโยชน์ที่ได้จากงานวิจัยนี้ เป็นเรื่องการนำเซิร์ฟเวอร์ตัวแทนเข้ามาใช้ประโยชน์ เพื่อ ี ลดจำนวนกลุ่มมัลติคาสท์ภายในลง และโอนหน้าที่ในการส่งข้อมูลที่อัตราเร็วบิตต่ำ ๆ ให้กับ เซิรฟเวอรตัวแทน ดังนั้น จึงภาวะความคับคั่งของงานที่เซิรฟเวอรจึงลดลงไดอยางมนีัยสําคัญ

## **1.9 ทฤษฏีและหลักการ**

# 1.9.1 โปรแกรมควบคุมจากระยะไกล

โดยพื้นฐานแลว โปรแกรมควบคุมจากระยะไกลจะมีหลักการทํางานที่คลายคลึงกัน ตัวอยางเชน โปรแกรมโอเพนซอรส iTALC หรือโปรแกรมตาง ๆ ในตระกูล VNC เชน TightVNC และ UltraVNC เปนตน ลวนพัฒนามาจากโปรโตคอล RFB (Remote frame buffer protocol) [10] ซึ่งสามารถอธิบายการทำงานโดยสังเขป ใด้ตามแผนภาพในรูปที่ 1.7 โดย การติดต่อสื่อสารระหว่าง IMA กับ ICA จะใชการสรางพอรตขึ้นมาเพื่อรับสงขอมูลระหวางกัน การสงขอมูลตรงนี้ไมเฉพาะ แตขอมูลที่เปน Screen เทานั้น แตยังสามารถสงขอมูลเปนคําสั่งพื้นฐานของระบบปฏิบัติการที่ เครื่องไคลเอนตทํางานอยู เพื่อสงไปประมวลผลที่ดานของเครื่องไคลเอนตในลักษณะคําสั่งควบคุม จากระยะไกลไดการสั่งลักษณะนี้จะใชการพิมพโดยตรงผานโปรแกรมยูทิลิตี้ (Execute Command Line) จากเครื่องเซิรฟเวอรที่มาพรอมกับการติดตั้งโปรแกรม (ดูรูปที่ 1.8)

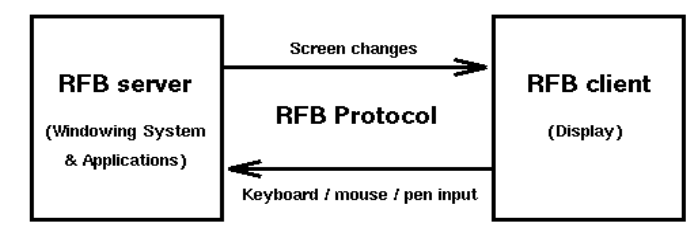

iTALC Master Application(**IMA**) iTALC Client Application (**ICA**)

รูปที่ 1.7 แสดงการทำงานของ RFB โปรโตกอลซึ่งถูกนำมาใช้ในโปรแกรม iTALC

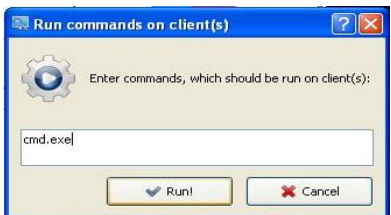

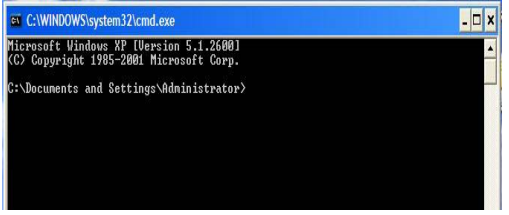

(ก) ไดอะล็อกของโปรแกรม Execute command ที่ เซิรฟเวอรเพื่อสั่งคําสั่งควบคุม cmd.exe ใหไป ประมวลผลที่ไคลเอนต

(ข) ผลลัพธที่เกิดขึ้นทางดานไคลเอนตจาก คําสั่งควบคุมระยะไกลใน (ก)

รูปที่ 1.8 การใชคําสั่งเพื่อสั่งการจากระยะไกลไปประมวลผลที่เครื่องไคลเอนต

### 1.9.2 โปรแกรมบริการสายธารขอมูลมัลติมีเดีย

ปจจุบันโปรแกรมสําหรับใหบริการสายธารขอมูลมัลติมีเดียมีผูพัฒนามากมาย แตใน วิทยานิพนธนี้จะศึกษาเฉพาะซอฟตแวรโอเพนซอรส VLC ของกลุม VideoLAN [14] ซึ่งมี ประสิทธิภาพและความยืดหยุนของระบบสูง โดยทํางานไดกับระบบปฎิบัติการหลายประเภท และ รูปแบบสายธารขอมูลมัลติมีเดียจากไฟลเชน MPEG-1, MPEG-2, MPEG-4 หรือ DVDs เพื่อ กระจายภายในเครือขายทั้งแบบคูเดี่ยว (Unicast) และแบบกลุม (Multicast) ดวยโปรโตคอลหลาย แบบ เชน HTTP, MMS, UDP และ RTP เปนตน ดังแสดงในรูปที่ 1.9 อยางไรก็ตาม โปรแกรม VLC นี้นอกจากจะทำงานได้ทางด้านเซิร์ฟเวอร์แล้ว ยังสามารถทำงานด้านไคลเอนต์ได้อีกด้วย ซึ่ง จะทําการถอดรหัส (Decode) สายธารขอมูลมัลติมีเดียที่รับเขามา เพื่อแสดงขอมูลภาพและเสียง ต่อไป

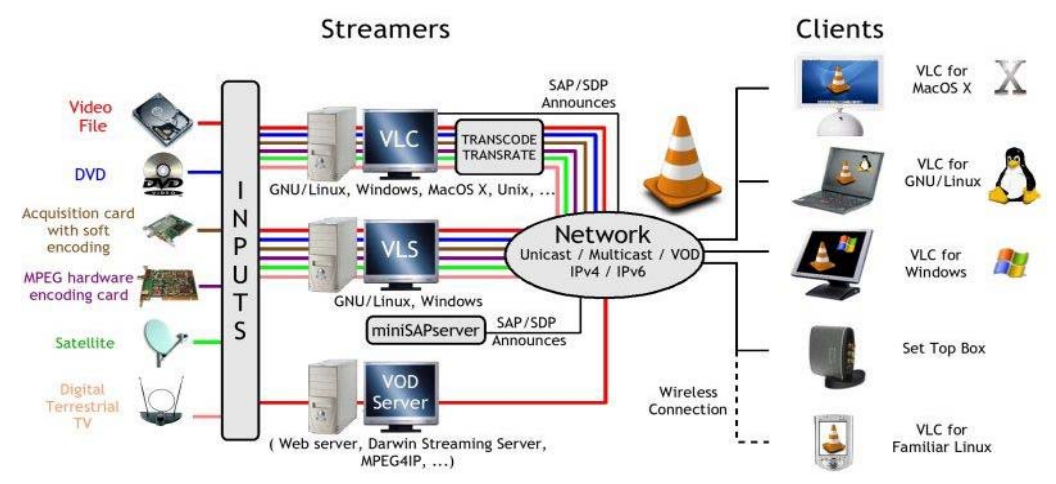

รูปที่ 1.9 แผนภาพระบบสื่อสารสายธารขอมูลมัลติมีเดียของโปรแกรม VLC

โดยปกติแล้ว การทำมัลติกาสท์ข้อมูลจะมีเพียง 1 กลุ่ม และเครื่องไคลเอนต์ที่ต้องการรับ ข้อมูลจะต้องสมัครเข้าร่วมกลุ่ม (Join Group) ก่อนโดยใช้โปรโตคอล IGMP จากนั้นจึงจะได้รับ ี ข้อมูลที่ส่งมาจากเซิร์ฟเวอร์ด้วยโปรโตคอล UDP จากหมายเลยไอพีมัลติคาสท์ 239.1.1.1 ดังที่เห็น ได้จากลำดับของแพ็กเก็ตสื่อสารตามรูปที่ 1.10 ดังนั้น โดยหลักการแล้ว หากใช้การกระจายข้อมูล ี่ แบบกล่ม (เพื่อความรวดเร็วในการกระจายข้อมล และลดภาระทางฝั่งเซิร์ฟเวอร์ พร้อมการ ี ประหยัดทรัพยากรเครือข่าย) โดยการสร้างกลุ่มมัลติคาสท์ได้มากกว่า 1 กลุ่ม และกำหนดให้ใช้ ่ อัตราเร็วบิตที่แตกต่างกันในแต่ละกลุ่ม (ตามการเข้ารหัสที่ต่างกัน) คาดว่าจะสามารถช่วยให้ ้อุปกรณ์ด้านไคลเอนต์สมัครเลือกร่วมกลุ่มตามที่เหมาะสมได้

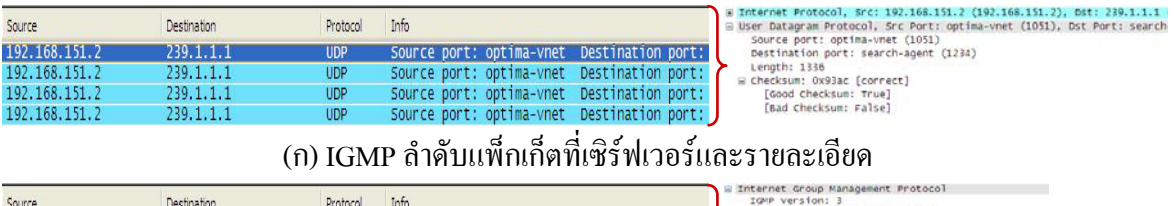

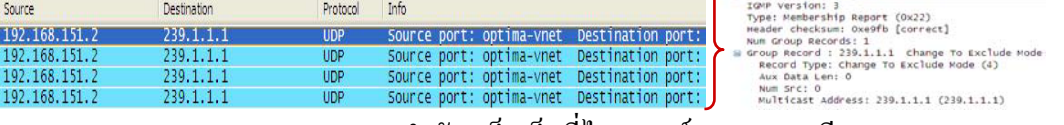

(ข) IGMP ลำดับแพ็กเก็ตที่ไคลเอนต์และรายละเอียด รูปที่ 1.10 แสดงลำดับแพ็กเก็ตสื่อสารข้อมูลมัลติมีเดียแบบมัลติกาสท์

 $1.9.3$  เอเจนท์ (Agent)

้เอเจนท์หรือตัวกลางซอฟต์แวร์ เป็นหน่วยโปรแกรมทำงานเสริมจะทำหน้าที่เสมือนเป็น ตัวแทนให้กับหน่วยทำงานหลักอื่น ๆ เพื่อช่วยการจัดการ ควบคุม หรือสั่งการต่าง ๆ ให้เป็นไปตาม ึ ขั้นตอนและระบบที่ได้กำหนดไว้ล่วงหน้าแล้ว เทคนิคการนำเอเจนท์เข้ามาช่วยงานภายในระบบนี้ ได้นำมาใช้ในงานวิจัยต่าง ๆ กัน อย่างแพร่หลาย ตัวอย่างเช่น

1. งานวิจัยเรื่อง เอเจนท์ลอจิกไดอารี่บนเว็บ [3] โดย เดือนเพ็ญ สัณฐิติธรรม ได้ นำเสนอการประยุกต์ใช้เอเจนท์ DCA (Diary Change Agent) กับ FTA (Free Time Agent) เพื่องาน ้ระบบลอจิกไดอารี่บนเว็บ โดยทำหน้าที่สองส่วน คือ ส่วนสำหรับการเฝ้าดูและสังเกตการณ์ ี่ เปลี่ยนแปลงที่เกิดขึ้นของไดอารี่ และอีกส่วนสำหรับการค้นหาเวลาว่างจากไดอารี่ผู้ใช้ลอจิกไดอารี่ ำบนว็บ เพื่อจัดการไดอารี่และตารางบัดเป็นไปอย่างอัตโนมัติได้

2. งานวิจัยเรื่อง โครงสร้างสนับสนุนการทำงานแบบเอเจนท์อย่างง่าย สำหรับประยกต์ ้ บนเว็บ: กรณีตัวอย่างประยกต์การพาณิชย์อีเล็กทรอนิกส์ [4] โดย สันติ โชติแก้ว ได้นำเทคโนโลยี ้ เอเจนท์มาใช้จำนวนหลายตัวภายในระบบ ซึ่งเรียกว่า ระบบมัลติเอเจนท์ มาช่วยการดำเนินงาน พาณิชยอเลี ็กทรอนิกส โดยเอเจนทแตละตวั จะรับผิดชอบหนาที่ประมวลผลเชิงธุรกิจ (Business Logic) ควบคุม และแสดงผล ตามลำดับ พบว่า ไม่เพียงแต่จะสามารถช่วยลดความซับซ้อนของ โปรแกรมไดอยางมากแตยังชวยปรับปรุงประสิทธิภาพของระบบโดยรวมไดอีกดวย

อยางไรก็ตาม หนวยทํางานเอเจนทสามารถจําแนกออกไดเปน 4 ลักษณะ [4] ตาม ้ลักษณะหน้าที่ทำงานดังนี้

- 1. Coordinator Agent ทำหน้าที่เป็นตัวกลางประสานงานระหว่างผู้ให้บริการกับผู้ร้อง ขอ
- 2. Service Delivery ทำหน้าที่จัดการประมวลผลข้อมูลผู้ร้องขอบริการ และจัดเตรียม ข้อมูลผลลัพธ์ที่ได้รับจากการบริการ
- 3. Service Provider Agent ทำหน้าที่ให้บริการตามคำร้องขอที่ส่งมาจาก Coordinator agent และยังทำหน้าที่ส่งผลลัพธ์กลับ ไปยังเอเจนท์แบบ Service Delivery
- 4. Web Interface Agent ทำหน้าที่เชื่อมต่อกับเว็บเซิร์ฟเวอร์ เพื่อการแสดงผลลัพธ์ และ การสงขอมูลรองขอบริการไปยัง Service Delivery

ในงานวิทยานิพนธ์นี้ ก็ได้นำเทคโนโลยีเอเจนท์เข้ามาช่วยงาน เพื่อทำหน้าที่เป็นตัวกลาง ในการประสานงานระหว่างโปรแกรมประยุกต์ VLC และ iTALC ดังนั้น จึงมีหน้าที่คล้ายคลึงกับ ลักษณะของเอเจนท์แบบ Coordinator Agent ที่ได้กล่าวข้างต้น

# **วิธีการวิจัย**

#### **2.1 บทนํา**

ิจากปัญหาของโปรแกรมควบคมจากระยะไกล ที่ไม่สามารถแสดงข้อมูลภาพมัลติมีเดียที่มีการ เคลื่อนไหวเร็วบนเครื่องทางด้านไคลเอนต์ (เครื่องผู้เรียน) ได้ โดยจะปรากฏเป็นบริเวณมืดแทน ซึ่ง ี่ ผู้วิจัยได้นำเสนอแนวทางที่จะนำโปรแกรมบริการมัลติมีเดียแบบสายธารข้อมูลผ่านเครือข่ายเข้ามา ี่ ช่วยแก้ไขปัญหาข้างต้น ดังที่ได้กล่าวไว้ในบทที่ผ่านมาแล้วนั้น ในบทนี้จะกล่าวถึงการจัดการ ีปัญหาที่เกิดขึ้นในการประสานงานร่วมกันระหว่างโปรแกรมทั้งสองประเภทนั้น เพื่อให้ได้บรรลุ เปาประสงคที่ไดกําหนดไว

### **2.2 การจัดการปญหาการตัดสลับซอฟตแวร**

# 2.2.1 วัตถุประสงค

้เพื่อให้การประสานงาน ในการทำงานระหว่างที่มีการให้เริ่ม/หยุดซอฟต์แวร์ควบคุมการ เรียนการสอนจากระยะไกล ในขณะช่วงเวลาที่ต้องการแสดงมัลติมีเดียได้อย่างถูกต้อง งานวิจัยนี้ได้ นำแนวทางหน่วยทำงานเสริมหรือเอเจนท์เข้ามาใช้ เพื่อช่วยงานตัดสลับเลือกซอฟต์แวร์ดังกล่าว ้ และแม้ว่าการแก้ไขข้างต้นจะสามารถทำได้หลายวิธี แต่ในงานวิจัยนี้ผู้วิจัยเลือกใช้แนวทางที่สอด รับกับเปาประสงคดังตอไปนี้

■ หลีกเลี่ยงการแก้ไขใด ๆ ในรหัสทำงานต้นฉบับของซอฟต์แวร์ควบคมการเรียนการ สอนจากระยะไกลเพื่อความเปนอิสระในการนําไปใชกับซอฟตแวรอื่น ๆ ไดอยางหลากหลาย

 เปดโอกาสใหนําเครื่องมือโอเพนซอรสเขามาชวยงาน แทนที่จะพัฒนาโปรแกรม จัดการขึ้นเองโดยตรง เพื่อลดเวลาในการแกไขปญหาและเพิ่มความนาเชื่อถือใหระบบ

■ เลือกใช้กลไกการกระจายแพ็กเก็ตข้อมูลแบบกลุ่มมัลติกาสท์ แทนที่จะเป็นแบบยูนิ คาสท์ ระหว่างคู่สื่อสารหนึ่ง ๆ เท่านั้น เพื่อเป็นการลดภาระงานทางฝั่งเครื่องเซิร์ฟเวอร์ (เครื่อง ผูสอน) และเพมประส ิ่ ิทธิภาพของระบบโดยรวม

ทั้งนี้เนื่องจากยังมีวิธีการอื่น ๆ ที่สามารถนํามาใชเพื่อรับและแสดงขอมูลมัลติมีเดียแบบ เซิร์ฟเวอร์/ไกลเอนต์ได้อยู่แล้ว [8] (โดยไม่ต้องอาศัยซอฟต์แวร์ควบคุมระยะไกลเลย) พิจารณาใช้ โปรแกรมโอเพนซอรสเกี่ยวกับมัลติมีเดีย VLC ซึ่งมีคุณลักษณะเดน [15] ทั้งการเปน Multimedia Player และ Multimedia Streaming Server แบบยูนิคาสทและมัลติคาสทดวย IPv4 และ IPv6 และ รองรับการเลือกสงขอมูลที่ความละเอียดและระดับอัตราเร็วบิตแตกตางกันได

้ แนวความคิดการตัดสลับซอฟต์แวร์ สามารถนำเสนอเป็นแผนภาพในรูปที่ 2.1 โดยจัดให้ ้มีหน่วยทำงานเอเจนท์เพิ่มขึ้นในระบบของคู่สื่อสารทั้งสองฝั่ง เพื่อดำเนินงานดังต่อไปนี้

■ ฝั่งเครื่องผู้สอน มีหน้าที่ตัดสลับการทำงานระหว่างซอฟต์แวร์ควบคุมการเรียนการ ี สอนจากระยะไกล กับซอฟต์แวร์กระจายสายธารมัลติมีเดียผ่านเซิร์ฟเวอร์ เพื่อมิให้ทำงานพร้อมกัน

■ ฝั่งเครื่องผู้เรียน มีหน้าที่รับคำสั่งควบคมระยะไกลจากเอเจนท์ ทางฝั่งเครื่องผู้สอน เชน การสมัครเปนสมาชิกรวมรับสายธารขอมูลมัลติมีเดียที่ตองการ หรือการใหรับสายธาร มัลติมีเคียจากเซิร์ฟเวอร์ที่อย่ทางอีกฝั่งหนึ่ง เป็นต้น

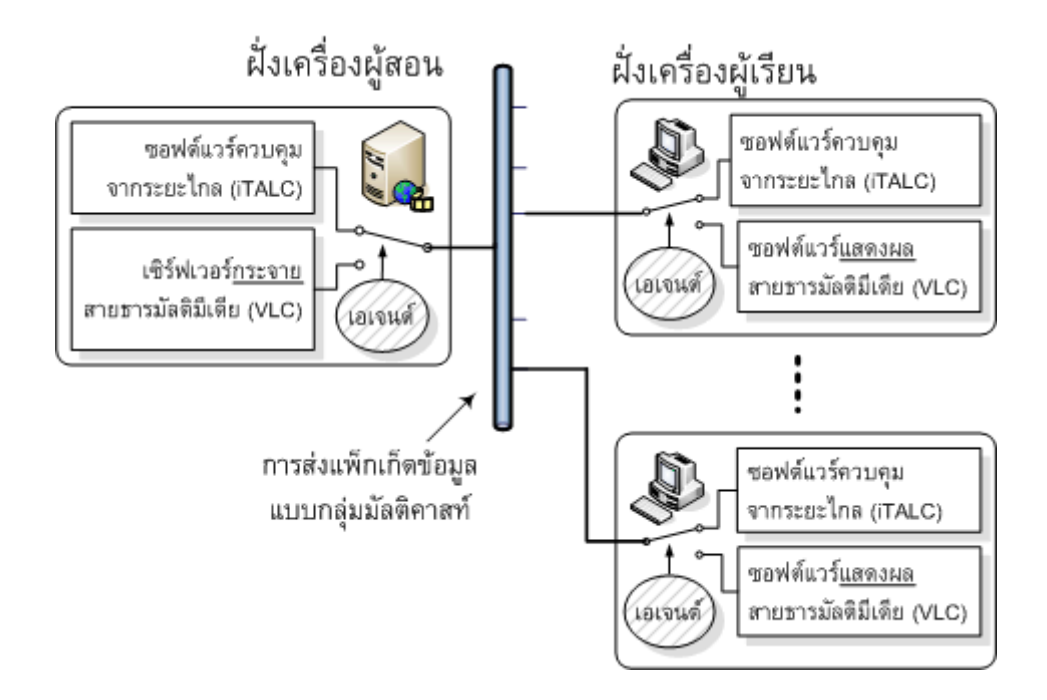

รูปที่ 2.1 แนวความคิดของการจัดการปญหาตัดสลับซอฟตแวร

## 2.2.2 การควบคุมการทํางานซอฟตแวรควบคุมจากระยะไกล

## 2.2.2.1 การควบคุมที่เซิรฟเวอร

การทํางานของโปรแกรม iTALC ควบคุมจากระยะไกลที่เครื่องเซิรฟเวอรมี ้ลักษณะการทำงาน คือ ทิศทางการส่งข้อมูลจากเซิร์ฟเวอร์ (ฝั่งเครื่องผู้สอน) ไปยังไคลเอนต์ (ฝั่ง ้ เครื่องผู้เรียน) จะเป็นข้อมูลแสดงผลเมื่อมีการเปลี่ยนแปลงจอภาพเกิดขึ้น หรือคำสั่งการอื่น ๆ ไปยัง ฝั่งไคลเอนต์ เช่น ควบคุมการใช้คีย์บอร์ด หรือควบคุมให้โปรแกรม iTALC เริ่มทำงาน (Execution) หรือหยดทำงาน (Terminate) เป็นต้น ส่วนในทิศทางตรงกันข้าม จะเป็นข้อมูลส่งกลับ ข้อมูลจาก อุปกรณอินพุตตาง ๆ เชนคียบอรด หรือ เมาส เปนตน ดังนั้น กลไกที่ตองการเพื่อสั่งการให โปรแกรม iTALC หยุดทํางานในเวลาที่ตองการจะแสดงผลม ัลติมีเดียนั้น ทําไดโดยตรงเพียงการกด ี่ ปุ่มควบคุมแบบสลับหน้าที่ทำงาน (Toggle Switch) บนเมนูบาร์ (ดูรูปที่ 2.2 ประกอบ) สำหรับการ ี ปิดหรือเปิด ทำให้สัญลักษณ์ของปุ่มเปลี่ยนไประหว่าง **(Fullscreen Demo) หรือ** ไ Stop Demo (Stop Demo) ตามลำดับ ซึ่งในกรณีที่หยุดงาน iTALC จากทางฝั่งเครื่องผู้สอน ก็จะมีผลทำให้เกิด การปลดปลอยจอภาพ ของเครื่องทางฝงผูเรียนเปนอิสระไปดวยเชนกัน

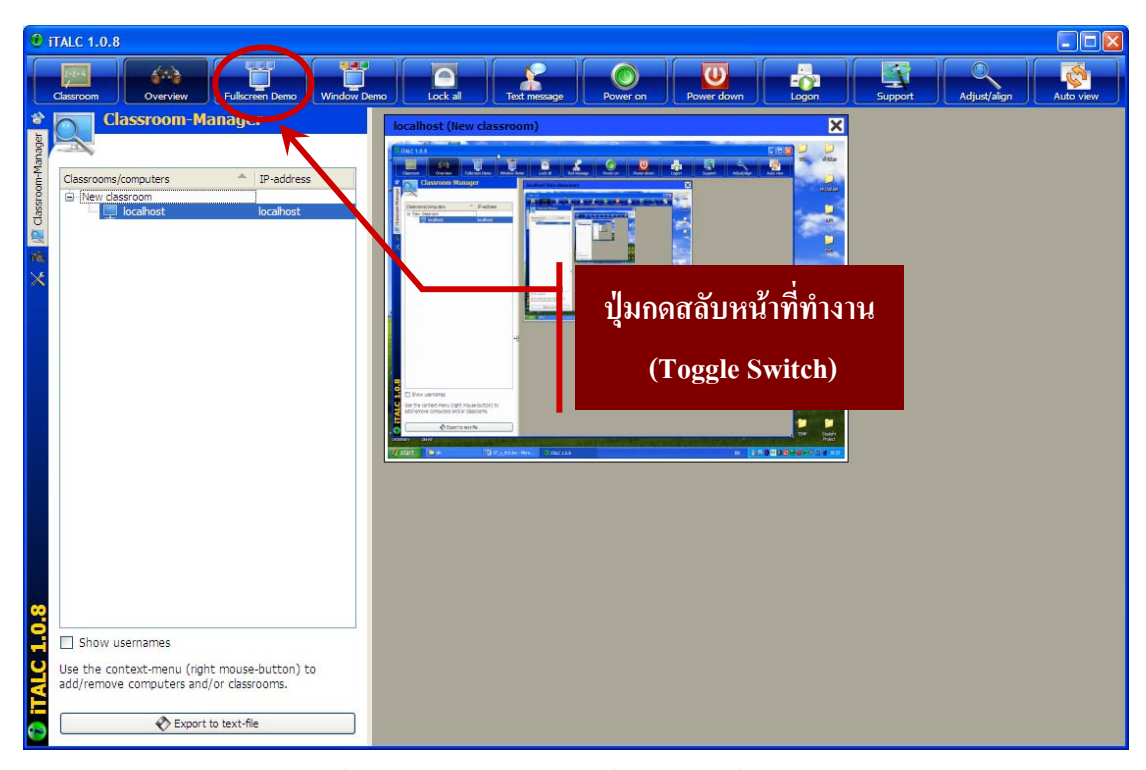

รูปที่ 2.2 โปรแกรม iTALC ฝงควบคุมที่เซิรฟเวอร

## 2.2.2.2 การควบคุมที่ไคลเอนต

ทางดานฝงเครื่องไคลเอนต โปรแกรม iTALC ทําหนาที่รับคาสํ ั่งควบคุม ระยะไกลจาก iTALC ฝั่งเครื่องเซิร์ฟเวอร์ ดังแสดงในรูปที่ 2.3 เป็นลักษณะโปรแกรมประยุกต์แบบ ฝงตัว (Terminate and Stay Resident Program) ขอมูลที่ปรากฏแสดงรายละเอียดรุนของโปรแกรม .<br>iTALC พร้อมทั้งชื่อเครื่องของไคลเอนต์ที่กำลังออนไลน์ และตามด้วยพอร์ตสื่อสาร 5900 ซึ่งเป็น พอร์ตมาตรฐานเดียวกันกับโปรแกรมควบคุมจากระยะไกลอื่น ๆ หน้าที่ทำงานที่ iTALC ไคลเอนต์ ตอบรับการติดตอกับ iTALC เซิรฟเวอร เพื่อเขารวมรับสงขอมูลระหวางกัน กระบวนการ ี่ ต่อจากนั้นเพียงเพื่อรอรับข้อมูลหรือชุดคำสั่งจาก iTALC เซิร์ฟเวอร์ โดย iTALC ไคลเอนต์จะทำ การประมวลผลขอมูลที่ไดรับจาก iTALC เซิรฟเวอร ซึ่งหากลักษณะขอมูลทไดี่ รับเปนคําสั่ง ควบคุม iTALC ไคลเอนต์ จะทำการประมวลผลและถูกควบคุมอุปกรณ์อินพุตต่าง ๆ เช่น คีย์บอร์ด เมาส์ เป็นต้น ขณะเดียวกัน iTALC ไคลเอนต์ จะทำการส่งภาพการแสดงผลหน้าจอปัจจุบัน กลับไป ยังจอภาพ iTALC เซิร์ฟเวอร์ เพื่อแสดงผลภาพสถานะทำงานจอภาพปัจจุบันของทุก ๆ ใคลเอนต์ ที่ กําลังติดตอกับ iTALC เซิรฟเวอร

หนาที่ประการถัดมา iTALC ไคลเอนตจะถูกสั่งใหรับขอมูลแสดงผลจอภาพ ิตามการแสดงผลทุกกรณีของจอภาพ iTALC เซิร์ฟเวอร์ โดยการแสดงผลนี้จะเกิดขึ้นกับทุก ๆ เครื่องไคลเอนต์ที่ติดต่อกับ iTALC เซิร์ฟเวอร์ การสั่งการทุกอย่างจะขึ้นอยู่ iTALC เซิร์ฟเวอร์เพียง ผู้เดียว กล่าวคือโดยการกดปุ่มเปลี่ยนไปมาระหว่าง [และคะ ] (Fullscreen Demo) หรือ **(Stop ) (Stop** Demo) ที่ iTALC เซิร์ฟเวอร์ ก็จะส่งผลทำให้เกิดการแสดงผลภาพหรือปลดปล่อยจอภาพ ของ เครื่อง iTALC ไคลเอนต์ทางฝั่งผู้เรียน ดังนั้นจึงพบว่าการควบคุมใด ๆ ที่เครื่องไคลเอนต์ จะถูก กระทําผานโปรแกรม iTALC ที่อยูฝงเครื่องเซิรฟเวอรทั้งสิ้น

TALC Client 1.0.8 on Student-01:5900<br>EN 0 0 0 3 3 13:56

รูปที่ 2.3 โปรแกรม iTALC ฝงตัวที่ไคลเอนต

# 2.2.3 การควบคุมการทํางานซอฟตแวรเซิรฟเวอรสําหรับสายธารขอมูลมัลติมีเดีย

## 2.2.3.1 การควบคมที่เซิร์ฟเวอร์

่ ในช่วงที่หยดการทำงานโปรแกรมควบคมจากระยะไกล iTALC ดังที่ได้อธิบาย ในหัวข้อที่ผ่านมานั้น เป็นช่วงเวลาที่ต้องการแสดงผลมัลติมีเดียเคลื่อนไหวเร็ว แต่จะไปใช้กลไกอื่น ในการสื่อสารแทน เชน Multimedia Streaming Server ทางฝงเครื่องผูสอน และ Multimedia Viewer ที่ฝงเครื่องผูเรียน โดยการใชโปรแกรม VLC ซึ่งในที่นี้จะไดกลาวถึงวิธีการควบคุม ี่ เซิร์ฟเวอร์สำหรับสายธารข้อมูลมัลติมีเดีย และในการควบคุมเซิร์ฟเวอร์สำหรับสายธารข้อมูล ี มัลติมีเดียด้วยโปรแกรม VLC นั้น สามารถกระทำได้ 2 วิธี คือ การสั่งโดยใช้วิธีการแบบวินโดส์ ้อิบเตอร์เฟส และการสั่งโดยใช้วิธีการแบบ Command line

1) การสั่งโดยใช้วิธีการแบบวินโดส์อินเตอร์เฟส เป็นวิธีการพื้นฐานในการ ึ กำหนด และตั้งค่าต่าง ๆ เตรียมการข้อมูลถ่ายทอดเป็นสายธารข้อมูลมัลติมีเดีย เพื่อให้ผู้ที่ต้องการ เขารวมรับสายธารขอมูลมัลติมีเดีย สามารถที่จะเขารวมรับขอมูล ตามชองทางที่ไดกําหนดและ ประกาศใวจากรูปที่ 2.4 แสดงวิธีการสงสายธารขอมูลมัลติมีเดีย เริ่มตนเปดโปรแกรม VLC ทําการ เลือกเมนูไฟล์/Open Network Stream จากนั้นจะปรากฏหน้าต่างเปิด ให้เลือกถูกที่ Stream/Save ี และกดปุ่มการตั้งค่า จะปรากฏหน้าต่าง Stream output MRL เลือกวิธีการส่งสายธารข้อมูลมัลติมีเดีย ตามรูปแบบโปรโตคอลตาง ๆ ที่ตองการเชน http://192.168.151.2:1234 เปนตน

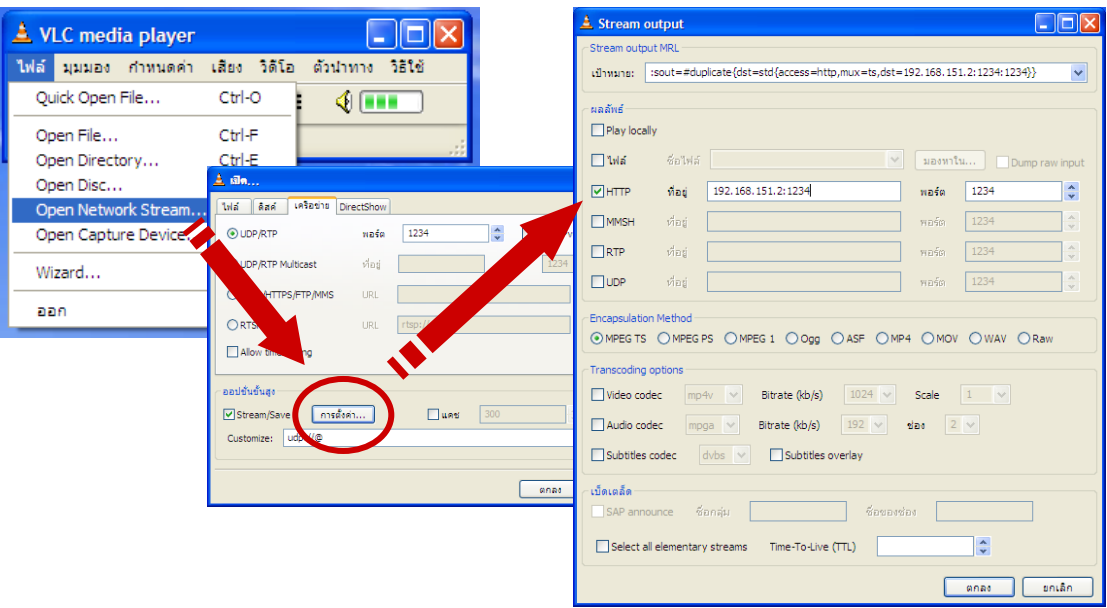

รูปที่ 2.4 การสงสายธารขอมูลมัลติมีเดียโปรแกรม VLC แบบวินโดสอินเตอรเฟส

```
cd C:\Program Files\VideoLAN\VLC
\mathbf{1}2<sup>1</sup>vlc -vvv sample.vob :sout=#duplicate
   {dst=std{access=http,mux=ts,dst=192.168.151.2:1234}}
```
รูปที่ 2.5 คําสั่งการสงสายธารขอมูลมัลติมีเดียโปรแกรม VLC แบบ Command line

2) การสั่งโดยใช้วิธีการแบบ Command line ในงานวิจัยนี้ได้ศึกษาและนำแนว ้ทางการสั่งการนี้ มาประยุกต์ใช้ให้สามารถทำงานร่วมกับเอเจนท์ที่ได้พัฒนาขึ้น ลักษณะการใช้งาน จะตองกระทําผานการเขาสูโหมด DOS Prompt แลวจึงสามารถใชคําสั่งโดยตรงดังรูปที่ 2.5 หรือ ี เลือกใช้วิธีการสร้างไฟล์แบบแบตซ์ (Batch File) ล่วงหน้าที่จัดเตรียมไว้ เพื่อให้สามารถเรียกใช้ ้ ประมวลผลได้ทับที การสั่งโดยใช้วิธีการแบบ Command line จะให้ผลลัพธ์เทียบเท่ากับการสั่งโดย ใช้วิธีการแบบวินโดส์อินเตอร์เฟส ตามที่กล่าวมาข้างต้น การทำงานในรูปที่ 2.5 บรรทัดแรก เป็น ี คำสั่งเข้าส่ไดเร็กเทอร์รี่ของโปรแกรม VLC บรรทัดถัดมา เป็นคำสั่งเรียกไฟล์ sample.vob ให้ทำ การถายทอดเปนสายธารขอมูลมัลติมีเดีย โดยใชโปรโตคอล http ที่ไอพีแอดเดรส 192.168.151.2 หมายเลขพอรต 1234

2.2.3.2 การควบคุมที่ไคลเอนต

กลไกสื่อสารสําหรับ Multimedia Viewer หรือการควมคุมการรับสายธารขอมูล มัลติมีเดียโปรแกรม VLC ที่ไคลเอนต์ การเข้าร่วมรับสายธารข้อมูลมัลติมีเดียสามารถกระทำโดย ้วิธีการพื้นฐานของโปรแกรมที่ได้จัดเตรียมใว้ ดังแสดงในที่รูป 2.6 เป็นการรับสายธารข้อมูล ้มัลติมีเดียแบบวินโดส์อินเตอร์เฟส ซึ่งการใช้งานลักษณะนี้เหมาะสำหรับเปิดรับสายธารข้อมูล ้ต่าง ๆ ที่ได้มีการจัดเตรียมและประกาศตำแหน่งให้ทราบใว้ล่วงหน้าที่เครื่องเซิร์ฟเวอร์ใด ๆ วิธีการ ใชงานเริ่มตนเปดโปรแกรม VLC ทําการเลือกเมนูไฟล/Open Network Stream จากนั้นจะปรากฏ หน้าต่างเปิดให้เลือกป้อนวิธีการรับสายธารข้อมูลมัลติมีเดียตามรูปแบบโปรโตกอลต่าง ๆ และให้ ระบุที่อยู่ของเซิร์ฟเวอร์ที่ต้องการบอกรับ เช่น http://192.168.151.2:1234 เป็นต้น

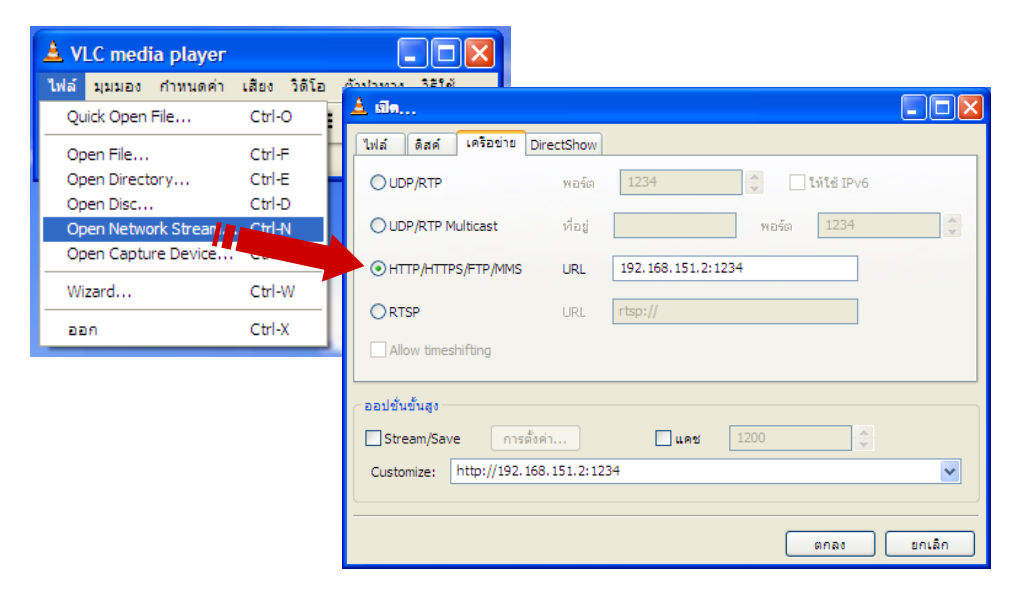

รูปที่ 2.6 การรับสายธารขอมูลมัลติมีเดียโปรแกรม VLC แบบวินโดสอินเตอรเฟส

้แต่สำหรับในงานวิจัยนี้ ได้พิจารณาให้เอเจนท์ดำเนินการแทน ผ่านทาง โปรแกรมประยุกต์แบบฝังตัวขนาดเล็กที่พัฒนาขึ้น เพื่อให้สั่งการเอเจนท์ที่อยู่ทางฝั่งเครื่องผู้รับให้ ี ประมวลผลไฟล์แบบแบตซ์ ซึ่งได้จัดเตรียมไว้ล่วงหน้าแล้ว อีกทอดหนึ่ง โดยคำสั่งภายในไฟล์ ี เหล่านี้ เป็นคำสั่งพื้นฐานของระบบปฏิบัติการ (แสดงเฉพาะ MS-DOS) ดังนี้

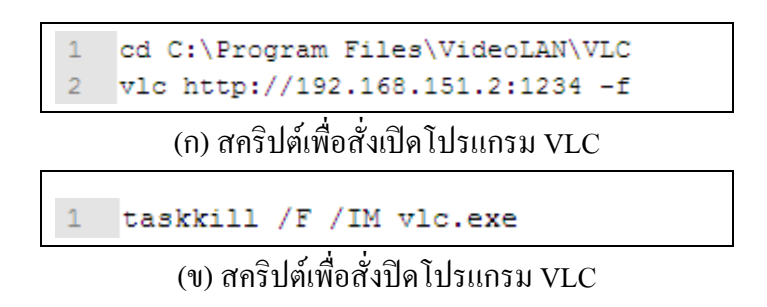

รูปที่ 2.7 คําสั่งสคริปตเพื่อควบคุมโปรแกรม VLC ฝงเครื่องผูเรียน

■ <u>แบตซ์ไฟล์สำหรับควบคมการเปิดโปรแกรม VLC</u> เป็นการเรียกใช้ โปรแกรม VLC จากไดเรกตอรี่ที่ตองการ โดยระบุใหรับขอมูลจากเซิรฟเวอรตามไอพีแอดเดรสที่ กำหนดให้ ดังแสดงในรูปที่ 2.7 (ก) โดยพารามิเตอร์ –f เป็นการระบุให้แสดงผลข้อมูลจากระยะไกล แบบเต็มจอภาพ

■ <u>แบตซ์ไฟล์สำหรับควบคุมให้หยุดโปรแกรม VLC</u> โดยการใช้คำสั่ง Taskkill ของระบบปฏิบัติการ โดยพารามิเตอร์ /F /IM เพื่อบังคับการหยุดทันทีทันใด ถ้ามีโปรแกรม ที่ระบุไวเปดอย ู ดังแสดงในรูปที่ 2.7 (ข)

# **2.3 การจัดการปญหาการใชแบนวิดสอยางไมมีประสิทธิภาพ**

2.3.1 ปญหาการเขารวมสวนงานแบบยูนิคาสท

2.3.1.1 ที่มาของปญหา

เพื่อเป็นการทดสอบการทำงานของระบบที่ได้พัฒนาขึ้น ผู้วิจัยได้พัฒนา โปรแกรมขึ้น โดยใชกรอบการพ ัฒนาแบบ .NET ดวยภาษา C# (ซึ่งจะอธิบายรายละเอียดในบทที่ 3 ตอไป) ในการชวยใหผูใชทอยี่ ูฝงเครื่องผูสอนสามารถเปดหรือปดโปรแกรม VLC ทางฝงเครื่อง ผู้เรียนทั้งหมด เพียงการเลือกกดปุ่มที่ต้องการ พบว่ากลไกทั้งหมดสามารถทำงานได้ตามที่ต้องการ แต่มีข้อด้อยเชิงประสิทธิภาพ กล่าวคือ เมื่อยิ่งมีจำนวนไคลเอนต์เพิ่มขึ้น จะยิ่งทำให้เกิดการหน่วง ี เวลาของการแสดงผลภาพมัลติมีเดียที่เครื่องผู้เรียน อย่างเห็นได้ชัดมากขึ้นตามไปด้วย ทั้งนี้ ้ เนื่องจากการทดสอบ ได้เลือกกำหนดให้การรับส่งแพ็กเก็ตข้อมูลมัลติมีเดียจากเซิร์ฟเวอร์ (ฝั่งเครื่อง ผู้สอน) เป็นแบบยูนิคาสท์ (ซึ่งเป็นการสื่อสารระหว่างคู่สื่อสารหนึ่ง ๆ) ดังนั้น ภาระงานในการส่ง ขอมูลจากเซิรฟเวอรไปยังเครื่องผูเรียน จึงเปนการวนรอบทีละเครื่อง ๆ จนครบ สงผลใหเกิดปญหา ี ค้าน Scalability คังกล่าวข้างต้นนั่นเอง หากพิจาราณาคังรูปที่ 2.8 จะพบว่าลักษณะการทำงาน เป็นไปแบบตามลำดับการทำงาน การเข้าร่วมส่วนงานแบบยูนิกาสท์ ซึ่งโปรแกรม VLC Server จะ ทะยอยสงขอมูลทีละเครื่องจนครบทั้งหมด ดังนนจั้ ึงสงผลใหเกิดระยะเวลาการหนวง (Delay Time) ้อัตราเวลาของผู้ที่ได้รับข้อมูลในลำดับต้น ๆ จะไม่เท่ากับเวลาของผู้ที่ได้รับข้อมูลลำดับสุดท้าย

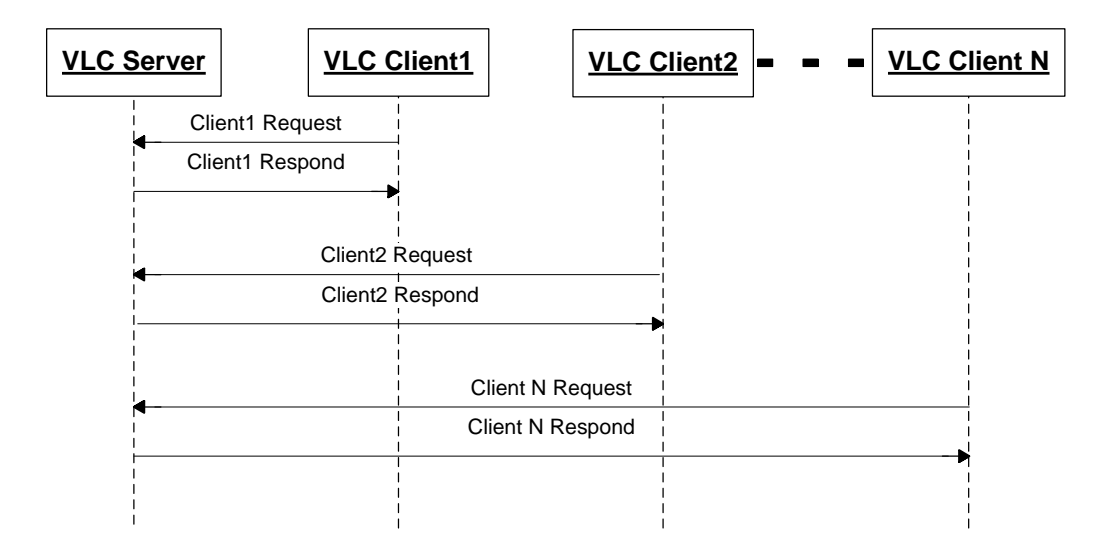

รูปที่ 2.8 ลำดับการทำงานการเข้าร่วมส่วนงานแบบยูนิคาสท์

2.3.1.2 การจัดการปญหาโดยใชมัลติคาสท

การแกไขปญหาการหนวงเวลาเมื่อเครื่องผูเรียนมีจํานวนมากขึ้น จากผลของการ ึ กระจายแพ็กเก็ตข้อมลแบบยนิคาสท์นั้น ทำได้โดยการใช้เทคนิควิธีกระจายข้อมลแบบมัลติคาสท์ ี เช่น จากกลไกระดับชั้นที่ 3 (IP Layer) ซึ่งเรียกว่า ไอพีมัลติกาสท์ เข้ามาช่วยงาน อย่างไรก็ตาม การ ้ทำงานแบบนี้ จำเป็นต้องให้เครื่องเซิร์ฟเวอร์ประกาศหมายเลขไอพีมัลติคาสท์ เพื่อให้เครื่อง ไคลเอนตที่ตองเขารวมกลุมโดยใชโปรโตคอล IGMP (Internet Group Management Protocol) ิทราบ ดังแสดงในรูปที่ 2.9 จากนั้นการรับส่งข้อมูลระหว่างกันเกิดขึ้นทันทีที่มีการเข้าร่วมกลุ่มตาม หลักการของไอพีมัลติกาสท์นั้น เครื่องเซิร์ฟเวอร์จะมีภาระในการส่งข้อมูลแก่ชุดเดียวให้กับกลไก ่ ในระดับชั้นที่ 3 โดยไม่ขึ้นอยู่กับจำนวนเครื่องผู้เรียนที่อยู่ในกลุ่มมัลติกาสท์หนึ่ง ๆ เลย เนื่องจาก

ึกลไกระดับฮาร์ดแวร์เป็นผู้คำเนินงานทั้งสิ้น (ดังนั้น วิธีการนี้จึงต้องการอุปกรณ์เครือข่ายที สนับสนุนไอพีมัลติคาสทดวย) สงผลใหประสิทธิภาพของการรับขอมูลที่เครื่องผูเรียนจํานวน ้มาก ๆ มีความแตกต่างกันด้านเวลาน้อยมาก อีกทั้งยังเป็นการแก้ไขปัญหาแบนด์วิดท์ของเครื่อง ผู้สอนโดยการลดความคับคั่งของข้อมูลที่มีการร้องขอจากฝั่งเครื่องผู้เรียน ส่งผลให้ลดภาระการ ้ ทำงานของทรัพยากรด้านอื่น ๆ ของเครื่องผู้สอนเช่น หน่วยประมวลผล หน่วยความจำ เป็นต้น ซึ่ง ี แเตกต่างไปจากการส่งข้อมูลมัลติมีเดียแบบยนิคาสท์อย่างเห็นได้ชัดเจน

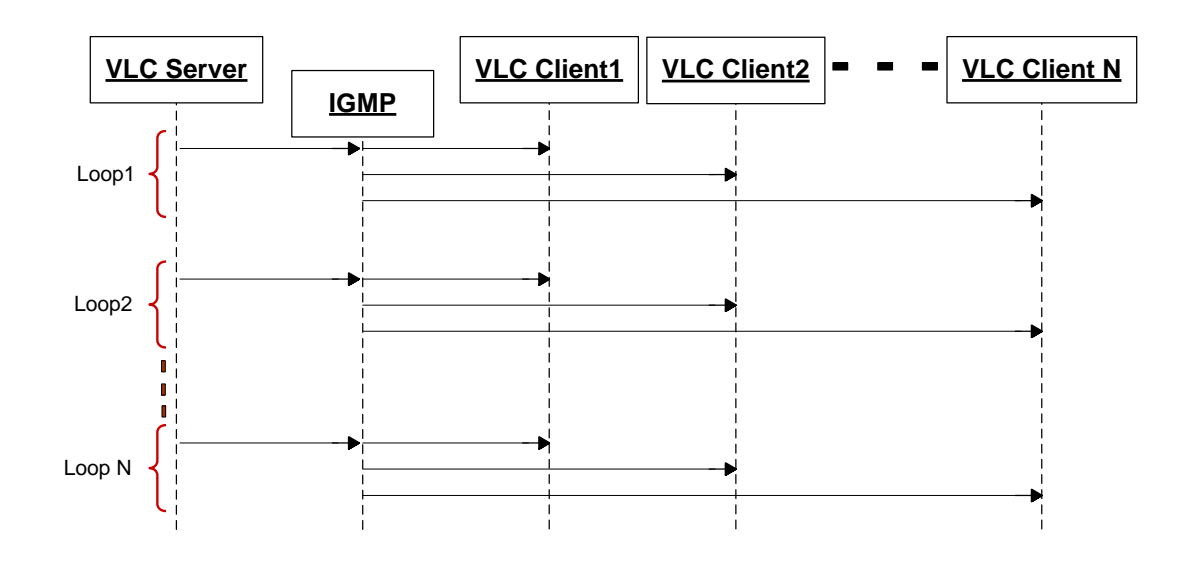

รูปที่ 2.9 การเขารวมสวนงานแบบมัลติคาสท

#### 2.3.2 ปญหาความแตกตางทางดานไคลเอนต

# 2.3.2.1 ที่มาของปญหา

อยางไรก็ตาม แมวาการสงขอมูลแบบกลุมมัลติคาสทโดยใชเทคนคิ ไอพี ้มัลติกาสท์ จะช่วยแก้ปัญหาด้านการหน่วงเวลาที่มีเครื่องผู้เรียนจำนวนมาก ๆ ได้ แต่ก็ไม่ได้เป็นการ บริหารจัดการทรัพยากรแบนดวดทิ (Bandwidth) ของเครือขายอยางเหมาะสม โดยเฉพาะอยางยิ่งใน กรณีที่มีความแตกตางของเครื่องผูเรียน หรืออุปกรณภายในเครือขาย เชน มีเครื่องคอมพิวเตอรแบบ ์ ตั้งโต๊ะ และโน้ตบุ๊คทำงานร่วมกันในระบบ หรือเราเตอร์ความเร็วสูง 100 Mb/s ทำงานกับอุปกรณ์ Access Point สำหรับอุปกรณ์สื่อสารไร้สาย เป็นต้น ส่งผลให้การส่งกลุ่มข้อมูลเพียงกลุ่มเดียว สําหรับอุปกรณทุกแบบ จะไมเหมาะสมและกอใหเกิดปญหา Under-utilization หรือ Overutilization ของทรัพยากรเครือขายขึ้นได

#### 2.3.2.2 การจัดการปญหาโดยใชคุณสมบัติ Transcoding

การพิจารณานาเทคน ํ ิคการบบอี ัดขอมูลดวย Codec (ซี่งเรียกวา กระบวนการ Transcode) เข้ามาช่วยใช้งาน โดยเบื้องต้นจัดให้มีการพิจารณาสมาชิกที่ต้องการจะร่วมรับข้อมูล โดยทำการแยกกลุ่ม ดังแสดงในรูปที่ 2.10 จากนั้นดำเนินการให้เครื่องเซิร์ฟเวอร์ประกาศหมายเลข ี ไอพีมัลติคาสท์ (ใช้แนวทางเดียวกันกับการจัดการปัญหาโดยใช้มัลติคาสท์ในหัวข้อที่แล้ว) ตาม จํานวนกลุมทไดี่ จําแนกใว เพื่อใหเครื่องไคลเอนตที่ตองเขารวมกลุมผานโปรโตคอล IGMP ทราบ การเขารวมสวนงานของเครื่องไคลเอนตจะเกดขิ ึ้นดังตอไปนี้

■ กลุ่มที่ 1 เข้าร่วมรับข้อมูลอัตราเร็วบิตที่ 128 kbit โดยทำการร่วมกลุ่ม IGMP โปรโตคอลผานหมายไอพี 239.0.0.1

■ กลุ่มที่ 2 เข้าร่วมรับข้อมูลอัตราเร็วบิตที่ 256 kbit โดยทำการร่วมกลุ่ม IGMP โปรโตคอลผานหมายไอพี 239.0.0.2

■ กลุ่มที่ 3 เข้าร่วมรับข้อมูลอัตราเร็วบิตที่ 512 kbit โดยทำการร่วมกลุ่ม IGMP โปรโตคอลผานหมายไอพี 239.0.0.3

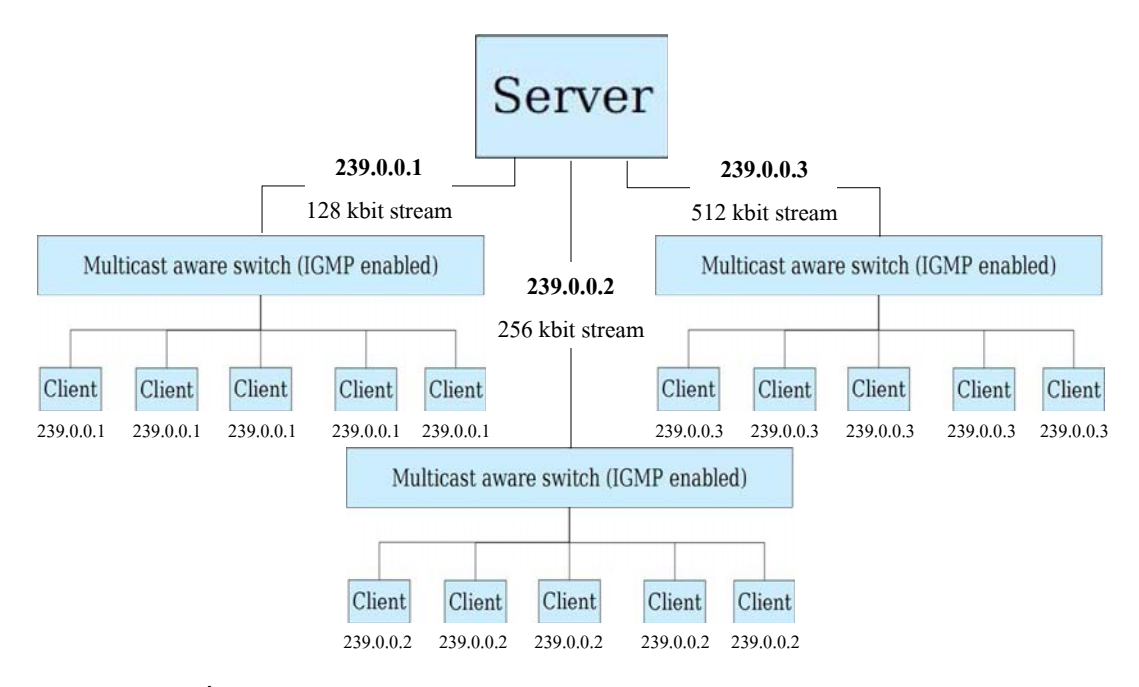

รูปที่ 2.10 การเข้าร่วมส่วนงานแบบแบ่งกลุ่มย่อยรับข้อมูลแบบมัลติคาสท์

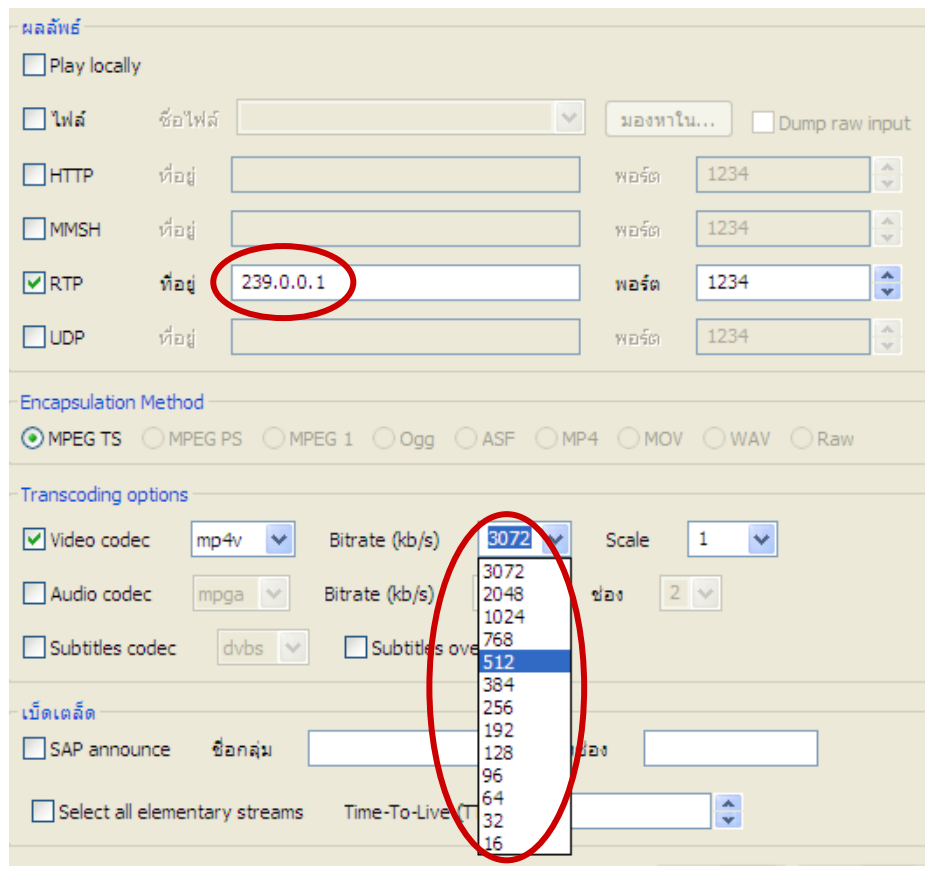

รูปที่ 2.11 แสดงวิธีการบีบอัดข้อมูล Codec ด้วยกระบวนการ Transcode ผ่านโปรแกรม VLC

ในกระบวนการแบงกลุมดังกลาวนั้น สามารถกระทําการผานโปรแกรม VLC ้ คังแสดงในรูปที่ 2.11 นอกจากการเลือกตั้งค่า ส่งสายธารข้อมูลมัลติมีเดียที่ไอพีมัลติคาสท์ ่ 239.0.0.1 แล้วนั้น ยังสามารถกำหนดรายละเอียดเพิ่มเติมสำหรับข้อมูลที่ต้องการบีบอัดได้ที่เมนู Transcoding Option จากนั้นเลือกรูปแบบ Video codec เป็นแบบ mp4v แล้วทำการเลือกขนาดที่ ี ต้องการบีบอัดที่ Bitrate (kb/s) สามารถเลือกได้ตั้งแต่ขนาดช่วงต่ำสุดที่ 16 จนถึงขนาดสูงสุดที่ 3072 และเพื่อเป็นการบริหารจัดการทรัพยากรแบนด์วิดท์ของเครือข่ายอย่างเหมาะสม ให้เกิด ประสิทธิภาพสูงสุด โดยเฉพาะอยางยิ่งในกรณีที่มีความแตกตางของแตกลุมมัลติคาสทที่ไดจัดแบง ใวในเบื้องตนแลวนั้น การเลือกขนาดชวงที่ตองการบีบอัดนี้ จําเปนตองใหสัมพันธกับกลุมเครื่อง ไคลเอนตที่จะเขารวมรับขอมูลนั้น ๆ และผลที่ไดจากการแบงกลุมนี้ จะแสดงผลพรอมทั้งอธิบาย รายละเอียดในบทที่ 3 ถัดไป

# 2.3.3 ปญหาการพัฒนาโปรโตคอลสื่อสารระหวางไคลเอนต/เซิรฟเวอร

2.3.3.1 ที่มาของปญหา

ื่อย่างไรก็ตาม แม้ว่าการส่งข้อมูลโดยใช้โปรโตคอลสื่อสารระหว่างไคลเอนต์/ เซิฟรเวอร จะสามารถควบคุมในการชวยให ผูใชที่อยูฝงเครื่องผูสอนสามารถเปดหรือปดโปรแกรม VLC ทางฝั่งเครื่องผู้เรียนทั้งหมด เพียงการเลือกกดปุ่มที่ต้องการ และพบว่ากลไกทั้งหมดสามารถ ทํางานไดตามที่ตองการแลวนั้น แตย ังพบปญหาหลายประการ เนื่องจากโปรโตคอลสื่อสารระหวาง ไคลเอนต์/เซิร์ฟเวอร์ที่ได้พัฒนาขึ้นมานั้น ยังขาดประสิทธิภาพหลายประการในการสื่อสารซึ่ง แตกตางกับโปรโตคอลมาตรฐานสื่อสารทั่วไปอยางเชน โปรโตคอลมาตรฐาน SIP (Session Initiation Protocol) เป็นต้น และหากพิจารณาเปรียบเทียบคุณสมบัติกับโปรโตกอลมาตรฐาน ี่สื่อสารในบางประเด็นหลัก ๆ จะพบข้อแตกต่างที่ได้แสดงในตารางที่ 2.1 ซึ่งการสื่อสารของคู่ สื่อสารใด ๆ โปรโตคอลมาตรฐานสื่อสารจะมีการลงทะเบียนเก็บสมาชิกของตนเอง หรือยอมรับ ึการเข้าร่วมส่วนงานเฉพาะสมาชิกของตนเองเท่านั้น อีกทั้งเมื่อสมาชิกมีการติดต่อสื่อสารกันแล้ว ย่อมจะมีการรายงานสถานะของคู่สื่อสารอย่างตลอดเวลา เพื่อให้ต่างฝ่ายต่างทราบสถานะคู่สื่อสาร ึ ของตนเอง และเมื่อใดต้องการบอกเลิกการสื่อสาร สามารถหยุดหรือยกเลิกอย่างเป็นขั้นตอน (จาก รูปที่ 2.9 หัวข้อที่ผ่านมา) แสดงการสื่อสารระหว่างไคลเอนต์/เซิฟร์เวอร์ เป็นลักษณะการทำงานใน รูปแบบเดิม ก่อนที่จะนำเอาโปรโตคอลมาตรฐาน SIP มาผนวกใช้ การเริ่มทำงานของโปรแกรมที่ ่ ได้พัฒนาขึ้น เกิดขึ้นทันทีเมื่อประกาศกล่ม IGMP เพื่อให้สมาชิกเข้าร่วมกล่ม โดยที่ไม่ได้ทำการตก ้ ลงหรือมีการบ่งบอกถึงสถานะใด ๆ ระหว่างค่สื่อสารล่วงหน้า จึงทำให้ในบางครั้งเกิดปัญหาขณะ ้ทำการสื่อสารเป็นอย่างมากโดยที่ฝ่ายหนึ่งฝ่ายใด ไม่สามารถทราบถึงสถานะของอีกฝ่ายได้เลย

| ความสามารถของโปรโตคอลสื่อสาร | โปรโตคอลพัฒนาขึ้น | โปรโตคอลมาตรฐาน SIP |
|------------------------------|-------------------|---------------------|
| ลงทะเบียนผู้ใช้              |                   |                     |
| ระบุสถานะเซิฟร์เวอร์         |                   |                     |
| ระบุสถานะไคลเอนต์            |                   |                     |
| การยกเลิก                    |                   |                     |

ตารางที่ 2.1 เปรียบเทียบการทํางานโปรโตคอลสื่อสาร

**x** หมายถึง ทำไม่ได้

 $\checkmark$  หมายถึง ทำได้

2.3.3.2 การจัดปญหาโดยใชโปรโตคอลมาตรฐาน SIP

ึการนำโปรโตคอลมาตรฐาน SIP มาช่วยแก้ปัญหาสื่อสารระหว่างไคลเอนต์/ เซิฟรเวอรมีความเหมาะสม และนาสนใจเนื่องจากเหตุผลดังนี้

■ โปรโตคอล SIP ได้รับการนำไปประยุกต์ใช้งานอย่างแพร่หลาย ดังนั้น จึง ไม่มีปัญหาในการใช้งานระบบที่วิจัยและพัฒนาขึ้น กับอุปกรณ์สื่อสารประเภทต่าง ๆ ทั้งแบบมีสาย และไรสาย

 โปรโตคอล SIP ทํางานอยูบนพื้นฐานของขอความตัวอักษร (Text-based Protocol) จึงงายและสะดวกตอการตรวจสอบความผิดพลาด และการเพิ่มขยายคําสั่งระหวางคู สื่อสาร

■ โปรโตกอล SIP มีตัวช่วยการพัฒนาโปรแกรมแบบโอเพ่นซอร์สเป็น ีซอฟต์แวร์เสรี จึงสามารถช่วยลดระยะเวลาของการพัฒนาระบบลงได้อย่างมาก นอกจากนั้นยังทำ ให้ระบบที่ได้พัฒนาขึ้นมีความน่าเชื่อถือสูง และเป็นที่ยอมรับได้มากกว่าการพัฒนาโปรโตคอลขึ้น ใช้งานเคง

ดังนั้น จากขอดีขางตนโปรโตคอลมาตรฐาน SIP จึงไดรับการพิจารณาเลือกเพื่อ ึ นำมาผนวกใช้กับระบบที่ได้พัฒนาขึ้น สำหรับการให้สัญญาณระหว่างไคลเอนต์/เซิฟร์เวอร์ที่มีอยู่ เดิม ดังแสดงเปนแผนภาพลําดับเวลา (Sequence Diagram) ในรูปที่ 2.12 ซึ่งจําแนกออกเปนสวน งาน (Phase) ได้ 3 ส่วน ดังนี้

สวนที่ 1 เปนชวงของการเตรียมการตดติ อสื่อสารระหวางไคลเอนต และ เซิร์ฟเวอร์ (Call Establishment Phase) โดยก่อนที่จะทำการประกาศกลุ่ม IGMP เพื่อเข้าร่วมส่วน งาน ให้ทำการตกลงระหว่างผู้รับกับผู้ส่ง ให้มีความพร้อมสามารถจะทำการรับส่งข้อมูลได้ โดย ี ส่วนนี้จะใช้รูปแบบการสื่อสารตามโปรโตคอลมาตรฐาน SIP โดยให้ผู้ที่จะทำการส่ง ทำการเชิญ ี ชวนหรือส่งสัญญาณ INVITE ไปยังผู้รับ เมื่อฝั่งผู้รับได้รับสัญญาณดังกล่าว จะตอบกลับด้วย สัญญาณตอบกลับ 200 OK นั้นหมายความวาพรอมจะใหมีการรับสงขอมูลไดจากนั้นเปนหนาที่

ี่ ส่วนที่ 2 เป็นช่วงเวลาของการสื่อสารข้อมูลระหว่างกัน (Communication Phase) กล่าวคือ ผู้ส่งจะทำการประกาศกลุ่ม IGMP เพื่อให้ฝั่งผู้รับสามารถเข้าร่วมกลุ่มรับข้อมูล ี แบบมัลติกาสท์ ซึ่งหากพิจารณาแล้ว ตรงส่วนนี้ไม่ได้เป็นภาระหน้าที่ของโปรโตกอลมาตรฐาน SIP แลว เพราะหนาที่ของโปรโตคอลมาตรฐาน SIP เพียงเพื่อใหคูสื่อสารหนึ่ง ๆ สามารถจะคนหา ี และทำการติดต่อเป็นที่เรียบร้อย ส่วนการส่งข้อมลจะใช้กลไกอื่นแทน และจะเกิดขึ้นเป็นไปอย่าง ปรกติเหมือบกับการสื่อสารระหว่างไคลเอบต์/เซิร์ฟเวอร์ก่อบหน้านี้โดยการใช้ไอพีมัลติอาสท์

สวนที่ 3 เปนชวงเวลาของการแจงยกเลิกการสื่อสารระหวางกัน (Call Release Phase) ในที่นี้ฝั่งผู้ส่งจะเริ่มทำการจบส่วนงาน โดยการส่งสัญญาณ BYE ไปยังฝั่งผู้รับ เมื่อฝั่งผู้รับ ่ ได้รับสัญญาณดังกล่าวจะตอบรับการแจ้งยกเลิก ด้วยการส่งสัญญาณตอบกลับไปยังฝั่งผู้ส่งเป็น รหัส 200 OK ซึ่งหมายถึงรับทราบการยกเลิกและจบสถานการณสื่อสารกับเซิรฟเวอรนี้ตอไป

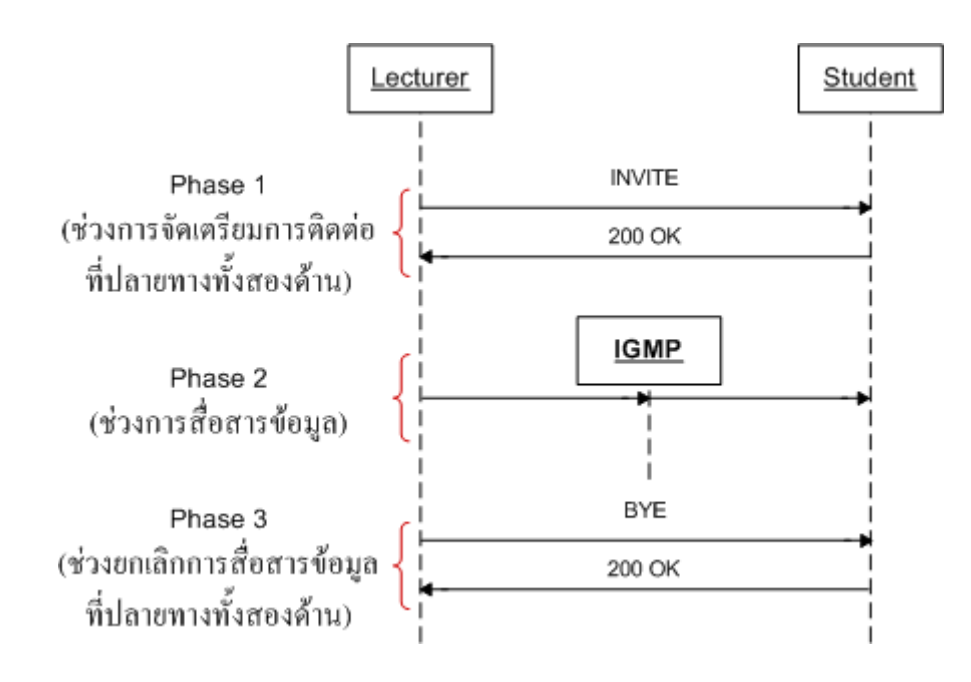

รูปที่ 2.12 การใช้โปรโตกอลมาตรฐาน SIP เพื่อเข้าร่วมส่วนงานแบบมัลติกาสท์
### **ผลการวิจัย**

#### **3.1 บทนํา**

ในบทนี้จะได้กล่าวถึงรายละเอียดผลการวิจัยและทดสอบประสิทธิภาพของระบบโดยรวม ซึ่ง ้ได้นำกลไกการจัดการปัญหาที่นำเสนอในบทที่ผ่านมาเพื่อทำงานร่วมกัน อย่างไรก็ตามเนื่องจาก เปนการบูรณาการระบบทางดานซอฟตแวร ดังนั้นจึงขอนําเสนอตามแนวทางวงจรการพัฒนา ซอฟตแวร (Software Development Life Cycle หรือ SDLC) โดยเริ่มตนจากการวิเคราะหความ ต้องการของลักษณะเอเจนท์ที่พึงประสงค์ การออกแบบและพัฒนาเอเจนท์ต้นแบบ ผลลัพธ์ที่ได้จาก ึการพัฒนาเอเจนท์จะนำไปสู่การทดสอบการทำงานร่วมกับระบบงานทั้งหมด พร้อมการทดสอบเชิง ิ ประสิทธิภาพโดยรวมของระบบที่พัฒนาขึ้น ซึ่งรวมถึงการส่งข้อมูลในแบบยนิคาสท์และแบบมัลติ ี คาสท์ที่มีการปรับเปลี่ยนอัตราเร็วบิตให้แตกต่างกันได้ ตามสภาวะทำงานที่เหมาะสมกับไคลเอนต์ ตาง ๆ ที่อยูภายในระบบ

#### **3.2 แบบจําลองระบบ**

ี แบบจำลองระบบ (System Model) ดังแสดงในรูปที่ 3.1 เป็นการนำเสนอให้เห็นถึง ี ความสัมพันธ์ต่าง ๆ ของโปรแกรมทั้งหมดที่เกี่ยวข้องภายในระบบ ซึ่งประกอบด้วยโปรแกรม VLC โปรแกรม iTALC และโปรแกรมซึ่งทําหนาที่เปนเอเจนท ซึ่งเรียกวา MyAGENT\_SS และ MyAGENT\_CS สำหรับฝั่งเซิร์ฟเวอร์ และไคลเอนต์ ตามลำดับ

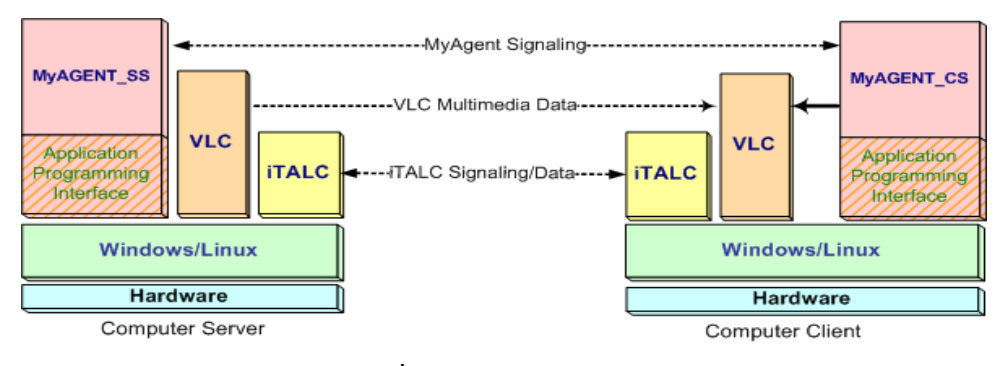

รูปที่ 3.1 แบบจําลองระบบ

ระดับชั้นลางเปนสวนของฮารดแวรเพื่อรองรับการทํางานของระบบปฎิบัติการที่อยูในระดับชั้น ที่สอง ซึ่งอาจเป็นได้ทั้งระบบปฎิบัติการวินโดส์ (Windows OS) หรือลีนุกส์ (Linux) ส่วนระดับชั้น ที่สามเป็นชั้นที่โปรแกรมประยุกต์ทั้งสามทำงานอยู่ โดยโปรแกรมเหล่านี้ที่อยู่ทางฝั่งเซิร์ฟเวอร์นั้น ใช้การสั่งการจากผู้ใช้ผ่านทางการอินเตอร์เฟสผู้ใช้ของซอฟต์แวร์แต่ละตัวโดยตรง จึงทำให้ไม่ ปรากฏเสนทางควบคุมระหวางกัน แตกตางไปจากทางฝงไคลเอนต ซึ่งจะสังเกตเห็นวามีเสนทาง เชื่อมตอระหวางโปรแกรม MyAgent\_CS และโปรแกรม VLC เพื่อสั่งการควบคุมนั่นเอง

การติดตอสื่อสารระหวางระบบทั้งสองฝงนั้น โปรแกรม VLC และโปรแกรม iTALC ตางก็ ้สื่อสารระหว่างกันเช่นปกติ ส่วนโปรแกรมเอเจนท์ทางฝั่งเซิร์ฟเวอร์ MyAgent SS มีหน้าที่สำคัญ ในการสั่งการให้โปรแกรมเอเจนท์ทางฝั่งไคลเอนต์ MyAgent\_CS ดำเนินการตัดสลับเลือกให้ โปรแกรม VLC หรือโปรแกรม iTALC ปรากฏผลทํางานบนจอภาพของเครื่องคอมพิวเตอร ไคลเอนต (Maximized หรือ Minimized Task) ตามที่ตองการ

### 3.2.1 การพัฒนาโปรแกรมเอเจนท์

ในตารางที่ 3.1 แสดงให้เห็นถึงขั้นตอนการพัฒนาโปรแกรมเอเจนท์ เพื่อให้ทำงานได้ ิตามการอธิบายข้างต้น โดยใช้แนวทางตามวงจรการพัฒนาซอฟต์แวร์ SDLC ซึ่งเป็นที่รู้จัก แพร่หลายโดยทั่วไป อย่างไรก็ตาม ในที่นี้ขอเว้นการอธิบายลงในรายละเอียด และนำเสนอเพียง ี แผนภาพต่าง ๆ ของระบบ เพื่อให้สามารถติดตามการอธิบายกลไกทำงานในหัวข้อย่อยถัดไป เทานั้น

| ระเบียบวิธี $_{\rm SDLC}$ | ระเบียบวิธีการวิจัย                | ผลลัพธ์ที่ได้       |  |  |
|---------------------------|------------------------------------|---------------------|--|--|
| 1. วิเคราะห์ความต้องการ   | ● ศึกษากลไกทำงานและรูปแบบคำสั่ง    | • การทำงานของระบบ   |  |  |
| (Requirement Analysis)    | ควบคุมของเอเจนท์ทั้งด้านใคลเอนต์   | • ขอบเขตความต้องการ |  |  |
|                           | และเซิร์ฟเวอร์                     | ของระบบโดยรวม       |  |  |
|                           | • ศึกษากลไกทำงานร่วมกันระหว่าง     |                     |  |  |
|                           | เอเจนท์กับโปรแกรม iTALC            |                     |  |  |
|                           | ● ศึกษากลไกทำงานเอเจนท์เพื่อ       |                     |  |  |
|                           | ควบคุมโปรแกรม VLC ในการ            |                     |  |  |
|                           | กระจายข้อมูลมัลติมีเคียแบบกลุ่มมัล |                     |  |  |
|                           | ติกาสท์                            |                     |  |  |

ตารางที่ 3.1 ขั้นตอนการพัฒนาโปรแกรมเอเจนท

| ระเบียบวิธี $_{\rm SDLC}$         | ระเบียบวิธีการวิจัย                                                                                                    |                                                                          |  |
|-----------------------------------|----------------------------------------------------------------------------------------------------|--------------------------------------------------------------------------|--|
| 2. ออกแบบระบบ<br>(System Design)  | ● ออกแบบเอเจนท์ และส่วนการทำงาน<br>้ค้านต่าง ๆ<br>การอินเตอร์เฟสผู้ใช้งาน<br>$\circ$<br>การส่งคำสั่งควบคุมโปรแกรม<br>$\circ$<br>VLC จากระยะไกล<br>กระจายข้อมูลมัลติมีเคียแบบ<br>$\circ$<br>กลุ่มมัลติกาสท์ใน $\rm\,VLC$ | แผนภาพแบบต่าง ๆ ด้วย<br>ภาษา UML<br>Use Case Diagram<br>Sequence Diagram |  |
| 3. การพัฒนา<br>(Implementation)   | • พัฒนาเอเจนท์โดยใช้ภาษาเชิงวัตถุ<br>เช่น C# ร่วมกับไลบารีมาตรฐาน                                                                                                    | ซอฟต์แวร์ต้นฉบับ                                                         |  |
| 4. การทดสอบระบบ<br>(Testing)      | • ทดสอบการสั่งการจากระยะไกล<br>• ทดสอบประสิทธิภาพการกระจาย<br>ข้อมูลมัลติมีเดียแบบกลุ่มมัลติคาสท์<br>• ประเมินผลจากแบบสอบถามของ<br>กลุ่มผู้ใช้                                                                          | แนวทางการปรับปรุง<br>ประสิทธิภาพระบบ                                     |  |
| 5. การบำรุงรักษา<br>(Maintenance) |                                                                                                    |                                                                          |  |

ตารางที่ 3.1 ขั้นตอนการพัฒนาโปรแกรมเอเจนท์ (ต่อ)

## 3.2.2 แผนภาพซอฟต์แวร์ฝั่งเซิร์ฟเวอร์

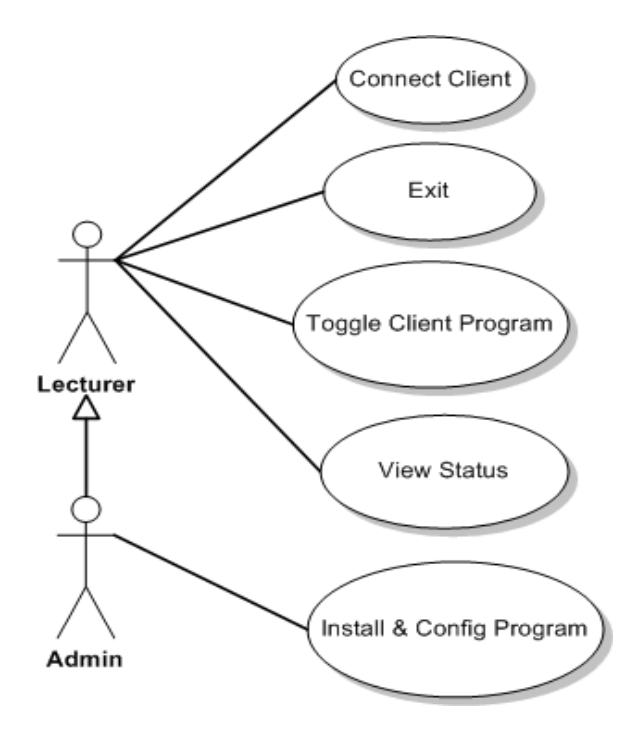

รูปที่ 3.2 Use Case Diagram ของโปรแกรมเอเจนท์ฝั่งเซิร์ฟเวอร์

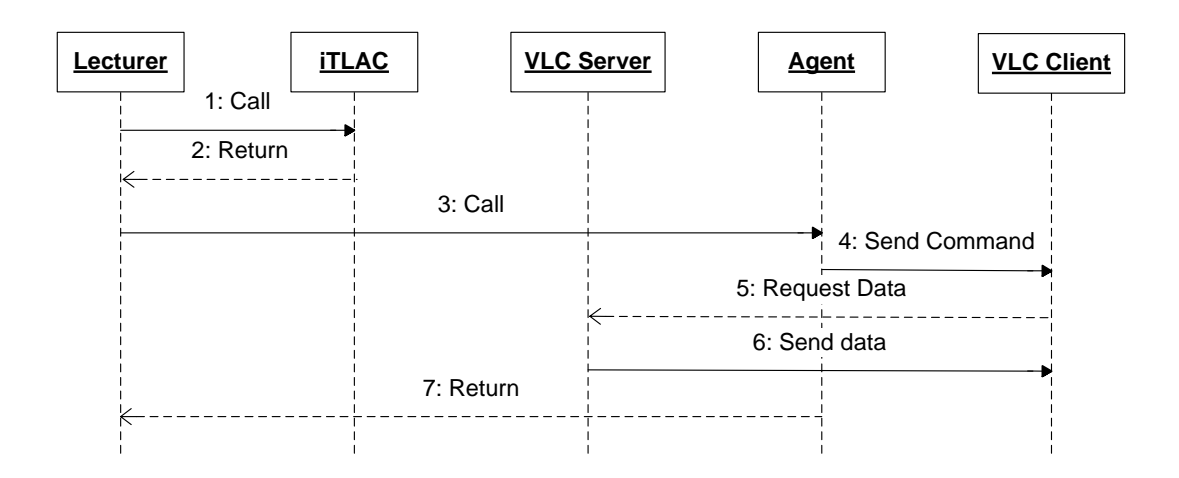

รูปที่ 3.3 Sequence Diagram ของโปรแกรมเอเจนท์ฝั่งเซิร์ฟเวอร์

## 3.2.3 แผนภาพซอฟตแวรฝงไคลเอนต

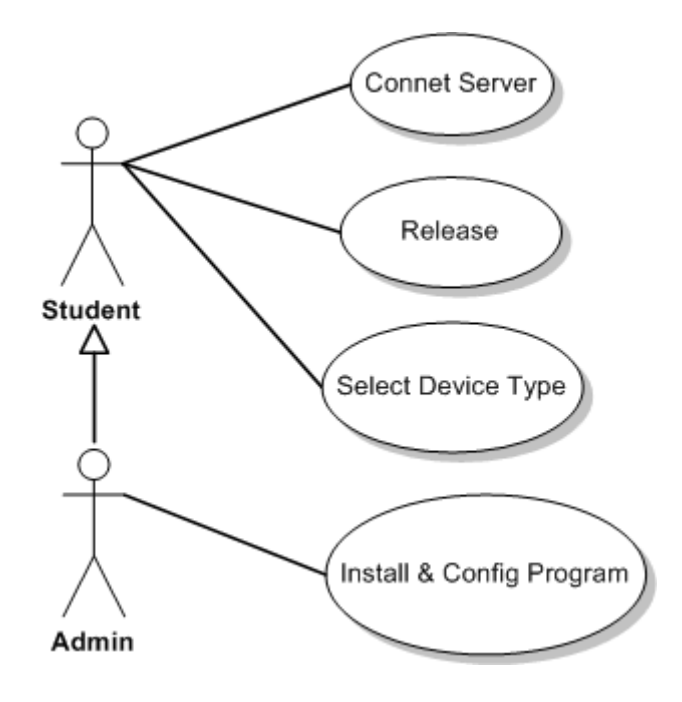

รูปที่ 3.4 Use Case Diagram ของโปรแกรมเอเจนทฝงไคลเอนต

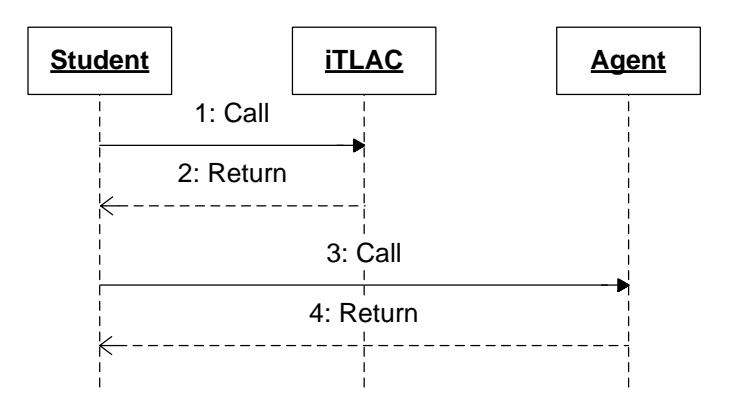

รูปที่ 3.5 Sequence Diagram ของโปรแกรมเอเจนทฝงไคลเอนต

### 3.2.4 การพัฒนาซอฟต์แาร์

ในการพัฒนาโปรแกรมเอเจนท์ พิจารณาวิเคราะห์และออกแบบตามกรอบแนวทางการ พัฒนาโดยยึดตามรูปแบบจำลองระบบ ในรูปที่ 3.1 สังเกตลักษณะการทำงานของโปรแกรมเอเจนท์ จะต้องพึ่งพา API (Application Programming Interface) คือ เป็นวิธีการเรียกใช้ระบบปฏิบัติการซึ่ง ทําหนาที่เชื่อมตอการทํางานระหวางเอเจนทกับระบบปฏบิัติการ การที่โปรแกรมเอเจนทเชื่อมตอ ึการทำงานกับระบบปฏิบัติการได้นั้น จำเป็นต้องอาศัย API เป็นตัวเชื่อม และ ในการพัฒนา โปรแกรมเอเจนทไดนําเอาชุดภาษาดอตเน็ตเฟรมเวิรก (.NET Framework) [16] ดังแสดงในรูปที่ 3.6 และนำหน่วยสนับสนุนไลบรารี PJSIP [17] ดังแสดงในรูปที่ 3.7 เป็นโปรโตคอลมาตรฐาน SIP เพื่อเสริมใหการทํางานของโปรแกรมเอเจนทมีความสมบูรณยิ่งขึ้น

ี ซอฟต์แวร์สนับสนุนดอตเน็ตเฟรมเวิร์ก คือแพลตฟอร์มสำหรับพัฒนาซอฟต์แวร์สร้าง ้ขึ้นโดยไมโครซอฟท์ ซึ่งดอตเน็ตสามารกรองรับกาษามากกว่า 40 กาษา มีไลบรารีเป็นจำนวนมาก สำหรับการเขียนโปรแกรม ดังรูปที่ 3.6 รวมถึงบริหารการดำเนินการของโปรแกรมบนดอตเน็ต เฟรมเวิร์ก โดยไลบรารีนั้นได้รวมถึงส่วนต่อประสานกับผู้ใช้ GUI (Graphical User Interface) โปรแกรมที่เขียนบนดอตเนตเฟรมเว ็ ิรก จะทํางานบนสภาพแวดลอมที่บริหารโดย CLR (Common Language Runtime) ซึ่งเป็นส่วนหนึ่งในดอตเน็ตเฟรมเวิร์ก โดย CLR นั้นเตรียมสภาพแวดล้อม ี่ เสมือน ทำให้ผ้พัฒนาไม่ต้องคำนึงถึงความสามารถที่แตกต่างระหว่างหน่วยประมวลผลและระบบ ปฏิบัติการต่าง ๆ

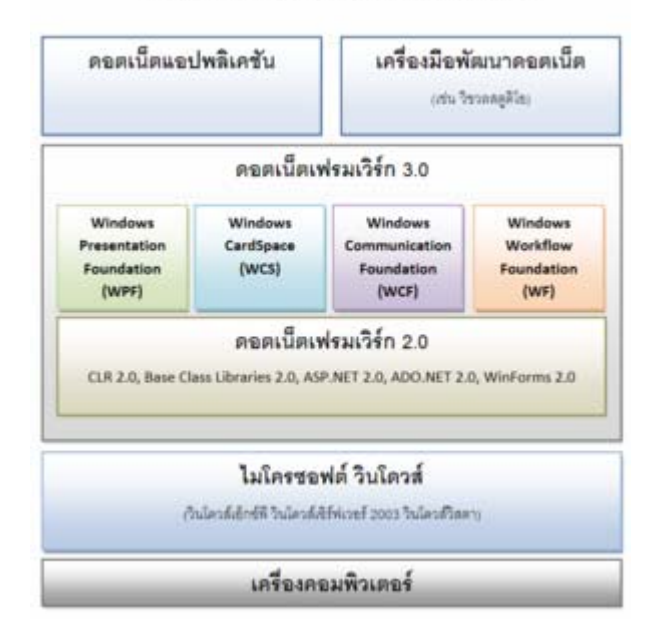

### ดอตเน็ตเฟรมเวิร์ก 3.0 บนวินโดวส์

รูปที่ 3.6 แสดงโครงสรางสถาปตยกรรมดอตเน็ตเฟรมเวริก

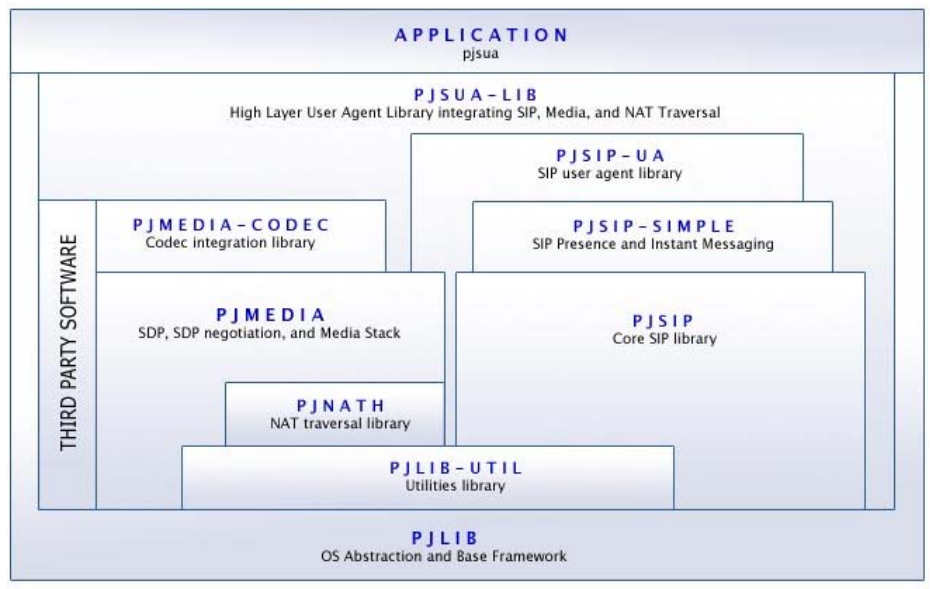

Operating System / Platfiorm Dependent

รูปที่ 3.7 แสดงโครงสรางสถาปตยกรรม PJSIP

## **3.3 การทดสอบเชิงประสิทธิภาพของระบบที่พัฒนาขึ้น**

3.3.1 เปรียบเทียบระบบกลไกทํางานตัวกลางซอฟตแวรควบคุมที่เหมาะสม

### 3.3.1.1 การสงขอมูลมัลติมีเดียจากเอเจนทแบบยูนิคาสท

ผูวิจัยไดพัฒนาโปรแกรมเอเจนทแบบยูนิคาสทขึ้น และทําการทดสอบการ ทํางาน ในการชวยใหผูใชทอยี่ ูฝงเครื่องผูสอนสามารถเปดหรือปดโปรแกรม VLC ทางฝงเครื่อง ้ผู้เรียนทั้งหมด เพียงการเลือกกดป่มที่ต้องการ (ดรปที่ 3.8 ประกอบ) ได้เลือกกำหนดให้การรับส่ง ี่ แพ็กเก็ตข้อมูลมัลติมีเดียจากเซิร์ฟเวอร์ (ฝั่งเครื่องผู้สอน) เป็นแบบยูนิคาสท์ (ซึ่งเป็นการสื่อสาร ้ ระหว่างคู่สื่อสารหนึ่ง ๆ) ดังนั้น ภาระงานในการส่งข้อมูลจากเซิร์ฟเวอร์ไปยังเครื่องผู้เรียน จึงเป็น การวนรอบทละเคร ี ื่อง ๆ จนครบ ในรูปที่ 3.9 แสดงสวนซอรสโคดโปรแกรมวนรอบสงขอมูลแบบ ยูนิคาสท์ โดยส่วนเริ่มต้นโปรแกรมจะทำการประกาศหมายเลขไอพี และหมายเลขพอร์ต ส่วนถัด มาเปนการท ําเงื่อนไขวนรอบ โดยภายในลูปของการวนรอบจะเริ่มทะยอยสงขอมูลโดยการวนรอบ ทั้งหมด 50 ครั้ง อยางเปนลําดับ การวนรอบที่เกิดขึ้นในแตละครั้ง สงผลทําใหไคลเอนต (ฝงเครื่อง ผู้เรียน) ซึ่งมีทั้งหมด 50 เครื่องจะได้รับข้อมูลเป็นลำดับ

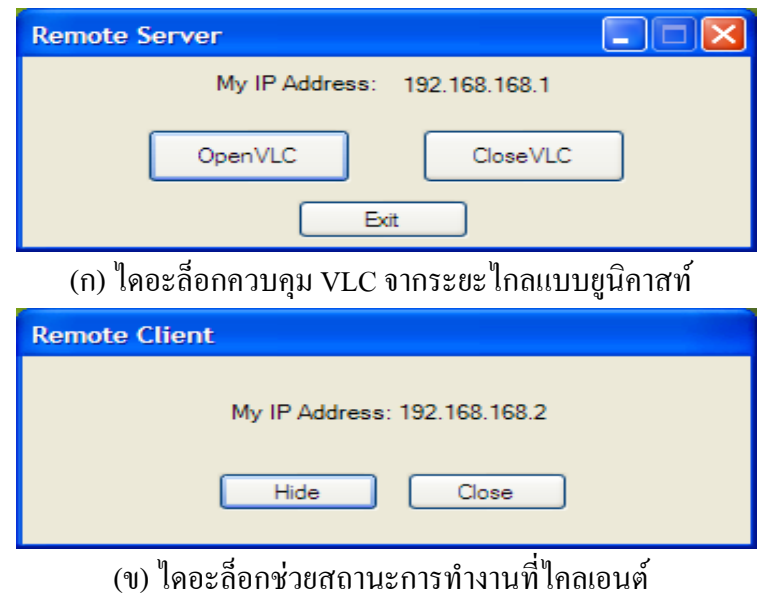

รูปที่ 3.8 โปรแกรมที่พัฒนาขึ้นเพื่อทดลองสื่อสารแบบยูนิคาสท

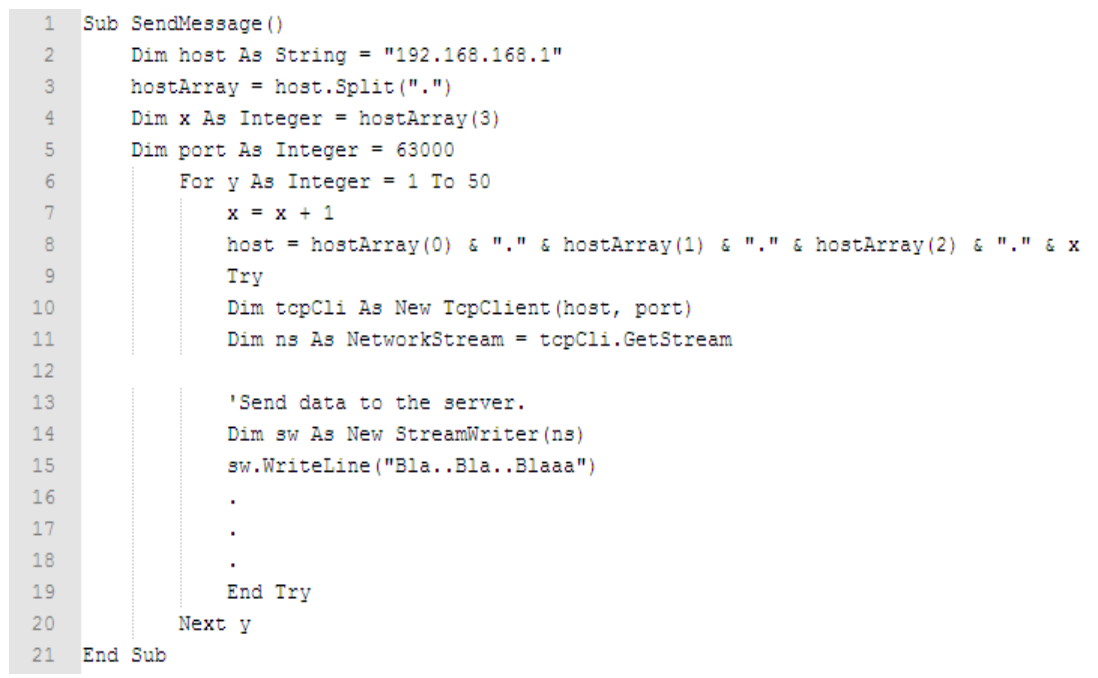

รูปที่ 3.9 แสดงสวนซอรสโคดโปรแกรมวนรอบสงขอมูลแบบยูนิคาสท

ิ ลักษณะการทำงานวนรอบแบบยูนิคาสท์นี้ ส่งผลให้เกิดปัญหาด้าน Scalability มีข้อด้อยเชิงประสิทธิภาพ กล่าวคือเมื่อยิ่งมีจำนวนไคลเอนต์เพิ่มขึ้น จะยิ่งทำให้เกิดการหน่วงเวลา ของการแสดงผลภาพมัลติมีเดียที่เครื่องผูเรียน ขณะเดียวกันภาระในการสงขอมูลทั้งหมดของเครื่อง ้ เซิร์ฟเวอร์จะมีอัตราที่เพิ่มขึ้น อย่างเห็นได้ชัดมากขึ้นตามไปด้วย รูปที่ 3.10 กราฟแสดงผลทดสอบ ีที่เครื่องเซิร์ฟเวอร์ที่ได้ทำการส่งข้อมูลแบบยูนิคาสท์ การรับส่งข้อมูลนี้เกิดขึ้นทันทีหลังจากเอเจนท์ ที่อย่ฝั่งไคลเอนต์ รปที่ 3.8 (ข) ได้รับคำสั่งจากเอเจนท์ที่อย่ฝั่งเซิร์ฟเวอร์สั่งการกดป่ม OpenVLC ให้ โปรแกรม VLC ที่เครื่องไคลเอนต์ไปรับสายธารข้อมูลมัลติมีเดียที่เครื่องเซิร์ฟเวอร์แบบยนิคาสท์ ผ่าน TCP พอร์ต จากนั้นจึงทำให้เครื่องใคลเอนต์เริ่มทยอยรับข้อมูลทีละเครื่อง ที่เครื่องเซิร์ฟเวอร์ (ให้สังเกตเส้นกราฟในรปที่ 3.10) แสดงการขอรับข้อมลของเครื่องไคลเอนต์ที่เครื่องเซิร์ฟเวอร์ โดยเสนกราฟจะมีอัตราเพิ่มขึ้นเรื่อย ๆ ตามจํานวนเครื่องไคลเอนตที่มาขอรับขอมูล ปริมาณการ ้เพิ่มขึ้นนี้เป็นลำดับอย่างต่อเนื่อง

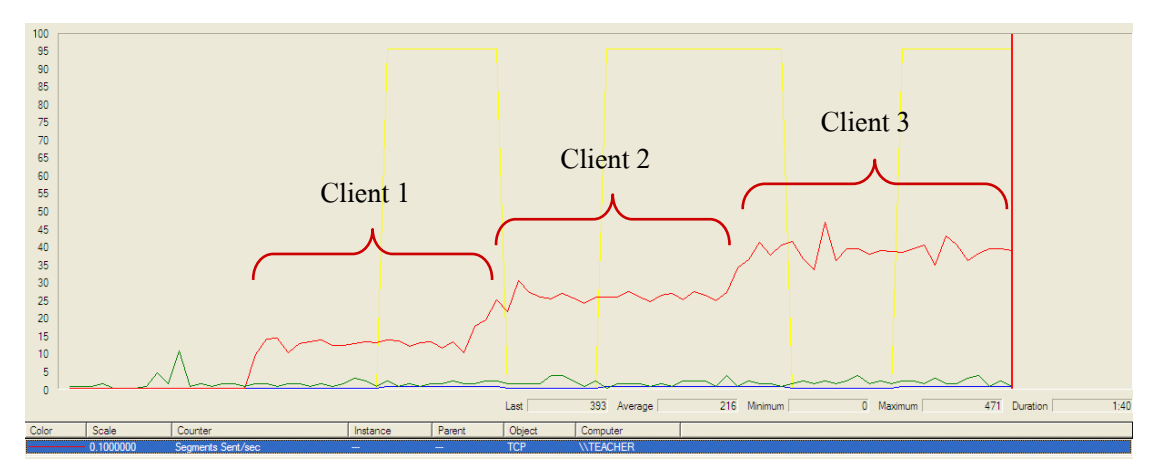

รูปที่ 3.10 กราฟแสดงผลทดสอบที่เครื่องเซิรฟเวอรแบบยูนิคาสท

### 3.3.1.2 การสงขอมูลมัลติมีเดียจากเอเจนทแบบมัลติคาสท

ิจากปัญหาการหน่วงเวลา ในการใช้งานเอเจนท์แบบยูนิคาสท์และการรับส่ง ึ ข้อมูลเมื่อเครื่องผู้เรียนมีจำนวนมากขึ้น ผู้วิจัยจึงได้ทำการพัฒนาโปรแกรมเอเจนท์แบบมัลติคาสท์ ขึ้นมาใหม ดังรูปที่ 3.11 และไดทําการทดสอบ ในการทํางานของเอเจนทแบบมัลติคาสทนี้ จําเปนตองใหเครื่องเซิรฟเวอรประกาศหมายเลขไอพีมัลตคาสท ิ เพื่อใหเครื่องไคลเอนตที่ตองเขา ร่วมกลุ่มโดยใช้โปรโตกอล IGMP จากนั้นการรับส่งข้อมูลระหว่างกันเกิดขึ้นได้ทันที ที่มีการเข้า รวมกลุมตามหลักการของไอพีมัลติคาสท

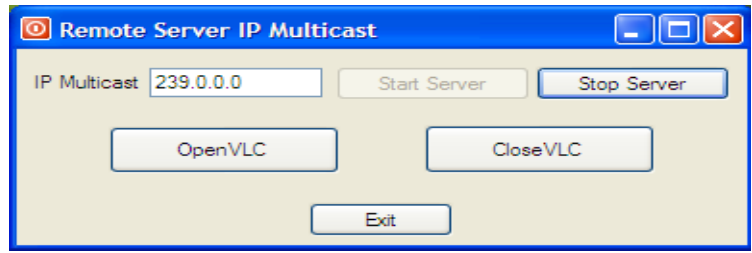

(ก) ไดอะล็อกควบคุม VLC จากระยะไกลแบบมัลติคาสท

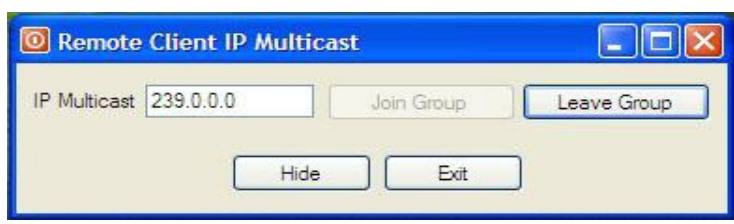

(ข) ไดอะล็อกสำหรับเอเจบท์ที่ไคลเอบต์แบบมัลติอาสท์ รูปที่ 3.11 โปรแกรมที่พัฒนาขึ้นเพื่อทดลองสื่อสารแบบมัลติคาสท

ดังนั้นเครื่องเซิร์ฟเวอร์เอเจนท์แบบมัลติคาสท์ จะมีภาระในการส่งข้อมูลแค่ชุด ี่ เดียวให้กับกลไกในระดับชั้นที่ 3 โดยไม่ขึ้นอยู่กับจำนวนเครื่องผู้เรียนที่อยู่ในกลุ่มมัลติคาสท์ หนึ่ง ๆ เลย เนื่องจากกลไกสนับสนุนฮารดแวรระดับชั้นที่ 3 ดําเนินงานทั้งสิ้น รูปที่ 3.12 แสดงสวน ซอร์สโค๊ดโปรแกรมการประกาศกลุ่มและส่งข้อมูลแบบมัลติคาสท์ โดยส่วนเริ่มต้นโปรแกรมจะทำ การประกาศหมายเลขไอพีมัลติกาสท์ ตามที่ได้รับข้อมูลจากการป้อน ผ่านช่องทาง textBox2 เมื่อ เริ่มการทำงานของโปรแกรมส่วนนี้ จะทำให้เกิดการประกาศกลุ่ม IGMP ทันที และขณะเดียวกัน ทางด้านฝั่งเครื่องไคลเอนต์ก็จะสามารถเข้าร่วมกลุ่มที่เครื่องเซิร์ฟเวอร์ได้ประกาศใว้ จากนั้นการ ี่ ทำงานส่วนที่สองของโปรแกรม คือเป็นการส่งข้อมูลหรือชุดคำสั่งไปยังกลุ่มผู้เข้าร่วม IGMP ้ดังกล่าว ซึ่งผู้ที่จะสามารถรับข้อมูลดังกล่าวนี้ได้ จะเป็นเพียงเครื่องไคลเอนต์ที่ได้ทำการเข้าร่วม ึกลุ่มเท่านั้น ดังนั้นจะเห็นว่าการรับส่งข้อมูลในแบบมัลติกาสท์จะแตกต่างไปจากการรับส่งข้อมูลใน ี แบบยูนิคาสท์ ตรงที่ลักษณะการส่งข้อมูลจะไม่ส่งถึงผู้รับโดยตรง แต่จะเสมือนมีตัวกลาง ทำหน้าที่ จัดการส่งข้อมลให้ การส่งข้อมลลักษณะแบบมัลติกาสท์จะใช้พอร์ต UDP ซึ่งแตกต่างจากการส่ง ข้อมูลแบบยนิคาสท์ใช้พอร์ต TCP

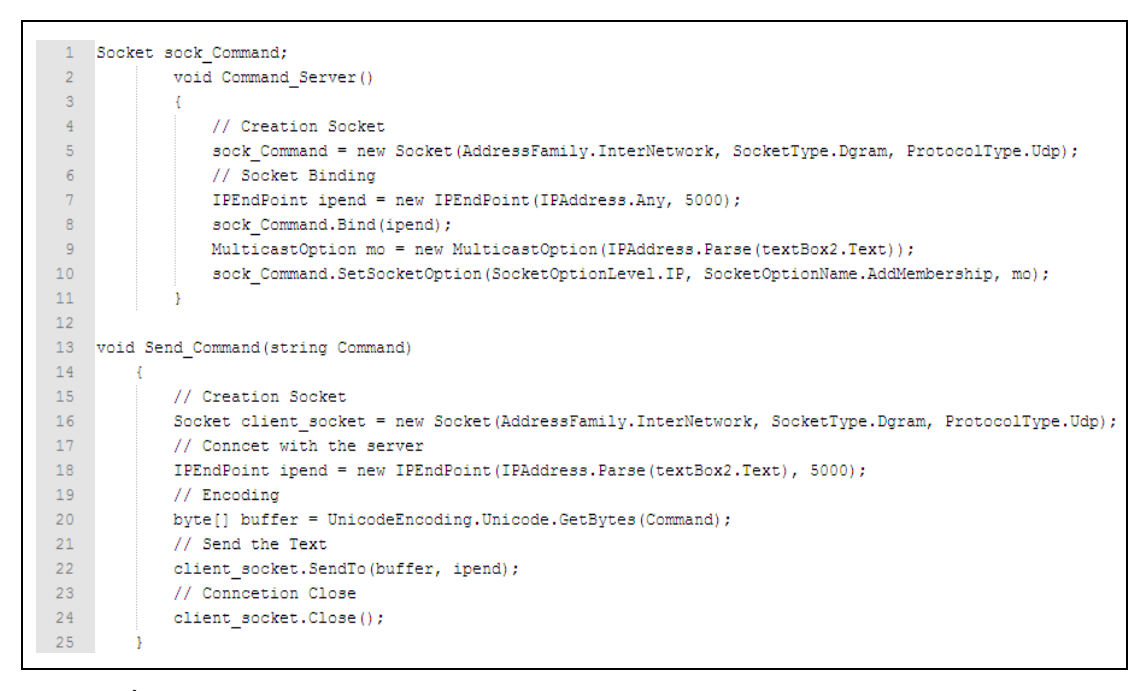

รูปที่ 3.12 แสดงสวนซอรสโคดโปรแกรมการประกาศกลุมและสงขอมูลแบบมัลติคาสท

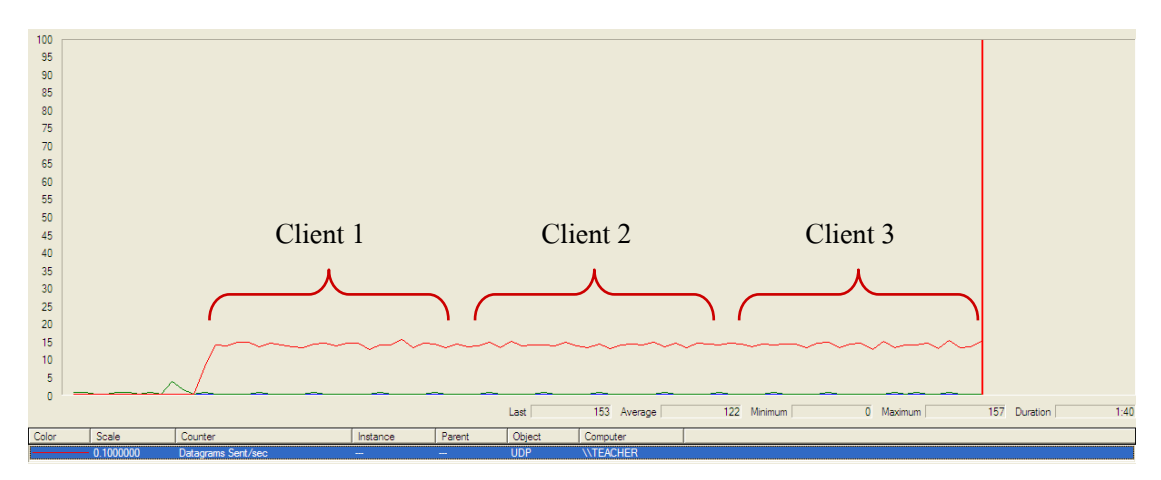

รูปที่ 3.13 กราฟแสดงผลทดสอบที่เครื่องเซิรฟเวอรแบบมัลติคาสท

ึ การทดสอบเพื่อให้เห็นประสิทธิภาพ เอเจนท์แบบมัลติกาสท์ดังกล่าวนี้ ในรูปที่ ่ 3.13 เป็นกราฟแสดงผลทดสอบที่เครื่องเซิร์ฟเวอร์แบบมัลติคาสท์ ซึ่งหลังจากการเข้าร่วมกลุ่มของ เครื่องไคลเอนตดังรูปที่ 3.12 (ข) มีผลทําใหไดรับคําสั่งจากเอเจนทฝงเครื่องเซิรฟเวอรทันที กราฟ ที่ได้จากรูปที่ 3.14 นั้น เกิดจากการสั่งการเอเจนท์ โดยการกดปุ่ม OpenVLC ที่ฝั่งเครื่องเซิร์ฟเวอร์ เพื่อสั่งการใหเอเจนทฝงเครื่องไคลเอนต ไปรับสายธารขอมูลมัลติมีเดียที่เครื่องเซิรฟเวอรผาน ี่ช่องทางไอพีมัลติคาสท์ ด้วยการประมวลผลไฟล์ที่ได้จัดเตรียมไฟล์แบบแบตซ์ก่อนล่วงหน้า (ตามที่ได้อธิบายในบทที่ 2 แล้ว) จากนั้นจะเป็นการเริ่มส่งข้อมูลไปยังทุกเครื่องไคลเอนต์ ส่งผลให้ ้ ประสิทธิภาพของการรับข้อมูลที่เครื่องผู้เรียนจำนวนมาก ๆ แตกต่างไปจากการส่งข้อมูลมัลติมีเดีย ี แบบยูนิคาสท์อย่างเห็นได้ชัดเจน (ให้สังเกตเส้นกราฟในรูปที่ 3.13) แสดงการขอรับข้อมูลของ ี เครื่องไคลเอนต์ที่เครื่องเซิร์ฟเวอร์ โดยเมื่อเวลาผ่านไปเส้นกราฟจะมีอัตราคงที่อย่างตลอดเวลา ้ และเมื่อจำนวนเครื่องไคลเอนต์ที่มาขอรับข้อมูลเพิ่มขึ้นเป็นลำดับอย่างต่อเนื่อง ก็ไม่ได้ส่งผล ึกระทบการทำงานใด ๆ เลยต่อเครื่องเซิร์ฟเวอร์

# 3.3.2 เปรียบเทียบแบนวิดธที่เหมาะสมในการกระจายขอมูลแบบมัลติคาสทที่อัตราเร็วบิต ตางกัน

่ ในงานวิจัยนี้ผ้วิจัยได้พิจารณานำเทคนิคการบีบอัดข้อมูลด้วย Codec (ซึ่งเรียกว่า ึ กระบวนการ Transcode) เข้ามาใช้งาน เพื่อทำให้สามารถส่งข้อมูลสายธารมัลติมีเดียชุดเดียวกัน แต่ ด้วยหลายอัตราเร็วได้ รูปที่ 3.14 (ข) ได้เพิ่มเติมเอเจนท์ไคลเอนต์แบบมัลติคาสท์ส่วนของการรับ ้ข้อมูลด้วยหลายอัตราเร็วบิต เพื่อเป็นทางเลือกให้ใช้ทรัพยากรเครือข่ายที่เหมาะสมกับอุปกรณ์ต่าง ี่ ชนิดกัน (ดูตัวอย่างในรูปที่ 3.15) การทำกระบวนการนี้ในโปรแกรม VLC ทำได้ง่ายจากคำสั่ง ไฟล/Open File/ออปชั่นชั้นสูง/การตั้งคา Stream Output/Transcoding Options อยางไรก็ตาม การ ิทดลองนี้ได้จัดกลุ่มมัลติกาสท์เป็น 3 กลุ่มดังตารางที่ 3.2

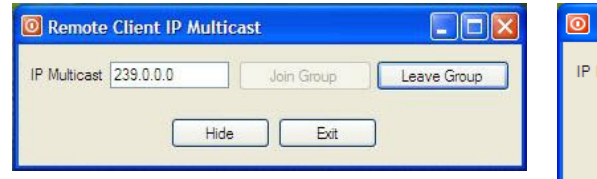

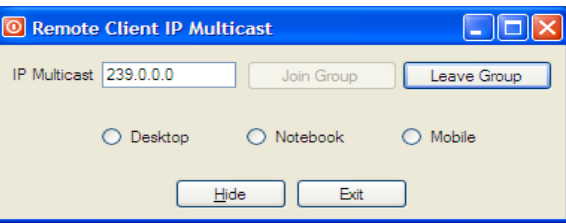

(ก) เอเจนทแบบม ัลติคาสทเครื่องไคลเอนต แบบเดิม

 (ข) เอเจนทแบบมัลติคาสทเครื่องไคลเอนตแบบ ปรับปรุงการจัดกลุมรับขอมูล

รูปที่ 3.14 เปรียบเทียบเอเจนทแบบมัลติคาสทเครื่องไคลเอนต

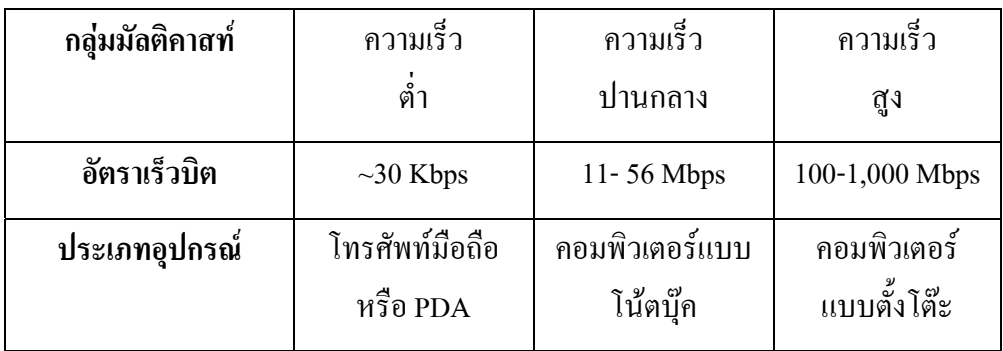

## ิตารางที่ 3.2 ตัวอย่างกลุ่มมัลติกาสท์สำหรับรับข้อมูลมัลติมีเดีย

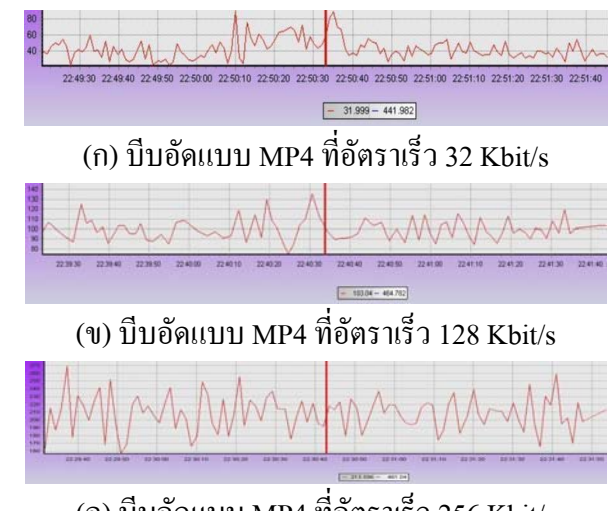

(ค) บีบอัดแบบ MP4 ที่อัตราเร็ว 256 Kbit/s

รูปที่ 3.15 เปรียบเทียบอัตราเร็วบิตการสงขอมูลมัลติมีเดียชุดเดียวกนั

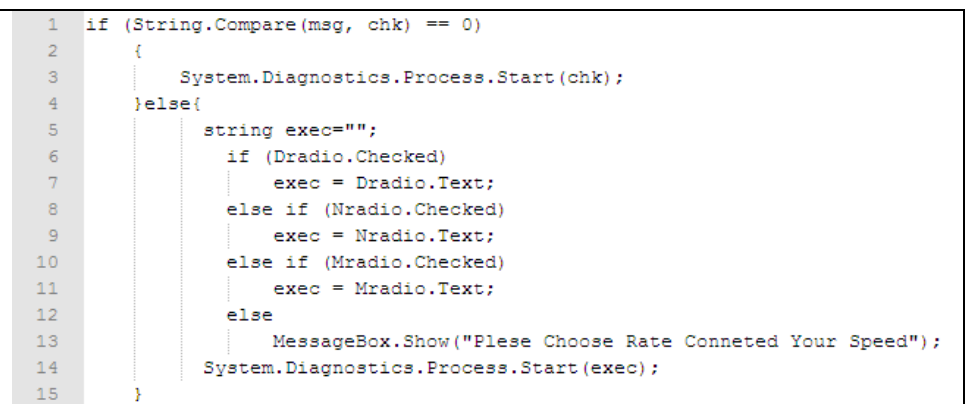

(ก) แสดงซอร์สโค๊ดส่วนสำหรับจำแนกฝั่งกลุ่มผู้รับหลายอัตราเร็ว

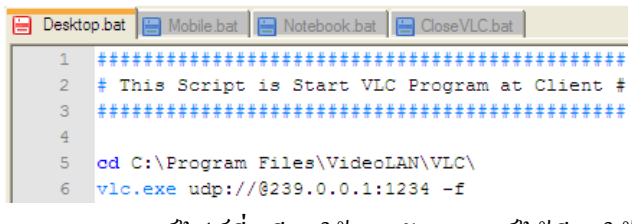

### ้ (ข) แสดงแบตซ์ไฟล์ที่เตรียมใว้สำหรับเอเจนท์ได้เรียกใช้

รูปที่ 3.16 โปรแกรมปรับปรุงการจัดกลุ่มรับข้อมูลเอเจนท์ใคลเอนต์แบบมัลติคาสท์

### 3.3.3 เปรียบเทียบเอเจนทโปรโตตอลมาตรฐาน SIP

ึการพัฒนาเอเจนท์เพื่อให้ได้มาตรฐานนับว่ามีความสำคัญยิ่ง เพื่อให้สามารถทำงาน ภายใต้สภาพแวดล้อมที่หลากหลายได้ ดังนั้นในงานวิจัยนี้จึงได้นำเอาโปรโตตอลมาตรฐาน sıP มา ใช้ และทำการเพิ่มความสามารถของเอเจนท์แบบมัลติคาสท์ที่มีอยู่ให้มีมาตรฐานเทียบเท่าสากล ดัง ี ตัวอย่างในรูปที่ 3.17 เมื่อเพิ่มโปรโตคอลมาตรฐาน sıp เข้าไปในเอเจนท์แบบมัลติคาสท์ ทำให้ ้ เอเจนท์มีความสามารถ ที่จะแสดงสถานการณ์ติดต่อสื่อสารกัน ระหว่างเครื่องเซิร์ฟเวอร์กับเครื่อง ไคลเอนตไดสําหรับรายละเอียดการพฒนาเอเจนท ั ไดอธิบายในรูปที่ 3.18 แสดงรายละเอียด เพื่อ เปรียบเทียบโปรเจคของโปรแกรมเอเจนท์หลังจากที่เพิ่มเติมโปรโตคอลมาตรฐาน s**IP โดยใช้** ไลบารีของ PJSIP และเนื่องจาก PJSIP สามารถรองรับการพัฒนาใชงานโปรโตคอลมาตรฐาน SIP โดยใช้ภาษา C# ได้ จึงสะดวกต่อการนำมาใช้งานอย่างยิ่ง เพราะเดิมเอเจนท์แบบมัลติกาสท์ถูก พัฒนาด้วยภาษ C# เช่นกัน ดังนั้นดังรูปที่ 3.18 สามารถจะนำเข้าใลบารี PJSIP ซึ่งจะประกอบด้วย ี <sup>ไ</sup>ลบารี <sub>pisip</sub>pแ และ <sup>ไ</sup>ลบารี <sub>SipekSdk</sub> แล้วเรียกใช้งานได้ทันที หลังจากการเพิ่มไลบารีเป็นที่ เรียบร้อย จะมีต้องโหลดไฟล์ <sub>SipConfig.cs</sub> ดังรูปที่ 3.19 เพิ่มเติมอีกเพื่อจะได้ทำการกำหนดค่าเริ่มต้น ตาง ๆ ใหกับโปรโตคอลมาตรฐาน SIP

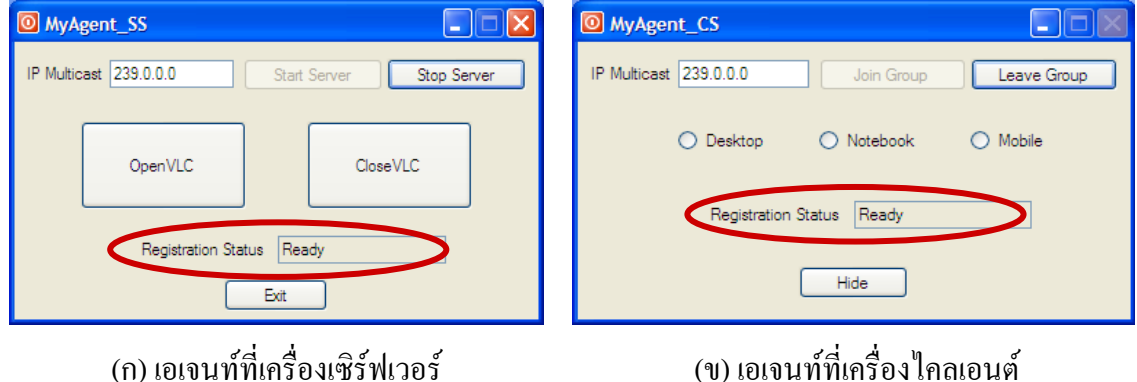

รูปที่ 3.17 การเพิ่มโปรโตคอลมาตรฐาน SIP ในเอเจนทแบบมัลติคาสท

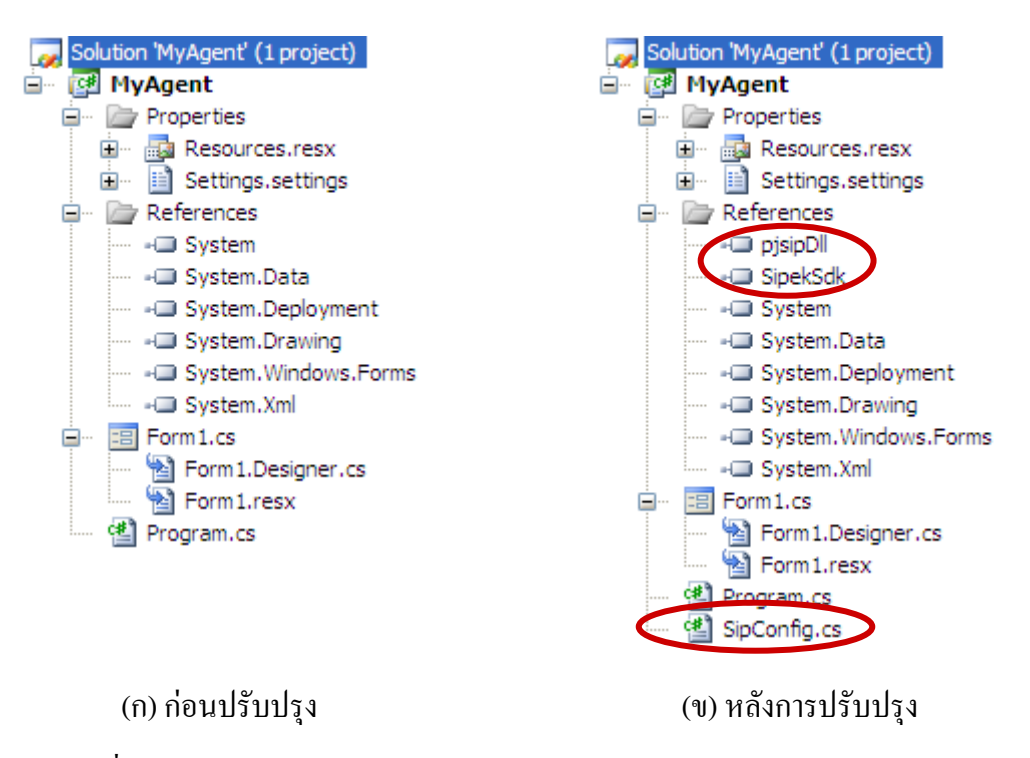

รูปที่ 3.18 เปรียบเทียบโปรเจคเอเจนท์ก่อนและหลังการปรับปรุง PJSIP Library

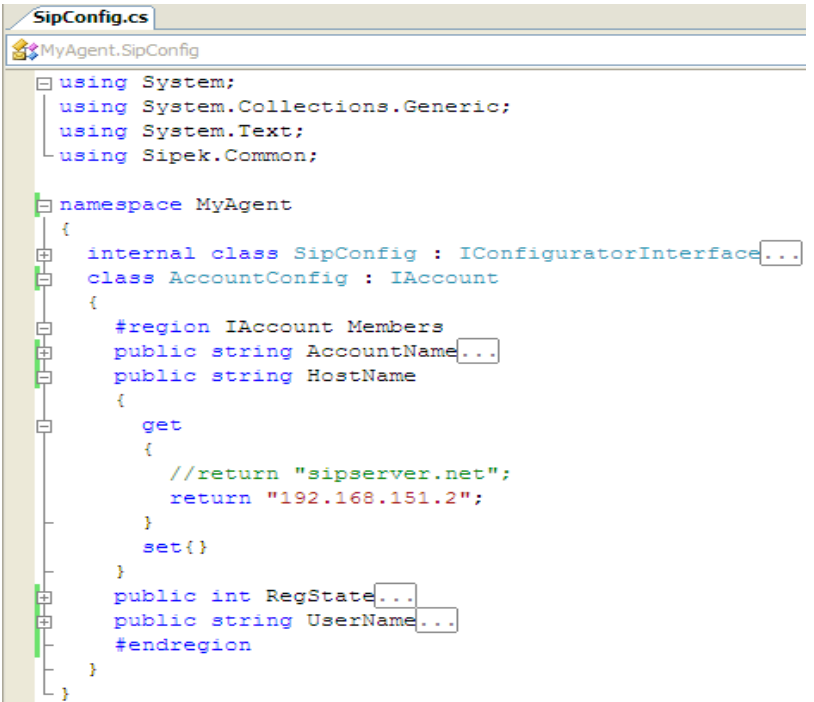

รูปที่ 3.19 แสดงสวนการกําหนดคาเริ่มตนโปรโตคอลมาตรฐาน SIP

การทดสอบการทํางานของเอเจนทแบบมัลติคาสทที่มีโปรโตคอลมาตรฐาน SIP สามารถ ้ เห็นได้จากลำดับของแพ็กเก็ตสื่อสารตามรูปที่ 3.20 ลำดับการทำงานของเอเจนท์แบบมัลติคาสท์ เริ่มต้นด้วยการประกาศกลุ่ม IGMP (เหมือนตามที่ได้อธิบายในหัวข้อที่ผ่านมา) ขณะเดียวกันนั้น โปรโตคอล SIP ที่ฝงเซิรฟเวอรจะเริ่มทํางานดวยการระบุความพรอมสถานะของตนเอง และเมื่อมี เอเจนทเครื่องไคลเอนตมาตดติ อ เอเจนทฝงเซิรฟเวอรจะทําการโตตอบรับสงขอความตามรูปแบบ ่ มาตรฐาน SIP ระหว่างกัน ดังที่ปรากฏอยู่ในรูปที่ได้แสดงใว้

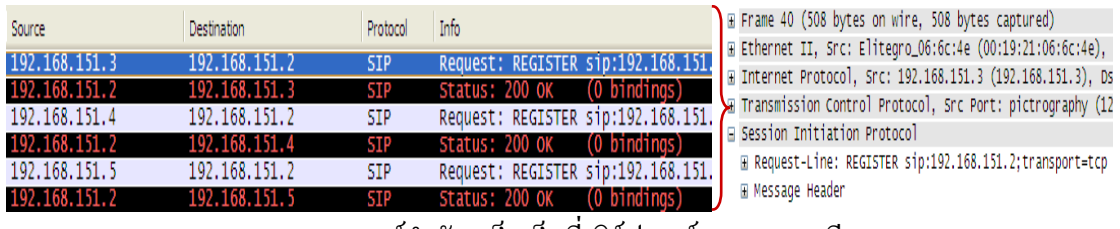

#### (ก) SIP เอเจนท์ลำดับแพ็กเก็ตที่เซิร์ฟเวอร์และรายละเอียด

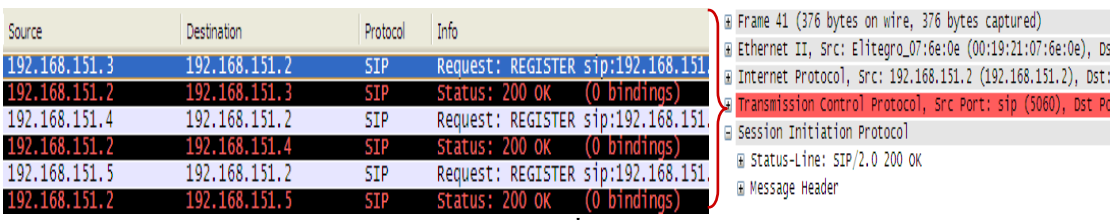

(ข) SIP เอเจนทลําดับแพ็กเกตท็ ี่ไคลเอนตและรายละเอียด

รูปที่ 3.20 แสดงลำดับแพ็กเก็ตของเอเจนท์แบบมัลติกาสท์โปรโตกอลมาตรฐาน SIP

#### **บทวิจารณ**  $\ddot{\phantom{a}}$

### **4.1 บทนํา**

่ ในบทนี้จะกล่าวถึงการประเมินวัดความพึงพอใจในการทดสอบการใช้งานระบบการแสดง ผลมัลติมีเดียบนเครื่องที่ใช้ซอฟต์แวร์ควบคุมจากระยะไกลในชั้นเรียนโดยให้ผู้ใช้กลุ่มเป้าหมาย ร่วมกับทดสอบและประเมินผล

## **4.2 การประเมินวัดความพึงพอใจตอผูเกี่ยวของระบบ**

ผูวิจัยไดทดลองใชระบบการแสดงผลมัลติมีเดียบนเครื่องที่ใชซอฟตแวรควบคุมจากระยะไกล ในชั้นเรียน เพื่อวัดความพึงพอใจต่อการใช้งานระบบ และรับทราบถึงข้อเสนอแนะจากผู้ที่เกี่ยวข้อง ึ กับระบบ ซึ่งผู้วิจัยมีขั้นตอนการคำเนินการทดลองดังนี้

### 4.2.1 กลุมตัวอยางในการทดสอบ

ึ กลุ่มตัวอย่างที่ใช้ในการทดสอบในครั้งนี้เป็นผู้บริหาร คณาจารย์ และนักศึกษา คณะ วิทยาการสื่อสาร มหาวิทยาลัยสงขลานครินทร วิทยาเขตปตตานี จํานวนทั้งสิ้น 27 คน

คณะวิทยาการสื่อสาร มหาวิทยาลัยสงขลานครินทร วิทยาเขตปตตานี มีบุคลากรซึ่ง ้เป็นผู้บริหาร คณาจารย์ และนักศึกษาจำนวนทั้งสิ้น 712 คน โดยแบ่งเป็นกลุ่มผู้บริหารจำนวน 4 คน กลุมอาจารยจํานวน 23 คน และกลุมนักศึกษาจํานวน 685 คน

้วิธีการเลือกกลุ่มตัวอย่าง ในการวิจัยครั้งนี้ผู้วิจัยได้เลือกใช้วิธีการสุ่มตัวอย่างแบบแบ่ง ์ชั้น (Stratified Random Sampling) ซึ่งมีขั้นตอนการดำเนินการดังต่อไปนี้

- 1. จัดแบ่งกลุ่มตัวอย่างโดยแยกกลุ่มตัวอย่างออกเป็น 3 ชั้น "ได้แก่ กลุ่มผู้บริหาร ึกลุ่มอาจารย์ และกลุ่มนักศึกษา
- 2. ใช้วิธีการสุ่มอย่างง่ายโดยวิธีการจับฉลาก เพื่อทำการสุ่มตัวอย่างในแต่ละกลุ่ม ตามสัดสวนทตี่ องการ ดังนี้
- กลุมผูบริหาร ไดกลุมตัวอยาง 1 คน
- กลุ่มอาจารย์ "ได้กลุ่มตัวอย่าง 3 คน
- กลุ่มนักศึกษา ใด้กลุ่มตัวอย่าง 23 คน

## 4.2.2 เครื่องมือที่ใชในการเก็บรวบรวมขอมูล

้ เครื่องมือที่นำมาใช้ในการประเมินความพึงพอใจต่องานวิจัยคือ แบบสอบถามความพึง ่ พอใจของผู้มีส่วนเกี่ยวข้องกับการใช้งานระบบการแสดงผลมัลติมีเดียบนเครื่องที่ใช้ซอฟต์แวร์ ี ควบคุมจากระยะไกลในชั้นเรียน ในการรวบรวมข้อมูลนี้ผู้วิจัยได้พิจารณา กลุ่มผู้ที่มีส่วนเกี่ยวข้อง โดยตรงคือกลุ่มอาจารย์ และกลุ่มนักศึกษา สำหรับกลุ่มผู้บริหาร แม้ว่าจะไม่ใช่กลุ่มเป้าหมาย โดยตรง แต่ผู้วิจัยให้ความสำคัญคัดเลือกมาเพื่อต้องการผลการประเมินให้ครบทุกด้าน อีกทั้งยัง ไดรับคําแนะนําเพิ่มเติมครอบครุมจากทุกกลุมตัวอยาง โดยพิจารณาจากความความพึงพอใจตอการ ใชงานระบบ ซึ่งแบบสอบถามมี 3 ตอนดังนี้คือ

> ตอนที่ 1 แบบสอบถามขอมูลเบื้องตนของผูเขารับการทดสอบ ตอนที่ 2 แบบสอบถามวัดความพึงพอใจของผูเขารับการทดสอบ ี ตอนที่ 3 แบบสอบถามเกี่ยวกับความคิดเห็นและข้อเสนอแนะของผู้เข้ารับการทดสอบ

โดยแบบทดสอบเปนขอความหรือขอคําถามเกี่ยวกับความพึงพอใจในการทดสอบการใช งานระบบมี 5 ระดับ คือ มีความพึงพอใจมากที่สุด มีความพึงพอใจมาก มีความพึงพอใจปานกลาง มี ึ ความพึงพอใจน้อย มีความพึงพอใจน้อยที่สุด โดยมีขั้นตอนการสร้างดังนี้

- 1. ศึกษาเอกสารและงานวิจัยที่เกี่ยวข้องเกี่ยวกับความพึงพอใจในการใช้งานระบบ
- 2. สรางแบบสอบถามแลวนําเสนอใหอาจารยที่ปรึกษาและผูเชี่ยวชาญตรวจสอบ ี่ พิจารณาความเหมาะสม ความเที่ยงตรงเชิงโครงสร้างและเนื้อหา แล้วนำมา ปรับปรุงแกไขตามขอแนะนํา
- 3. นำแบบสอบถามหาค่าความเชื่อมั่นโดยใช้วิธีแบบแบ่งครึ่ง (Split-half method) พบว่า ค่าความเชื่อถือได้ของสเปียร์แมน-บราวน์ = 0.811 ซึ่งถือว่า แบบสอบถาม เชื่อถือไดคอนขางมาก
- 4. นำแบบสอบถามไปทดลองใช้กับกลุ่มผู้เข้ารับการทดสอบ จากนั้นนำมาตรวจให้ ้ คะแนนโดยพิจารณาจากความพึ่งพอใจในการใช้งานระบบ ซึ่งความพึ่งพอใจในการ

ใชงานระบบการแสดงผลมัลติมีเดียบนเครื่องที่ใชซอฟตแวรควบคุมจากระยะไกล ่ ใบชั้นเรียบบี้เกณฑ์การให้คะแบบดังนี้

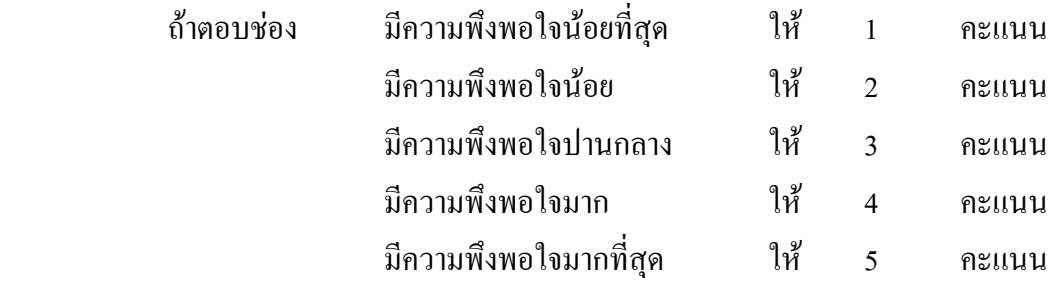

4.2.3 วิธีการเก็บรวบรวมขอมูล

้ผู้วิจัยดำเนินการเก็บรวบรวมข้อมูลในครั้งนี้ โดยใช้แผนการทดลองแบบกลุ่มเดียววัดผล ครั้งเดียว (One-shot case study) ทําการทดลองในภาคเรียนที่ 2 ปการศึกษา 2551 ใชเวลา ้ ทดลองจำนวน 1 คาบ (60 นาที) ซึ่งผู้วิจัยดำเนินการตามลำดับขั้นตอนดังนี้

ขั้นเตรียมการทดลอง

- จัดเตรียมห้องทดลองเพื่อใช้ทดลองกับกลุ่มตัวอย่างที่เข้ารับการทดสอบ ผู้วิจัย เลือกใช้ห้องปฏิบัติการคอมพิวเตอร์ คณะวิทยาการสื่อสาร ้มหาวิทยาลัยสงขลานครินทร์ วิทยาเขตปัตตานี
- เตรียมกลุ่มตัวอย่างผู้เข้ารับการทดสอบโดยการสุ่มจากผู้บริหาร คณาจารย์ และ นักศึกษาคณะวิทยาการสื่อสารจํานวน 27 คนโดยวิธีการสุมแบบแบงชั้น
- เตรียมเครื่องมอทื ี่ใชในการทดลองไดแก ระบบการแสดงผลมัลติมีเดียบนเครื่องที่ ใช้ซอฟต์แวร์ควบคุมจากระยะไกลในชั้นเรียน และแบบสอบถามความพึงพอใจ

ขั้นทดลอง

- ผู้วิจัยอบรมกลุ่มตัวอย่างผู้เข้ารับการทดสอบ และสาธิตการทำงานของระบบ ทั้งหมด
- คำเนินการทดลองโดยกลุ่มตัวอย่างผู้เข้ารับการทดสอบ ซึ่งขั้นตอนการทดลอง ระบบได้แบ่งบทบาทการใช้งานของแต่ละกลุ่มดังนี้ โดยกลุ่มอาจารย์ให้ทำหน้าที่ สอน กลุ่มนักศึกษาเป็นผู้นั่งเรียน ส่วนผู้บริหารทำหน้าที่สังเกตการณ์ตลอดการ เรียนการสอน
- ้ผู้วิจัยนำแบบสอบถามความพึงพอใจ ให้กลุ่มตัวอย่างผู้เข้ารับการทดสอบประเมิน

การหาคาเฉลี่ยจะเปนวิธีการทางดานสถิติที่ใชวิเคราะหระด ับความคดเหิ ็นของกลุม ประชากรที่มตีอคุณภาพของระบบ

ค่าเลลี่ย 
$$
\overline{X} = \frac{\sum X}{N}
$$

เมื่อ *X* คือ คาเฉลี่ยของระดับความคิดเห็น  $\sum X$  คือ ผลรวมของข้อมูล (ระดับความคิดเห็น) N ตัว  $N$  คือ จำนวนข้อมูลทั้งหมด

ค่าเบี่ยงเบนมาตรฐาน 
$$
S.D. = \sqrt{\frac{\sum f(x_i - \overline{x})^2}{N}}
$$

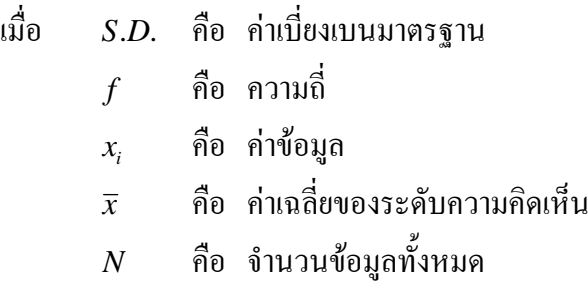

### 4.2.5 ผลการวิเคราะหขอมูล

1) การวิเคราะห์ข้อมูลทั่วไปของกลุ่มประชากร 27 คน

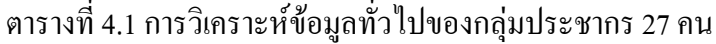

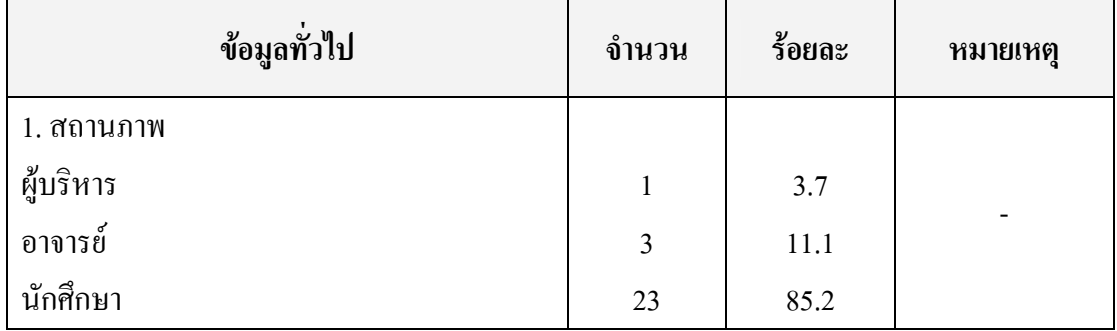

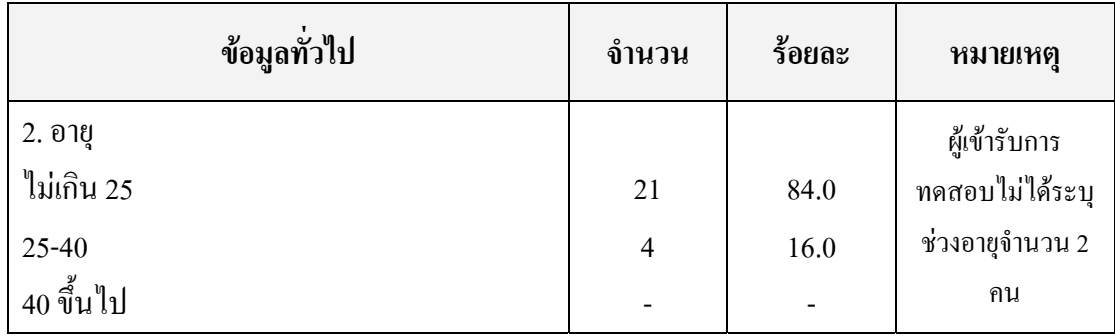

ตารางที่ 4.2 การวิเคราะหขอมูลทั่วไปของกลุมประชากร 27 คน (ตอ)

ิจากการตอบแบบสอบถามในข้อมูลส่วนบุคคลของกลุ่มตัวอย่างในการทดสอบใช้ ึ่งานระบบการแสดงผลมัลติมีเดียบนเครื่องที่ใช้ซอฟต์แวร์ควบคุมจากระยะไกลในชั้นเรียน จำนวน 27 คนนั้น ที่มีส่วนเกี่ยวข้องกับงานวิจัยนี้ได้ผลสรุปดังนี้

- $\,$  สถานภาพ ผู้บริหาร จำนวน 1 คน คิดเป็นร้อยละ 3.7  $\,$ อาจารย์ จำนวน 3 คน คิด เป็นร้อยละ 11.1 และนักศึกษา จำนวน 23 คน คิดเป็นร้อยละ 85.2
- อายุ ไม่เกิน 25 ปี จำนวน 21 คน คิดเป็นร้อยละ 84 อายุ 25-40 ปี จำนวน 4 คน คิดเปนรอยละ 16 สวนอายุ 40 ปขึ้นไป ไมมีปรากฏ และมีผูเขารับการทดสอบ ไมไดระบุชวงอายุจํานวน 2 คน

2) การวิเคราะห์การประเมินความพึงพอใจต่องานวิจัยของกลุ่มประชากร 27 คน การแปลความหมายของคาเฉลี่ยของแบบประเมินความพึงพอใจในภาพรวมตอ

งาบวิจัย มีดังนี้ คือ

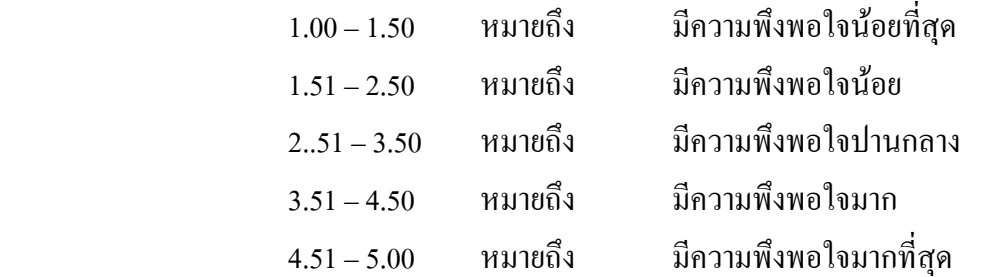

การประเมินความพึงพอใจของผูมีสวนเกี่ยวของกับการใชงานระบบการแสดงผล มัลติมีเดียบนเครื่องที่ใช้ซอฟต์แวร์ควบคุมจากระยะไกลในชั้นเรียน จากจำนวนประชากร 27 คน โดยทาการว ํ ัดความพึงพอใจในภาพรวมตองานว ิจยั ดังนี้

|                                                                                            | ความพึ่งพอใจ |      |                       |
|--------------------------------------------------------------------------------------------|--------------|------|-----------------------|
| รายการประเมิน                                                                              |              | S.D. | ระดับความ<br>พึ่งพอใจ |
| ึการควบคุมหรือสั่งการต่าง ๆ ระหว่างเครื่องผู้สอนกับเครื่อง<br>ผู้เรียนใช้งานง่ายและสะดวก   | 4.33         | .55  | มาก                   |
| ระยะเวลาการแสดงผลสลับภาพระหว่างภาพบรรยายนิ่งกับ<br>ภาพมัลติมีเดียมีความต่อเนื่องและรวดเร็ว | 4.19         | .68  | มาก                   |
| ตอบสนองการแสดงผลภาพมัลติมีเดียทุกรูปแบบเป็นอย่างดี                                         | 4.00         | .73  | มาก                   |
| ระบบสามารถทดแทนโสตทัศนูปกรณ์ในชั้นเรียนในระดับ<br>ใด                                       | 4.22         | .69  | มาก                   |
| ท่านคิดว่าระบบนี้จะเป็นเครื่องมือช่วยสนับสนุนการเรียน<br>การสอนในชั้นเรียนได้ในระดับใด     | 4.33         | .62  | มาก                   |
| ท่านจะช่วยประชาสัมพันธ์เผยแพร่ประโยชน์ของระบบนี้ใน<br>ระดับใด                              | 4.22         | .64  | มาก                   |
| เฉลี่ยทั้งหมด                                                                              | 4.21         | .48  | มาก                   |

ิตารางที่ 4.3 ผลการประเมินความพึงพอใจในภาพรวมต่องานวิจัย

จากผลการประเมินระดับความพึงพอใจต่องานวิจัยของของกลุ่มตัวอย่างในการ ทดสอบใช้งานระบบการแสดงผลมัลติมีเดียบนเครื่องที่ใช้ซอฟต์แวร์ควบคุมจากระยะไกลในชั้น เรียน มีผลสรุปดังตอไปนี้

- การควบคุมหรือสั่งการต่าง ๆ ระหว่างเครื่องผู้สอนกับเครื่องผู้เรียนใช้งานง่าย และสะดวก มีคาเฉลี่ยเทากับ 4.33
- ระยะเวลาการแสดงผลสลับภาพระหวางภาพบรรยายนิ่งกับภาพมัลติมีเดียมี ความตอเน ื่องและรวดเร็ว มีคาเฉลี่ยเทากับ 4.19
- ตอบสนองการแสดงผลภาพมัลติมีเดียทุกรูปแบบเป็นอย่างดี มีค่าเฉลี่ยเท่ากับ 4.00
- ระบบสามารถทดแทนโสตทัศนูปกรณ์ในชั้นเรียนในระดับใด มีค่าเฉลี่ยเท่ากับ 4.22
- ท่านคิดว่าระบบนี้จะเป็นเครื่องมือช่วยสนับสนุนการเรียนการสอนในชั้นเรียน ไดในระดับใด มีคาเฉลี่ยเทากับ 4.33
- ท่านจะช่วยประชาสัมพันธ์เผยแพร่ประโยชน์ของระบบนี้ในระดับใด มีค่าเฉลี่ย เท่ากับ 4.22
- และโดยภาพรวมเฉลี่ยทั้งหมด มีค่าเฉลี่ยเท่ากับ 4.21 ค่าเฉลี่ยความเบี่ยงเบน มาตรฐานเทากับ .48 และมีระดับความพึงพอใจอยูในเกณ มาก

จากผลการสํารวจความพึงพอใจปรากฏวาระบบใชงานงายและสะดวก สามารถ แสดงภาพบรรยายนิ่งสลับภาพมัลติมีเดียได้อย่างต่อเนื่องและรวดเร็ว ใช้งานกับมัลติมีเดียได้ทุก รูปแบบ และสามารถทดแทนโสตทัศนูปกรณ์ในชั้นเรียนใด้ อีกทั้งยังช่วยสนับสนุนการเรียนการ สอนไดเปนอยางดี

- 3) ขอเสนอแนะอื่น ๆ ในงานวจิัย
	- เป็นโปรแกรมที่น่าสนใจ เพราะผู้เรียนสามารถได้เรียนรู้พร้อม ๆ กับอาจารย์ ผูสอนไดดี
	- ควรมีชองทางในการติดตอระหวางผูเรียนกับผูสอน เชน ระบบการสนทนา
	- น่าจะมีระบบการตรวจสอบการใช้งาน จะได้ทราบว่าใครใช้เครื่องที่ไหนบ้าง
	- ควรให้มีเครื่องมือควบคุมอยู่ในที่เดียวกัน
	- คี เพราะเราไม่ต้องมองที่โปรเจคเตอร์ มองหน้าจอคอมพิวเตอร์แทน ทำให้เรามี ึ การจดจ่อและจดจำที่รวดเร็วเป็นการป้องกัน การไม่ตั้งใจเรียนของนักศึกษาที่ นักจะไปสนใจอย่างอื่นมากกว่าการเรียนการสอนของอาจารย์
	- ดีแล้ว ถ้ามีโปรแกรมนี้เข้ามาช่วยในการเรียนการสอน เพราะเราสามารถทำไป พร้อม ๆ กับอาจารย์ผู้สอนเลย เห็นทุกอย่างเวลาอาจารย์สอนนักศึกษาจะได้ ้ตั้งใจเรียนมากขึ้น ภาพก็ชัดกว่าโปรเจ็คเตอร์ อยากให้เปิดใช้เร็ว ๆ
	- ้ เป็นซอฟต์แวร์ที่มีประโยชน์มาก สามารถสนับสนุนจำนวนนักเรียนในชั้น ี จำนวนมากและอยู่คนละห้องได้อย่างดี และจะมีประสิทธิภาพมากขึ้นถ้ามี ้ออปชั่นสำหรับอาจารย์ให้เลือกล็อคหรือไม่ล็อคเครื่องไคลเอนต์ รวมทั้งให้มี ้ออปชั่นสำหรับผู้เรียนให้เลือกรับสัญญาณหรือไม่รับสัญญาณ
	- หากใช้ระบบนี้ เชื่อว่าเป็นการช่วยผู้เรียนในระดับหนึ่ง ซึ่งอาจส่งผลให้การเรียน ดีขึ้น
	- อยากใหเปดใชระบบนี้เร็ว ๆ เพราะเปนระบบที่ดีสะดวก สะบายและอยูในการ ควบคุมของอาจารย

## **บทสรุปและขอเสนอแนะ**

### **5.1 สรุปผลการวิจัย**

ึ่งานวิจัยในวิทยานิพนธ์นี้นำเสนอ ปัญหาการขาดประสิทธิภาพในการแสดงผลภาพการ ี่ เคลื่อนใหวเร็วของโปรแกรมควบคมจากระยะใกลของโปรแกรม iTALC ซึ่งส่งผลทำให้ใม่ ี สามารถนำมาใช้สนับสนุนการเรียนการสอนด้วยคอมพิวเตอร์ภายในชั้นเรียน ให้ครอบคลุมสื่อการ เรียนการสอนไดทุกรูปแบบ ในที่นี้ผูวจิัยไดเสนอแนะการจัดการปญหาขางตน โดย

- แนะนำให้มีการนำโปรแกรมสำเร็จรูปแบบโอเพ่นซอร์สทางด้านจัดการข้อมูลสายธาร มัลติมีเดีย (เชน โปรแกรม VLC) เขามาทํางานรวมดวย (ทั้งเครื่องทางฝงเซิรฟเวอรและ ไคลเอนต) เพอทื่ ี่จะไมตองแกไข/ดัดแปลงซอฟตแวรตนฉบับโปรแกรม iTALC เลย
- แสดงให้เห็นประสิทธิภาพของการพัฒนาโปรแกรมเอเจนท์เพิ่มเติมขึ้น (ทั้งเครื่องทาง ฝงเซิรฟเวอรและไคลเอนต) เพื่อที่จะควบคุมการประสานจังหวะในการตัดสลับการ ทํางานระหวางโปรแกรม iTALC และ VLC ไดอยางราบรื่นและเปนอัตโนมัติ
- แสดงให้เห็นประโยชน์ของใช้ทรัพยากรแบนวิดท์เครือข่ายอย่างมีประสิทธิภาพ ผ่าน กลไกทํางานแบบ Transcode ของโปรแกรม VLC เพื่อเลือกสงสายธารขอมูลแบบกลุม ี่ ด้วยอัตราเร็วบิตที่แตกต่างกัน ให้กับอปกรณ์สื่อสารที่มีความหลากหลายใด้อย่าง เหมาะสม

### **5.2 ขอเสนอแนะและงานในอนาคต**

- ควรเพิ่มเติมกลไกทํางาน เพื่อใหขอมูลของโปรโตคอลใหสัญญาณ SIP มีลําดับ ความสําคัญสูงมากกวาแพ็กเกตขอมูลอื่น ๆ ในกรณีที่เครือขายมีความคับคั่งสูง เพื่อเอื้อ ให้ข้อมูลสั่งการ จากเซิร์ฟเวอร์ไม่สูญหายไป
- ควรมีการนำเซิร์ฟเวอร์ตัวแทนเข้ามาช่วยลดภาระงานในการจัดการส่งข้อมูลที่อัตราเร็ว ้บิตต่าง ๆ กันให้กับกลุ่มมัลติกาสท์ต่างๆ โดยเฉพาะอย่างยิ่งกับกลุ่มของอุปกรณ์ ้สื่อสารไร้สายซึ่งมีอัตราเร็วบิตที่ต่ำมาก จากข้อจำกัดทางทรัพยากรเครือข่ายและการ ประมวลผล
- $\blacksquare$  ควรพิจารณาปรับปรุงตามข้อเสนอแนะต่าง ๆ ของกลุ่มตัวอย่างทดสอบในบทที่ 4

#### **บรรณานุกรม**

- [1] วรเทพ กาญจนชม, "การจัดกลุ่มในอาร์ทีพีเซสซั่นเพื่อปรับปรุงการใช้อาร์ทีซีพีแบนด์วิดท์", วิทยานิพนธ์, มหาวิทยาลัยรังสิต, 2545.
- [2] สมนึก พ่วงพรพิทักษ์, "การออกแบบวิธีการควบคุมความคับคั่งในระบบการสื่อสารแบบ มัลติกาสท์เพื่อสนับสนุนโปรแกรมประยุกต์มัลติมีเดียและฐานข้อมูลแบบกระจาย", ี สำนักงานคณะกรรมการการอุดมศึกษา, สำนักงานกองทุนสนับสนุนการวิจัย, มหาวิทยาลัย มหาสารคาม, 2549.
- [3] เดือนเพ็ญ สัณฐิติธรรม, "เอเจนทลอจิกไดอารี่บนเว็บ", วิทยานิพนธ, มหาวิทยาลัยสงขลานครินทร, 2542.
- [4] สันติ โชติแก้ว, "โครงสร้างสนับสนุนการทำงานแบบเอเจนท์อย่างง่ายสำหรับประยุกต์บน เว็บ: กรณีตัวอยางประยกตุ การพาณ ิชยอีเล็กทรอนิกส", วิทยานิพนธ, มหาวิทยาลัยสงขลานครินทร, 2546.
- [5] O. Layaida, S. Ben Atallah, D. Hagimont. Adaptive Media Streaming Using Selfreconfigurable Proxies. In Proceedings of the 7th IEEE International Conference on High Speed Networks and Multimedia Communications (HSNMC'04), Toulouse, France, June 30-July 02, 2004.
- [6] S. Deering, "Host Extension for IP Multicasting", RFC 1112, IETF, August 1989.
- [7] Multicast, (Online) Available, www.lugod.org/presentations/multicast.pdf, August 2008.
- [8] Jaromil, Video streaming: a research on free video streaming technologies, (Online) Available, http://korova.dyne.org/video\_streaming, August 2008.
- [9] Adaptive Multimedia Streaming, (Online) Available, http://download.microsoft.com/ download/a/9/c/a9c05370-42bb-4356-b958-7883ef3e3ed3/200407\_03-01\_JAM6.PPT, August 2008.
- [10] The RFB Protocol, (Online) Available, http://www.cl.cam.ac.uk/Research/DTG/ attarchive/rfb.html, June 2008.
- [11] iTALC, (Online) Available, http://italc.sourceforge.net, June 2008.
- [12] TightVNC, (Online) Available, http://www.tightvnc.com, June 2008.
- [13] UltraVNC, (Online) Available, http://www.uvnc.com, June 2008.
- [14] VideoLAN VLC media player, (Online) Available, http://www.videolan.org, June 2008.
- [15] Wikipedia, Comparison of media players, (Online) Available, http://en.wikipedia.org/ wiki/Comparison\_of\_media\_players, December 2008.
- [16] .NET Framework, (Online) Available, http://www.microsoft.com/net, December 2008.
- [17] PJSIP, (Online) Available, http://www.pjsip.org, December 2008.

**ภาคผนวก**

## **ภาคผนวกก :** ผลงานวิจัยตีพิมพ

แวซำซูดิน แวดอกอ และ สุนทร วิทูสุรพจน์. 2552. การแสดงผลมัลติมีเดียบนเครื่องที่ใช้ซอฟต์แวร์ ี ควบคุมจากระยะไกลในชั้นเรียน. การประชุมวิชาการทางวิศวกรรมศาสตร์ มหาวิทยาลัยสงขลานครินทร์ ครั้งที่ 7, 21-22 พฤษภาคม 2552. (ได้รับการตอบรับ ให้ตีพิมพ์แล้ว).

ิการประชุมวิชาการทางวิศวกรรมศาสตร์ มหาวิทยาลัยสงขลานครินทร์ ครั้งที่ 7 21-22 พฤษภาคม 2552

## การแสดงผลมัลติมีเดียบนเครื่องที่ใช้ซอฟต์แวร์ควบคุมจากระยะไกลในชั้นเรียน On the Display of Multimedia in Classroom-based Remote Desktop Software

แวซำซูดิน แวดอกอ สุนทร วิทูสุรพจน์ หลักสูตรมหาบัณฑิตการจัดการเทคโนโลยีสารสนเทศ คณะวิศวกรรมศาสตร์ มหาวิทยาลัยสงขลานครินทร์ อ.หาดใหญ่ จ.สงขลา 90112 E-mail: wwaesome@bunga.pn.psu.ac.th, wsuntorn@coe.psu.ac.th

Waesomesudin Waedorkor Suntom Witosurapot Graduate Office of Management Information Technology, Faculty of Engineering Prince of Songkla University, Hat Yai, Songkhla 90112 E-mail: wwaesome@bunga.pn.psu.ac.th, wsuntorn@coe.psu.ac.th

#### บทคัดย่อ

่ แม้ว่า ซอฟต์แวร์ควบคุมการทำงานจากระยะไกลในชั้นเรียนจะช่วย ให้ข้อมูลบนจอภาพเครื่องผู้สอน กระจายไปแสดงยังเครื่องผู้เรียน จำนวนมากอย่างมีประสิทธิภาพได้ แต่ก็ยังไม่รองรับภาพมัลติมีเดีย ซึ่งเปลี่ยนแปลงสูงได้ ปรากฏผลเป็นส่วนมืดที่เครื่องผู้เรียนแทน -การจัดการต่อปัญหาที่นำเสนอในบทความนี้โดย 1) ใช้ประโยชน์ หน่วยทำงานเอเจนต์ (เพื่อไม่ต้องแก้ไขโปรแกรมต้นฉบับ) ควบคม ไม่ให้ชอฟต์แวร์นี้ทำงานในช่วงเวลาที่ต้องการแสดงมัลติมีเดีย และ สั่งงานให้ใช้กลไกกระจายข้อมูลมัลติมีเดียแบบไคลเอนต์/เซิร์ฟเวอร์ ในช่วงนี้แทน และ 2) รายงานประโยชน์การใช้เทคนิคกระจายข้อมูล แบบกลุ่มมัลติคาสท์ เนื่องจากช่วยลดภาระงานที่เครื่องผู้สอน และ ่ ความล่าซ้าในการกระจายข้อมูลอย่างมีนัยสำคัญได้แล้ว ยังเอื้อให้ การจัดกลุ่มส่งข้อมูลชุดเดียวกันที่อัตราเร็วต่างกันได้ ส่งผลดีต่อการ บริหารทรัพยากรเครือข่ายกับความหลากหลายของเครื่องผู้เรียนได้ ้คำสำคัญ: ซอฟต์แวร์ควบคุมจากระยะไกล, เอเจนต์, มัลติคาสท์

#### **Abstract**

Although, the classroom-based remote desktop software is capable of streaming the lecturer's desktop to a number of remote students' machines in the efficient manner, it remain lacks the support of fast-moving multimedia and results as a black part on the remote screen instead. To mitigate this inadequacy, this paper it is proposed as follows: 1) to advocate the use of agent for de-activating the remote desktop software during the need of multimedia display, and in parallel, enforcing the use of alternate way for multimedia streaming reception and views e.g. via typical broadcasting client/server, and 2) to report the efficient use of multicast

packet delivery as it provides a good solution not only for minimizing the task and lag time at the server, but also allowing the multiple bit rate of the same stream to be occurred, hence improving the network resource utilization in such a way that is suitable to heterogeneity in the system. Keywords: Remote desktop software, Agent, Multicast

#### 1. บทนำ

ซอฟต์แวร์ควบคุมการเรียนการสอนจากระยะไกล ภายในชั้น เรียน เช่น iTALC [1] จัดเป็นเครื่องมือด้านซอฟต์แวร์ที่ช่วยการ ควบคุมจากระยะไกล (Remote desktop Software) โดยทำให้ ข้อมูลที่ปรากฏบนจอภาพของเครื่องผู้สอน (เซิร์ฟเวอร์) กระจายไป แสดงผลยังเครื่องผู้เรียน (ไคลเอนต์) จำนวนมากได้ คล้ายคลึงกับ ซอฟต์แวร์ตระกูล Virtual network computer ทั่วไป [2, 3] แต่เพิ่ม การควบคุมอุปกรณ์อินพุดของเครื่องผู้เรียนได้ อย่างไรก็ตาม การ เปลี่ยนแปลงบนจอภาพของเครื่องผู้สอนจะมีไม่มากนัก เช่น จาก ภาพแอนิเมชั่นของสไลด์นำเลนองาน เป็นต้น แต่ไม่ควรเป็นภาพ มัลติมีเดีย มิฉะนั้นจะเกิดปัญหาทางเครื่องผู้เรียนขึ้นได้ โดยปรากฏ ผลลัพธ์เป็นบริเวณมืดบนเครื่องของผู้เรียน ในส่วนที่เป็นพื้นที่ของ ภาพมัลติมีเดียบนเครื่องผู้สอน ดังแสดงตัวอย่างในรูปที่ 1

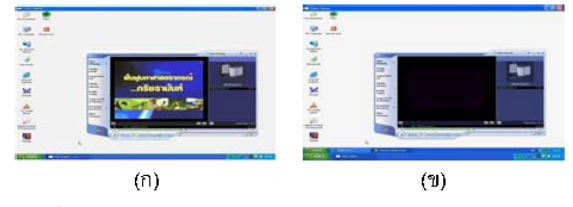

รูปที่ 1 เปรียบเทียบจอแสดงผลมัลติมีเดียเมื่อใช้ซอฟต์แวร์ควบคุม ิจากระยะไกล (ก) ทางฝั่งเครื่องผู้สอน กับ (ข) ทางฝั่งเครื่องผู้เรียน

แม้ว่าการแก้ไขปัญหาข้างต้นจะสามารถทำใด้หลายวิธี แต่ใน ่ บทความนี้เลือกใช้แนวทางที่สอดรับกับเป้าประสงค์ ดังต่อไปนี้

- หลีกเลี่ยงการแก้ไขใดๆ ในรหัสทำงานตันฉบับของซอฟต์แวร์ ควบคุมการเรียนการสอนจากระยะใกล เพื่อความเป็นอิสระใน การนำไปใช้กับซอฟต์แวร์อื่นๆ ใด้อย่างหลากหลาย
- ้เปิดโอกาสให้นำเครื่องมือโอเพ่นซอร์สเข้ามาช่วยงาน แทนที่ จะพัฒนาโปรแกรมจัดการขึ้นเองโดยตรง เพื่อเป็นการลดเวลา ในการแก้ไขปัญหา และเพิ่มความน่าเชื่อถือให้กับระบบ
- เลือกใช้กลใกการกระจายแพ็กเก็ตข้อมูลแบบกลุ่มมัลติคาสท์ (Multicast) แทนที่จะเป็นแบบยูนิกาสท์ (Unicast) ระหว่างคู่ สื่อสารหนึ่งๆ เท่านั้น เพื่อเป็นการลดภาระงานทางฝั่งผู้สอน และเพิ่มประสิทธิภาพของระบบโดยรวม

ี ดังนั้น ผลลัพธ์ที่ตอบสนองต่อความประสงค์ข้างต้น จึงเป็นใด้ดังนี้

- นำแนวทางของหน่วยทำงานเสริมหรือเอเจนต์ (Agent) เข้า มาใช้ช่วยงาน เพื่อประสานงานให้เริ่ม/หยุดซอฟต์แวร์ควบคุม การเรียนการสอนจากระยะใกลในช่วงเวลาที่แสดงมัลติมีเดีย ทั้งนี้เนื่องจากยังมีวิธีการอื่นๆ ที่สามารถนำมาใช้เพื่อรับและ แสดงข้อมูลมัลติมีเดียแบบเซิร์ฟเวอร์/ไคลเอนต์ใด้อยู่แล้ว [4] (โดยใม่ต้องอาศัยซอฟต์แวร์ควบคุมระยะใกลเลย)
- พิจารณาใช้โปรแกรมโอเพ่นซอร์สเกี่ยวกับมัลติมีเดีย VLC [5] ซึ่งมีความคุณลักษณะเด่น [6] ทั้งการเป็น Multimedia Player และ Multimedia Streaming Server แบบยูนิคาสท์และมัลติ คาสท์ ด้วย IPv4 และ IPv6 และรองรับการเลือกส่งข้อมลที่ ความละเอียดและระดับอัตราเร็วบิตแตกต่างกันใด้

่ แนวความคิดการจัดการระบบดังที่ได้กล่าวข้างต้น สามารถนำเสนอ ้เป็นแผนภาพในรูปที่ 2 โดยจัดให้มีหน่วยทำงานเอเจนต์เพิ่มขึ้นใน ระบบของคู่สื่อสารทั้งสองฝั่ง เพื่อดำเนินงานดังต่อใปนี้

- <u>้ ฝั่งเครื่องผัสอน</u> มีหน้าที่ตัดสลับการทำงานระหว่างซอฟต์แวร์ ควบคุมการเรียนการสอนจากระยะใกล กับซอฟต์แวร์กระจาย สายชารมัลติมีเดียผ่านเซิร์ฟเวอร์ เพื่อมิให้ทำงานพร้อมกัน
- <u>.ฝั่งเครื่องผัเรียน</u> มีหน้าที่รับคำสั่งควบคุมระยะใกลจากเอเจนต์ ทางฝั่งเครื่องผู้สอน เช่น การสมัครเป็นสมาชิกร่วมรับสายชาร ข้อมูลมัลติมีเดียที่ต้องการ หรือการให้รับสายธารมัลติมีเดีย จากเซิร์ฟเวอร์ที่อยู่ทางอีกฝั่งหนึ่ง เป็นต้น

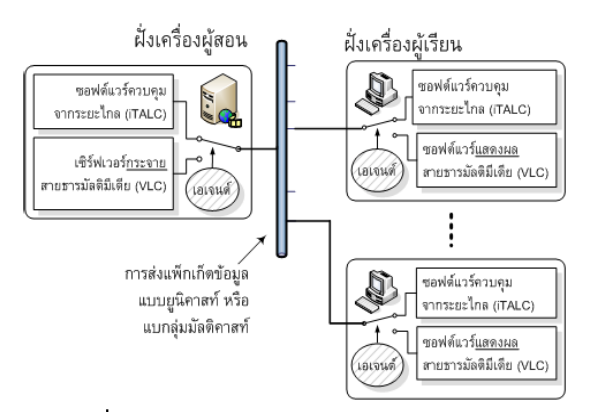

รู**ปที่ 2** แนวความคิดของการจัดการปัญหาภายในระบบ

รายงานนี้ได้จัดวางโครงร่างการนำเสนอดังต่อใปนี้ ในหัวข้อ ถัดใปจะใต้กล่าวถึงงานวิจัยที่เกี่ยวข้อง จากนั้น ในหัวข้อที่ 3 เป็น การอธิบายรายละเอียดภายในหน่วยทำงานเอเจนต์ และโปรโตคอล สื่อสารระหว่างเอเจนต์ทั้งสองฝั่ง ต่อมาในหัวข้อที่ 4 รายงานผลการ ทดลอง และในหัวข้อที่ 5 เป็นการสรุปผล

#### 2. งานวิจัยที่เกี่ยวข้อง

เนื่องจากใม่พบงานวิจัยเผยแพร่ ที่เกี่ยวข้องกับการจัดการ ปัญหาในประเด็นที่ศึกษานี้โดยตรง แต่ใด้มีงานวิจัยด้านการสื่อสาร ข้อมูลมัลติมีเดียแบบมัลติกาสท์ที่เกี่ยวข้องกับงานวิจัย ดังนี้

2.1 บทความเรื่อง การออกแบบวิชีการควบคุมความคับคั่งในระบบ เพื่อสนับสนุนโปรแกรมประยุกต์ การสื่อสารแบบมัลติคาสท์ มัลติมีเดียและฐานข้อมูลแบบกระจาย โดยสมนึก พ่วงพรพิทักษ์ [8] แนะนำประโยชน์ การควบคุมความคับคั่งของการสื่อสารแบบมัลติ คาสท์ในประเด็นต่างๆ เช่น การเพิ่มจำนวน ความรวดเร็วในการ สนองตอบต่อความคับคั่ง การจัดสรรแบนด์วิดท์อย่างเป็นธรรมเพื่อ ประสิทธิภาพการใช้ประโยชน์เครือข่าย เป็นต้น ซึ่งเมื่อพิจารณา ประเด็นทั้งหมดนี้ ทำให้ทราบถึงปัจจัยที่ต้องคำนึงในการกระจาย สายชารข้อมูลมัลติมีเดียแบบเวลาจริง ในเครือข่ายหลากหลายแบบ ผสม ซึ่งก็ได้นำมาใช้ประโยชน์และเป็นแนวทางในงานวิจัยนี้

2.2 บทความเรื่อง Adaptive Media Streaming Using Selfreconfigurable Proxies โดย Layaida, O. และคณะ [7] นำเสนอ การส่งข้อมูลจากเครื่องเซิร์ฟเวอร์ ผ่านกระบวนการปรับแต่งข้อมูล แบบ Adaptive ก่อนที่ถูกส่งใปยังใคลเอนต์ในอัตราความเร็วบิตที่ จะสามารถรับใต้ โดยมีความสูญหายของแพ็กเก็ตข้อมูลน้อยที่สุด นอกจากนี้ ยังแนะนำการใช้เซิร์ฟเวอร์ตัวแทน (Proxy) เข้ามาช่วย ลดภาระงานที่เครื่องเซิร์ฟเวอร์ลง ทำให้สามารถรองรับอัตราเร็วบิต ที่เหมาะสมกับกลุ่มต่างๆ ของเครื่องใคลเอนต์ที่ต้องการใด้อย่างดี บทความนี้ จึงให้แนวทางของการบริหารจัดการทรัพยากรเครือข่าย อย่างเหมาะสม ้ เพื่อการรองรับต่อความหลากหลายของเครื่อง ใคลเอนต์อย่างมีประสิทธิภาพใต้

#### 3. สถาปัตยกรรมของหน่วยทำงานเอเจนต์

ในหัวข้อนี้เป็นการอธิบายกลใกทำงานของเอเจนต์ เพื่อจะให้ ทำงานตามความต้องการดังใด้เกริ่นนำข้างต้น (ดูแผนภาพรูปที่ 2)

#### 3.1 กลไกจัดการส่วนของซอฟต์แวร์ควบคุมจากระยะไกล

รูปที่ 3 แสดงให้เห็นถึงการทำงานของโปรโตคอลให้สัญญาณ Remote frame buffer protocol (RFB) ซึ่งนำมาใช้ในโปรแกรม iTALC โดยทิศทางการส่งข้อมูลจากเซิร์ฟเวอร์ (ฝั่งเครื่องผู้สอน) ่ ใปยังใคลเอนต์ (ฝั่งเครื่องผู้เรียน) จะเป็นข้อมูลแสดงผลเมื่อมีการ เปลี่ยนแปลงจอภาพเกิดขึ้น หรือคำสั่งการอื่นๆ ใปยังฝั่งใคลเอนต์ เช่น ควบคุมการใช้คีย์บอร์ด หรือควบคุมให้โปรแกรม iTALC เริ่ม ทำงาน (Execution) หรือหยุดทำงาน (Terminate) เป็นต้น ส่วนใน ทิศทางตรงกันข้าม จะเป็นข้อมูลส่งกลับข้อมูลจากอุปกรณ์อินพุต ต่างๆ เช่นคีย์บอร์ด หรือ เมาส์ เป็นต้น

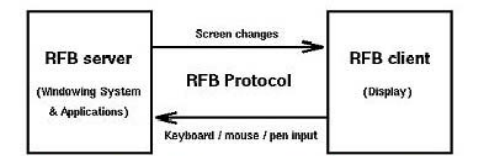

**ITALC Master Application (IMA)** ITALC Client Application (ICA) รูปที่ 3 การทำงานของ RFB โปรโตคอลในโปรแกรม iTALC [1]

ี ดังนั้น กลไกที่ต้องการเพื่อสั่งการให้โปรแกรม iTALC หยุดทำงาน ในเวลาที่ต้องการจะแสดงผลมัลติมีเดียนั้น ทำได้โดยตรงเพียงการ ึกดปุ่มควบคุมแบบสลับหน้าที่ทำงาน (Toggle Switch) บนเมนูบาร์ ้สำหรับการปิดหรือเปิด ทำให้สัญลักษณ์ของปุ่มเปลี่ยนไประหว่าง (Stop Demo) หรือ (Fullscreen Demo)

ี ตามลำดับ ซึ่งในกรณีที่หยุดงาน iTALC จากทางฝั่งเครื่องผู้สอน ก็ จะมีผลทำให้เกิดการปลดปล่อยจอภาพ ของเครื่องทางฝั่งผู้เรียน เป็นอิสระไปด้วยเช่นกัน

#### 3.2 กลไกจัดการส่วนของซอฟต์แวร์แสดงผลมัลติมีเดีย

ในช่วงที่หยุดการทำงานของโปรแกรมควบคุมจากระยะไกล iTALC ดังอธิบายในหัวข้อย่อยที่ผ่านมานั้น เป็นช่วงเวลาที่ต้องการ ี แสดงผลมัลติมีเดีย แต่จะไปใช้กลไกอื่นในการสื่อสารแทน เช่น Multimedia Streaming Server และ Multimedia Viewer ทางฝั่ง ู้ เครื่องผู้สอนและฝั่งเครื่องผู้เรียน ตามลำดับ ด้วยโปรแกรม VLC ่ อย่างไรก็ตาม เพื่อให้กระบวนการนี้เกิดขึ้นอย่างเป็นอัตโนมัติและมี ่ การประสานจังหวะอย่างถูกต้อง ในงานวิจัยนี้จึงได้พิจารณาให้เอ เจนต์ดำเนินการแทน ้ ผ่านทางโปรแกรมประยุกต์แบบฝั*ง*ตัว (Terminate and Stay Resident Program) ขนาดเล็กที่พัฒนาขึ้น เพื่อให้สั่งการเอเจนต์ที่อยู่ทางฝั่งเครื่องผู้รับให้ประมวลผลไฟล์แบบ ี แบตซ์ (Batch File) ซึ่งได้จัดเตรียมไว้ส่วงหน้าแล้ว อีกทอดหนึ่ง โดยคำสั่งภายในไฟล์เหล่านี้ เป็นคำสั่งพื้นฐานของระบบปฏิบัติการ (แสดงเฉพาะ MS-DOS) ดังนี้

- <u>แบตช์ไฟล์สำหรับควบคุมการเปิดโปรแกรม VLC</u> เป็นการ เรียกใช้โปรแกรม VLC จากไดเรกตอรี่ที่ต้องการ โด*ย*ระบฺให้ รับข้อมูลจากเซิร์ฟเวอร์ตามไอพีแอดเดรสที่กำหนดให้ ดัง แสดงในรูปที่ 4 (ก) โดยพารามิเตอร์ –f เป็นการระบุให้ แสดงผลข้อมูลจากระยะใกลแบบเต็มจอภาพ
- <u>แบตช์ไฟล์สำหรับควบคมให้หยดโปรแกรม VLC</u> โดยการใช้ คำสั่ง Taskkill ของระบบปฏิบัติการ โดยพารามิเตอร์ /F /IM เพื่อบังคับการหยุดทันทีทันใด ถ้ามีโปรแกรมที่ระบุไว้เปิดอยู่ ดังแสดงในรูปที่ 4 (ข)

ed C:\Program Files\VideoLAN\VLC\ vlc.exe http://192.168.151.2:1234 (ก) สคริปต์เพื่อสั่งเปิดโปรแกรม VLC 5 taskkill /F /IM vlc.exe (ข) สคริปต์เพื่อสั่งปิดโปรแกรม VLC

รูปที่ 4 คำสั่งสคริปต์เพื่อควบคุมโปรแกรม VLC ฝั่งเครื่องผู้เรียน

#### 4. ผลการทดลอง

4.1 การส่งข้อมูลมัลติมีเดียจากเอเจนต์แบบยูนิคาสท์

เพื่อเป็นการทดสอบการทำงานของระบบที่พัฒนาขึ้น ได้มี การพัฒนาโปรแกรมขึ้น โดยใช้กรอบการพัฒนาแบบ .NET ด้วย ภาษา C# ในการช่วยให้ผู้ใช้ที่อยู่ฝั่งเครื่องผู้สอนสามารถเปิดหรือ ปิดโปรแกรม VLC ทางฝั่งเครื่องผู้เรียนทั้งหมด เพียงการเลือกกด ปุ่มที่ต้องการ (ดูรูปที่ 5 ประกอบ) พบว่ากลไกทั้งหมดสามารถ ทำงานได้ตามที่ต้องการ แต่มีข้อด้อยเชิงประสิทธิภาพ กล่าวคือ เมื่อยิ่งมีจำนวนไคลเอนต์เพิ่มขึ้น จะยิ่งทำให้เกิดการหน่วงเวลาของ การแสดงผลภาพมัลติมีเดียที่เครื่องผู้เรียน อย่างเห็นได้ชัดมากขึ้น ตามไปด้วย ทั้งนี้เนื่องจากการทดสอบ ได้เลือกกำหนดให้การรับส่ง แพ็กเก็ตข้อมูลมัลติมีเดียจากเซิร์ฟเวอร์ (ฝั่งเครื่องผู้สอน) เป็นแบบ ยูนิคาสท์ (ซึ่งเป็นการสื่อสารระหว่างคู่สื่อสารหนึ่งๆ) ดังนั้น ภาระ งานในการส่งข้อมูลจากเซิร์ฟเวอร์ไปยังเครื่องผู้เรียน จึงเป็นการ วนรอบทีละเครื่องๆ จนครบ ส่งผลให้เกิดปัญหาด้าน Scalability ดังกล่าวข้างต้นนั่นเอง

#### 4.2 การส่งข้อมูลมัลติมีเดียจากเอเจนต์แบบมัลติคาสท์

การแก้ไขปัญหาการหน่วงเวลาเมื่อเครื่องผู้เรียนมีจำนวนมาก ขึ้นจากผลของการกระจายแพ็กเก็ตข้อมูลแบบยูนิคาสท์นั้น ทำได้ โดยการใช้เทคนิควิธีกระจายข้อมูลแบบมัลติคาสต์ เช่น จากกลไก ระดับชั้นที่ 3 (IP Layer) ซึ่งเรียกว่า IP Multicast [8] เข้ามา ช่วยงาน อย่างไรก็ตาม การทำงานแบบนี้ จำเป็นต้องให้เครื่อง เซิร์ฟเวอร์ประกาศหมายเลข IP Multicast เพื่อให้เครื่องใคลเอนต์ที่ ต้องเข้าร่วมกลุ่มโดยใช้โปรโตคอล IGMP ทราบ จากนั้นการรับส่ง ข้อมูลระหว่างกันเกิดขึ้นทันทีที่มีการเข้าร่วมกลุ่ม (Join Group) ตามหลักการของ IP Multicast นั้น เครื่องเซิร์ฟเวอร์จะมีภาระใน การส่งข้อมูลแค่ชุดเดียวให้กับกลไกในระดับชั้นที่ 3 โดยไม่ขึ้นอยู่ กับจำนวนเครื่องผู้เรียนที่อยู่ในกลุ่มมัลติคาสท์หนึ่งๆ เลย เนื่องจาก กลไกระดับฮาร์ดแวร์เป็นผู้ดำเนินงานทั้งสิ้น (ดังนั้น วิธีการนี้จึง ต้องการอุปกรณ์เครือข่ายที่สนับสนุน IP Multicast ด้วย) ส่งผลให้ ประสิทธิภาพของการรับข้อมูลที่เครื่องผู้เรียนจำนวนมากๆ มีความ แตกต่างกันด้านเวลาน้อยมาก แตกต่างไปจากการส่งข้อมูล มัลติมีเดียแบบยูนิคาสท์อย่างเห็นได้ชัดเจน

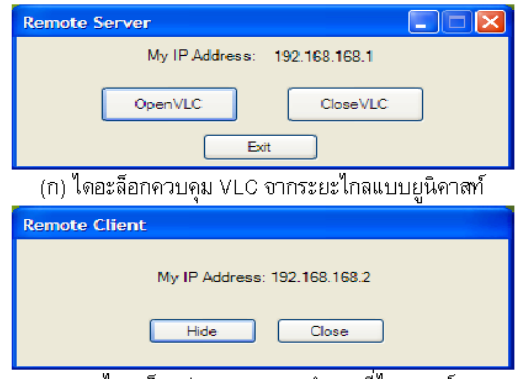

(ข) ใดอะล็อกช่วยสถานะการทำงานที่ไคลเอนต์

รูปที่ 5 โปรแกรมที่พัฒนาขึ้นเพื่อทดลองสื่อสารแบบยูนิคาสท์

#### 4.3 กลุ่มมัลติคาสท์ข้อมูลมัลติมีเดียที่อัตราเร็วบิตต่างกัน

อย่างไรก็ตาม แม้ว่าการส่งข้อมูลแบบกลุ่มมัลติคาสต์โดยใช้ เทคนิค IP Multicast จะช่วยแก้ปัญหาด้านการหน่วงเวลาที่มีเครื่อง ผู้เรียนจำนวนมากๆ ได้ แต่ก็ไม่ได้เป็นการบริหารจัดการทรัพยากร แบนด์วิดท์ (Bandwidth) ของเครือข่ายอย่างเหมาะสม โดยเฉพาะ อย่างยิ่งในกรณีที่มีความแตกต่างของเครื่องผู้เรียน หรืออปกรณ์ ภายในเครือข่าย เช่น มีเครื่องคอมพิวเตอร์แบบตั้งโต๊ะ และโน้ตบุ๊ค ทำงานร่วมกันในระบบ หรือเราเตอร์ความเร็วสูง 100 Mb/s ทำงาน กับอุปกรณ์ Access Point สำหรับอุปกรณ์สื่อสารไร้สาย เป็นต้น ส่งผลให้การส่งกลุ่มข้อมูลเพียงกลุ่มเดียว สำหรับอุปกรณ์ทุกแบบ จะไม่เหมาะสมและก่อให้เกิดปัญหา Under-utilization หรือ Overutilization ของทรัพยากรเครือข่ายขึ้นได้

ในงานวิจัยนี้จึงได้พิจารณานำเทคนิคการบีบอัดข้อมูลด้วย Codec (ซึ่งเรียกว่า กระบวนการ Transcode) เข้ามาใช้งาน เพื่อทำให้ สามารถส่งข้อมูลสายชารมัลติมีเดียซุดเดียวกัน แต่ด้วยหลาย อัตราเร็วได้ เพื่อเป็นทางเลือกให้ใช้ทรัพยากรเครือข่ายที่เหมาะสม ้กับอุปกรณ์ต่างชนิดกัน (ดูตัวอย่างในรูปที่ 6) การทำกระบวนการนี้ ในโปรแกรม VLC ทำได้ง่ายจากคำสั่ง ไฟล์/Open File/ออปชั้น ชั้นสูง/การตั้งค่า Stream Output/Transcoding Options อย่างไรก็ ิ ตาม การทดลองนี้ได้จัดกลุ่มมัลติคาสท์เป็น 3 กลุ่มดังตารางที่ 1 ้ดังนั้น จึงออกแบบให้ผู้ใช้งานที่ฝั่งเครื่องผู้รับสามารถเลือกประเภท ของเครื่องที่ตนเองทำงานด้วย จากปุ่มกด (Radio Button) ที่อยู่ใน ไดอะล็อกของโปรแกรมช่วยงานแบบฝังตัวที่พัฒนาขึ้น ดังแสดงใน รูปที่ 7 (ข) ซึ่งโปรแกรมจะได้นำไปพิจารณาเข้าร่วมกลุ่มมัลดิคาสท์ ที่เหมาะสมค่อไป

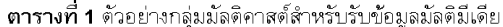

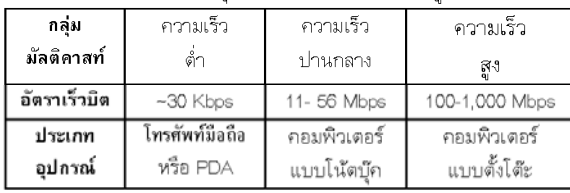

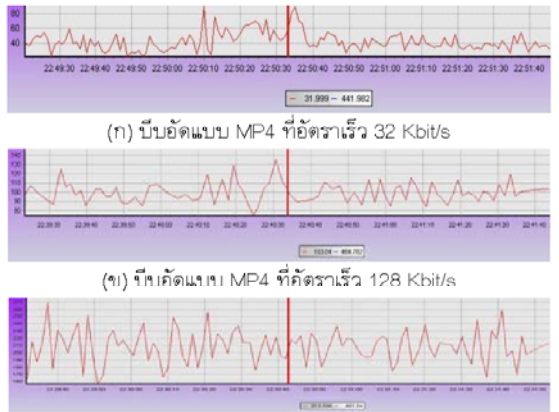

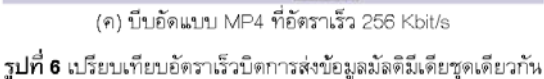

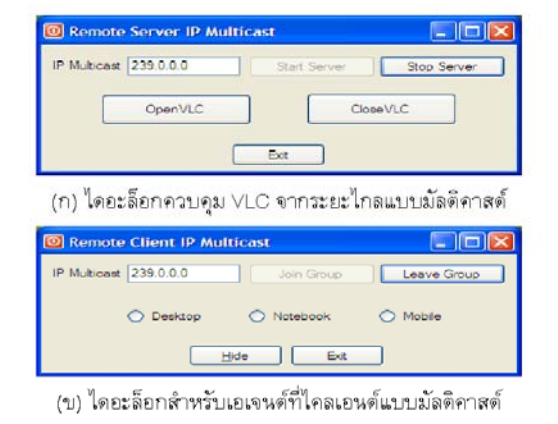

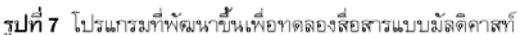

#### 5. สรุป

การใช้หน่วยทำงานแบบเอเจนต์มาช่วยจัดการปัญหาภายใน ระบบที่ใช้ซอฟต์แวร์ควบคุมจากระยะไกล เพื่อการเรียนการสอนใน ชั้นเรียนนั้น สามารถช่วยให้มีการปรากฏผลข้อมูลมัลติมีเดียอย่าง ถูกต้อง ณ ฝั่งเครื่องผู้เรียน โดยที่ไม่ต้องแก้ไข/ดัดแปลงชอฟต์แวร์ ต้นฉบับเลย นอกจากนั้น ยังมีข้อดีในการนำเอเจนต์ไปใช้ควบคุม การกระจายข้อมูลแบบกลุ่มมัลติคาสท์ ซึ่งมีประโยชน์ 1) การเอื้อให้ เกิดทางเลือกในกระจายข้อมูลที่มีอัตราเร็วบิตแตกต่างกัน และ 2) การใช้ประโยชน์จากกลไกทำงานในระดับฮาร์ดแวร์เครือข่ายเพื่อส่ง แพ็กเก็ตข้อมูลมัลดิมีเดียแบบกลุ่มมัลดิคาสท์ได้อีกด้วย

#### เอกสารอ้างอิง

- [1] iTALC web page, http://italc.sourceforge.net
- [2] TightVNC web page, http://www.tightvnc.com
- [3] UltraVNC web page, http:// www.uvnc.com
- [4] Jaromil, Video streaming: a research on free video streaming Available technologies. at http://korova.dyne.org/video\_streaming [Access: 22 December 2008]
- [5] VideoLAN VLC media player, http://www.videolan.org/
- [6] Wikipedia. Comparison of media players, available at http://en.wikipedia.org/wiki/Comparison of media players [Access: 22 December 2008]
- [7] O. Layaida, S. Ben Atallah, D. Hagimont. Adaptive Media Streaming Using Self-reconfigurable Proxies. Proceedings of the 7th IEEE International Conference on High Speed Networks and Multimedia Communications (HSNMC'04), Toulouse, France, June 30-July 02, 2004.
- [8] สมนึก พ่วงพรพิทักษ์, "การออกแบบวิธีการควบคุมความคับ คั่งในระบบการสื่อสารแบบมัลติคาสท์เพื่อสนับสนุนโปรแกรม ประยุกต์มัลติมีเดียและฐานข้อมูลแบบกระจาย", สำนักงาน กองทุนสนับสนุนการวิจัย, มหาวิทยาลัยมหาสารคาม, 2549.

#### **แบบสอบถาม**

ี่ เรื่อง ความพึงพอใจของท่านต่อการทดลองใช้งานระบบการแสดงผลมัลติมีเดียบนเครื่องที่ใช้ **ซอฟตแวรควบคุมจากระยะไกลในชั้นเรียน หองปฏบิัตการเทคโนโลย ิ ีสารสนเทศ คณะวิทยาการสื่อสาร มหาวิทยาลัยสงขลานครินทรวิทยาเขตปตตาน ี**

# **คําชี้แจง**

1. แบบสอบถามฉบับนี้มี 3 ตอน ตอนที่ 1 แบบสอบถามขอมูลเบื้องตนเกี่ยวกับสถานภาพของทาน ตอนที่ 2 แบบสอบถามวัดความพึงพอใจของทานตอการทดลองใชงานระบบ ีตอบที่ 3 แบบสอบถามเกี่ยวกับความคิดเห็นและข้อเสนอแนะ 1. โปรดตอบแบบสอบถามตามความเป็นจริงมากที่สุด เพื่อประโยชน์ต่อการปรับปรุงระบบ

## **ตอนที่ 1 แบบสอบถามขอมูลเบื้องตนเกี่ยวกับสถานภาพของทาน**

คำชี้แจง โปรดทำเครื่องหมาย  $\checkmark$  ลงในช่อง  $\mathrm O$  หรือเติมข้อความลงในช่องว่าง 1. สถานภาพ  $O$  ผู้บริหาร  $O$  อาจารย์  $O$  นักศึกษา 2. ช่วงอายุ  ${\rm O}$  ไม่เกิน 25  ${\rm O}$  25-40  ${\rm O}$  40 ขึ้นไป

**ตอนที่ 2 แบบสอบถามวัดความพึงพอใจ ของทานตอการทดลองใชงานระบบการแสดงผล มัลติมีเดียบนเครื่องที่ใชซอฟตแวรควบคมจากระยะไกลในช ุ ั้นเรียน หองปฏิบตัิการเทคโนโลยี สารสนเทศ คณะวิทยาการสื่อสาร**

คำชี้แจง โปรดทำเครื่องหมาย  $\checkmark$  ลงในช่องที่แสดงระดับความพึงพอใจของท่านต่อการทดลองใช้ งานระบบ

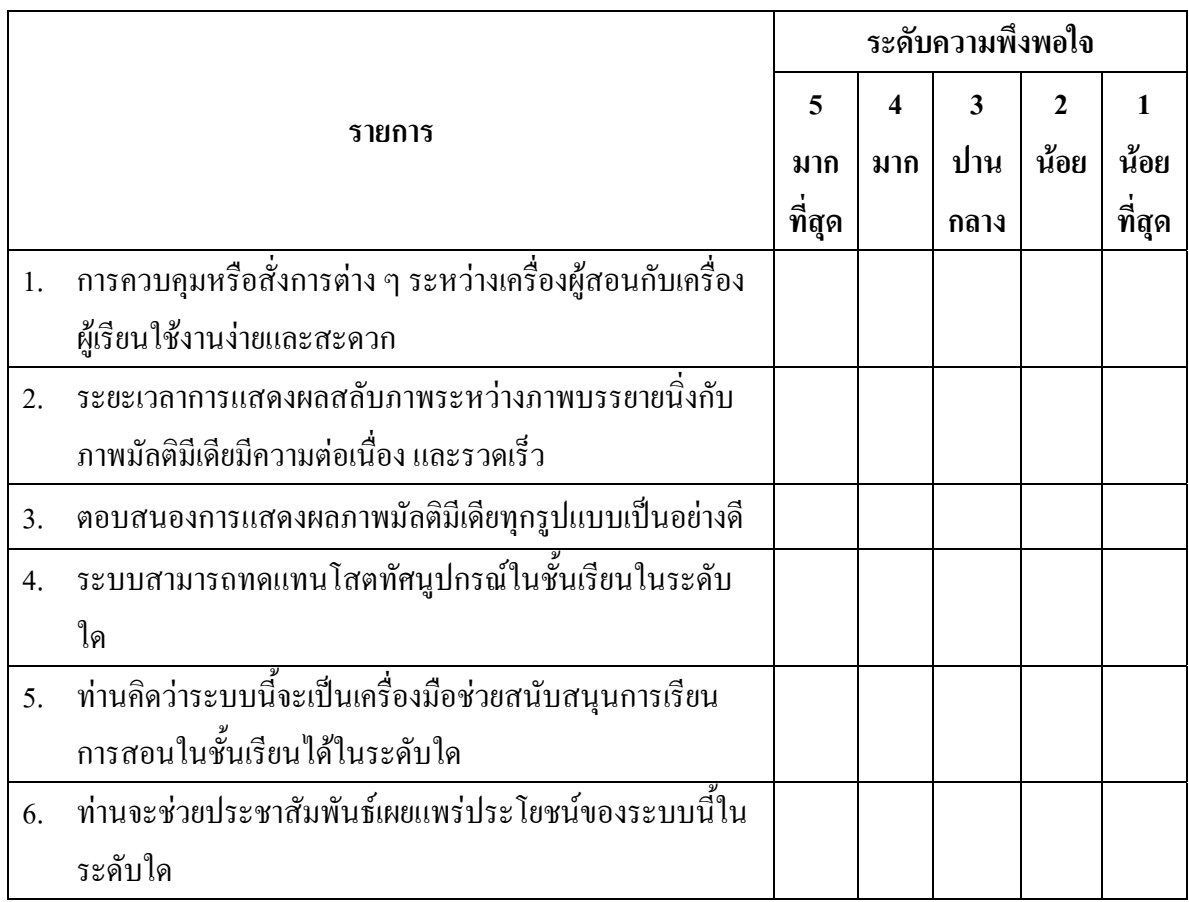

**ตอนที่ 3 แบบสอบถามเกี่ยวกับความคิดเห็นและขอเสนอแนะเพื่อการปรับปรงระบบให ุ ตรงตาม ความตองการ**

คําชี้แจง โปรดระบุความคดเหิ ็นและขอเสนอแนะ

............................................................................................................................................................. ............................................................................................................................................................. ............................................................................................................................................................. ............................................................................................................................................................. ............................................................................................................................................................. ......................................................................

# **ภาคผนวก ค :** คูมือการติดตงและใช ั้ งาน

- ค.1 การติดตั้งโปรแกรม iTALC สามารถดาวนโหลดมาใช ไดท ี่ http://sourceforge.net/ project/showfiles.php?group\_id=132465&package\_id=145556
	- เมื่อทำการดาวน์โหลดเสร็จเรียบร้อยให้ทำการขยายไฟล์แล้วทำการติดตั้งที่เครื่อง เซิร์ฟเวอร์ และเครื่องไคลเอนต์

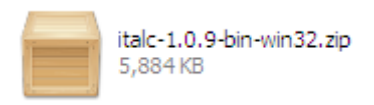

- ค.2 การติดตั้งโปรแกรม VLC สามารถดาวนโหลดมาใชไดท ี่ http://www.videolan.org/vlc/ download-windows.html
	- เมื่อทำการดาวน์โหลดเสร็จเรียบร้อยแล้วทำการติดตั้งที่เครื่องเซิร์ฟเวอร์ และเครื่อง ไคลเอนต

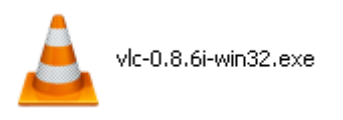

- ค.4 การติดตั้งโปรแกรม .NET Framework สามารถดาวนโหลดมาใชไดที่ http://download.microsoft.com/download/6/0/f/60fc5854-3cb8-4892-b6db-bd4f42510f28 /dotnetfx35.exe
	- เมื่อทำการดาวน์โหลดเสร็จเรียบร้อยแล้วทำการติดตั้งที่เครื่องเซิร์ฟเวอร์ และเครื่อง ไคลเอนต

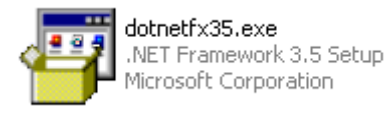

- ค.5 การติดตั้งโปรแกรม MyAgent สามารถดาวนโหลดมาใชได ท http://webhost.psu.ac.th/ ี่ ~waesomesudin.w/myagent.zip
	- ี เมื่อทำการดาวน์โหลดเสร็จเรียบร้อยให้ทำการขยายไฟล์แล้วทำการติดตั้งดังนี้
	- ติดตั้งโปรแกรม MyAgent\_SS ที่เครื่องเซิรฟเวอร

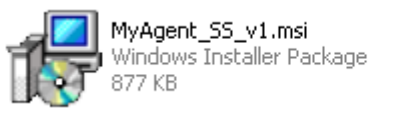

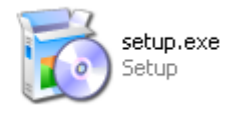

ติดตั้งโปรแกรม MyAgent\_CS ที่เครื่องไคลเอนต

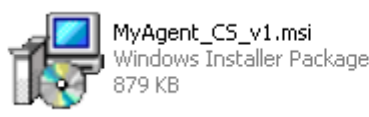

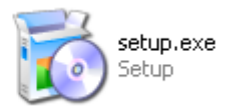

■ คัดลอกไฟล์ทั้งหมดนี้ไปเก็บไว้ในโฟลเดอร์ C:\WINDOWS ที่เครื่องไคลเอนต์

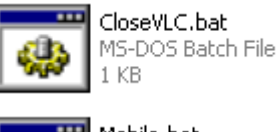

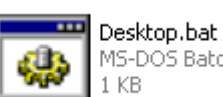

```
MS-DOS Batch File
```
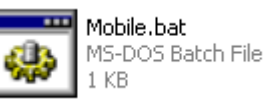

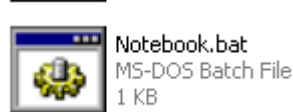

- ค.6 การใชงานโปรแกรม iTALC ตัดสลับกับโปรแกรม MyAgent\_SS\_v1 ที่เครื่องอาจารย ผูสอน (*สําหรับเครื่องผูเรียนทําหนาที่รอรับคําสั่งเพียงอยางเดยวี อธิบายในรูปสุดทาย*)
	- เมื่อทำการติดตั้งเสร็จเรียบร้อยสามารถเริ่มเข้าสู่โปรแกรมผ่าน Shotcut ดังต่อไปนี้

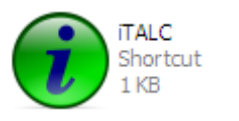

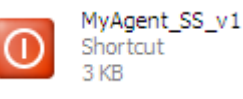
$\quad$  หน้าจอแสดงผลเมื่อเข้าสู่ โปรแกรม iTALC

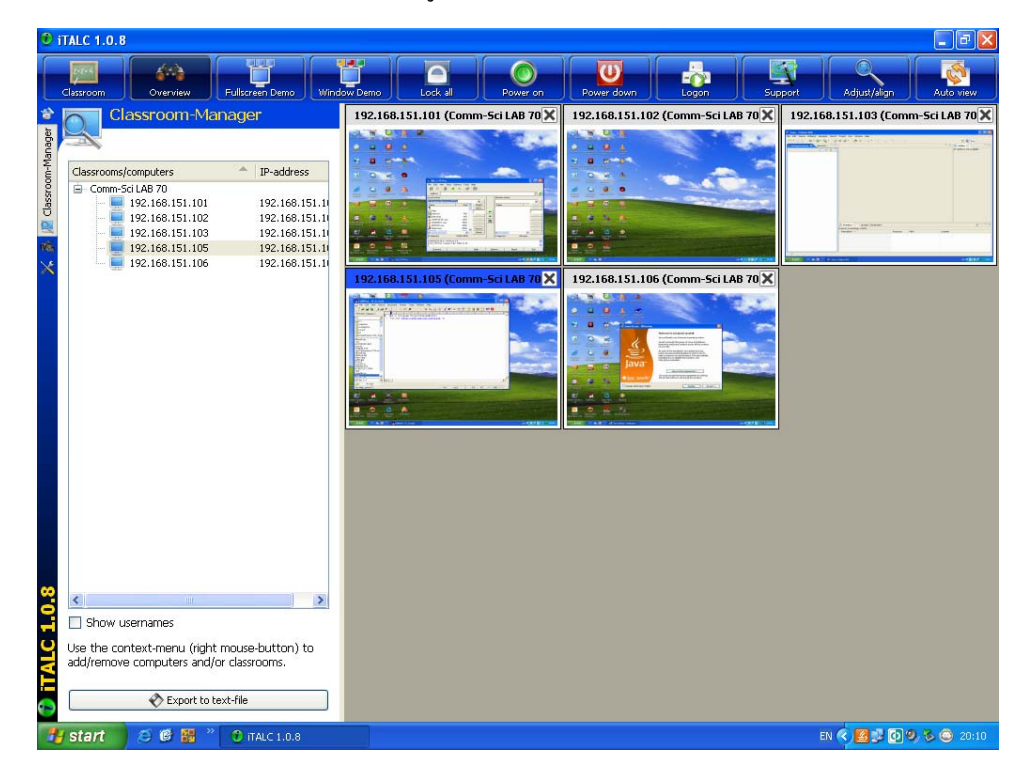

■ กดปุ่ม Full Screen เพื่อส่งภาพหน้าจอเครื่องผู้สอนไปยังเครื่องผู้เรียน

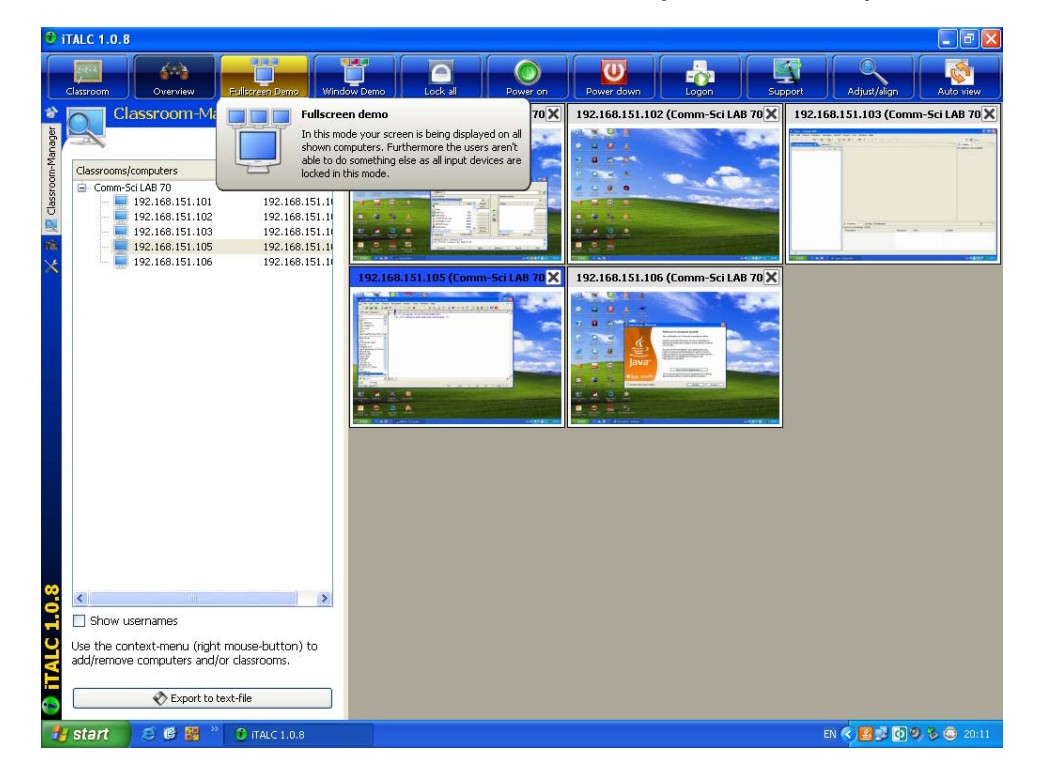

 $\quad$  หน้าจอเครื่องผู้สอนโปรแกรม iTALC ขณะกำลังส่งภาพไปยังเครื่องผู้เรียน (Demo running)

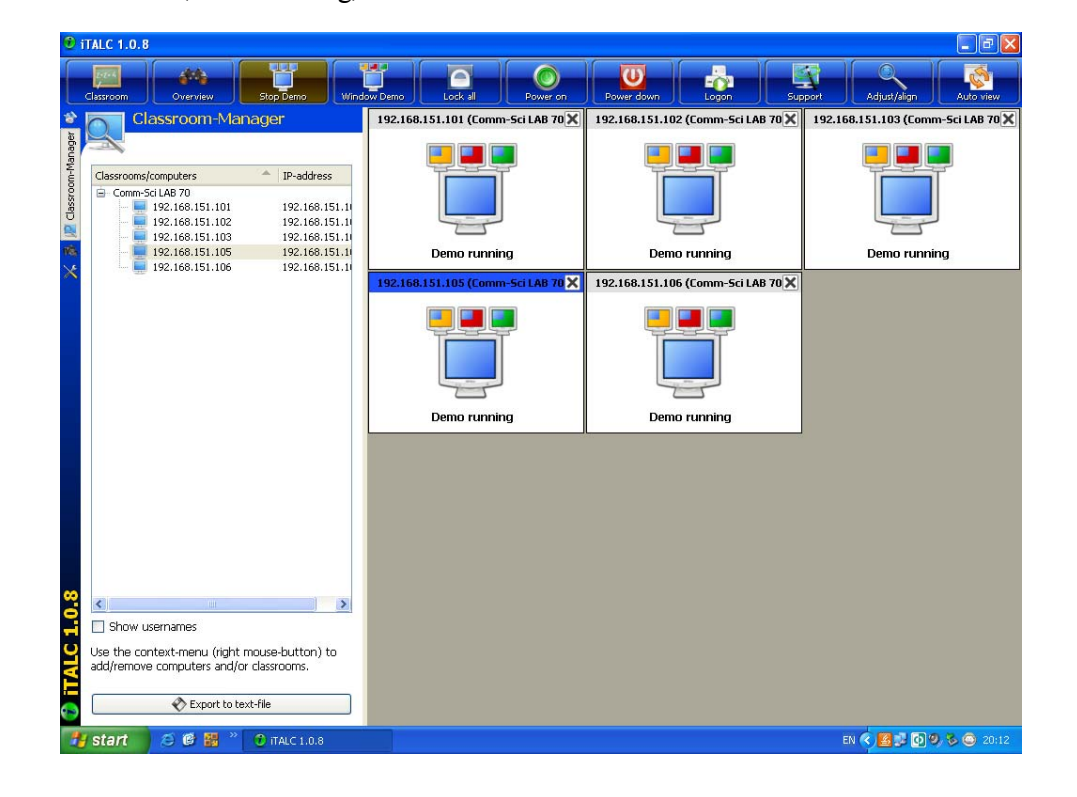

 $\blacksquare$  กดปุ่ม Stop Demo เพื่อหยุดการส่งภาพหน้าจอเครื่องผู้สอนไปยังเครื่องผู้เรียน

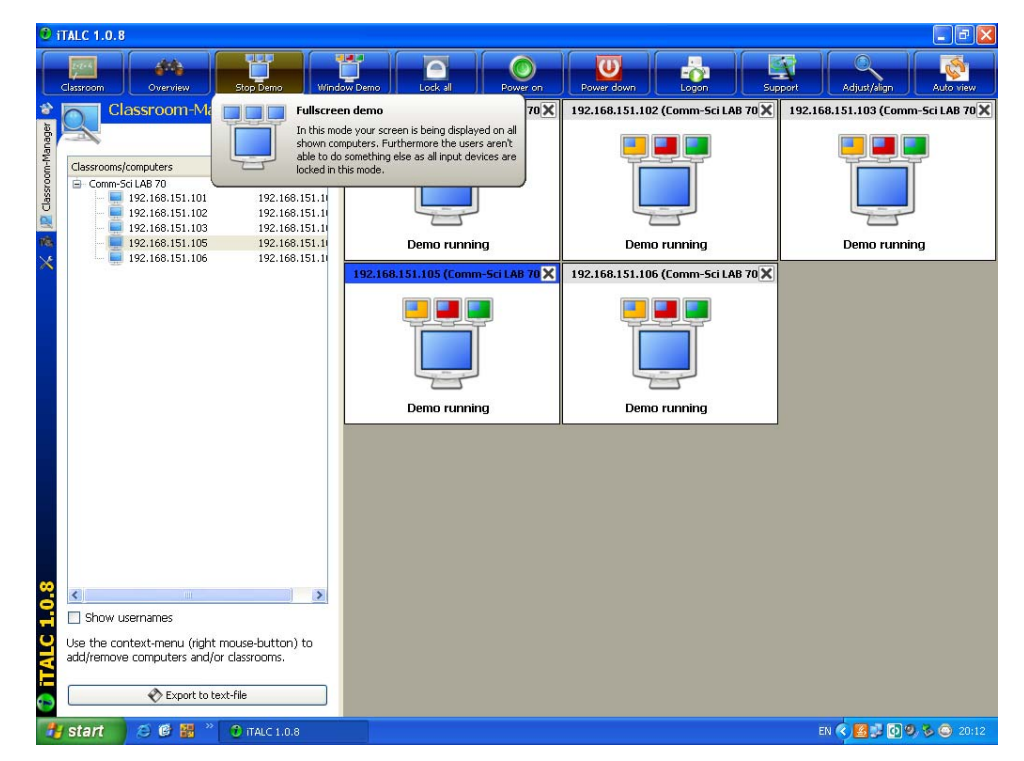

 เรียกโปรแกรม MyAgent\_SS เพื่อตองการสงภาพมัลติมีเดียจากเครื่องผูสอนไปยัง เครื่องผูเรียน

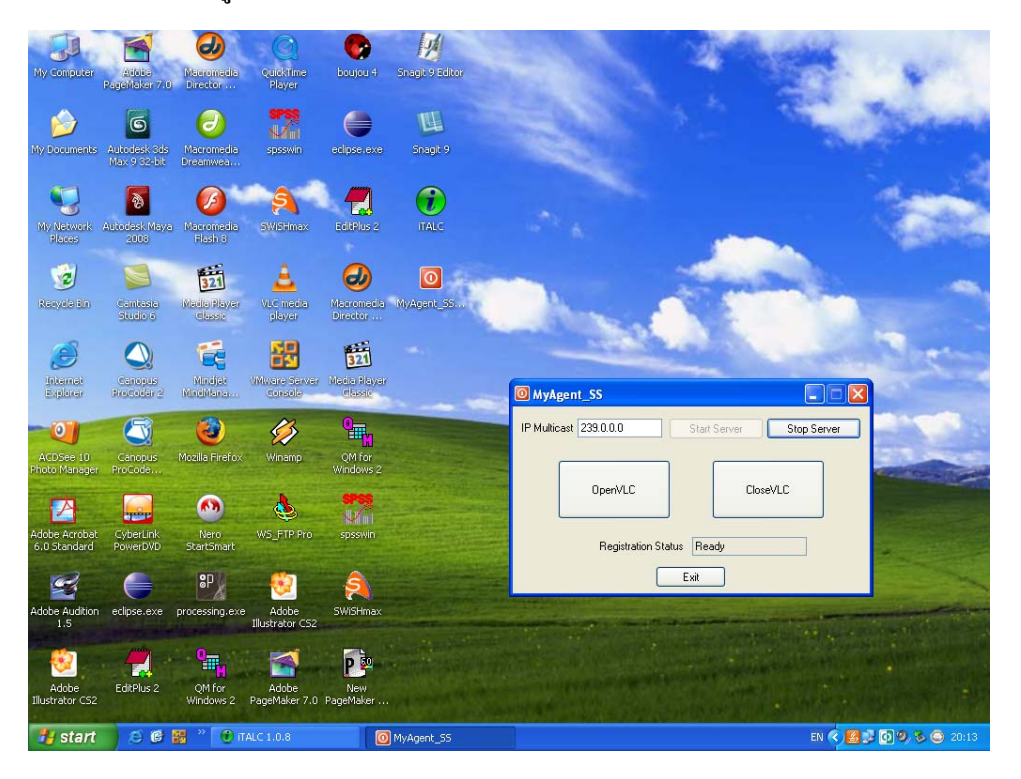

 กอนจะทําการกดปุม OpenVLC ที่โปรแกรม MyAgent\_SS จําเปนตอง เตรียมพร้อมข้อมูลมัลติมีเดียที่ต้องการส่ง ผ่านโปรแกรม VLC ดังขั้นตอนถัดไปนี้

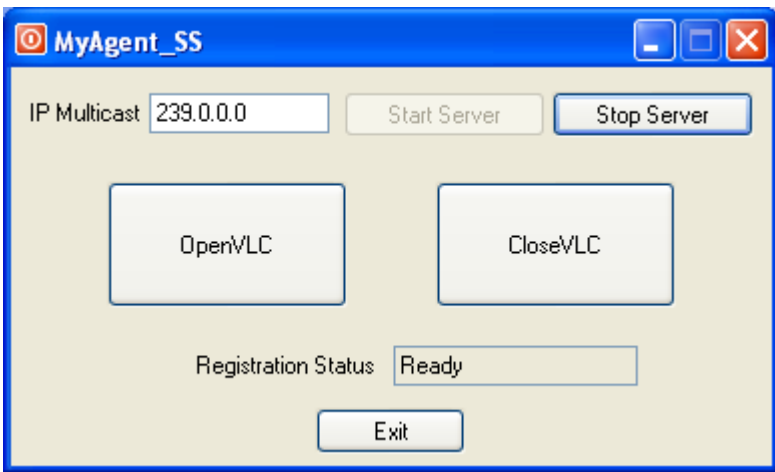

 $\blacksquare$  เรียกโปรแกรม VLC เพื่อกำหนดข้อมูลมัลติมีเดียที่ต้องการส่ง

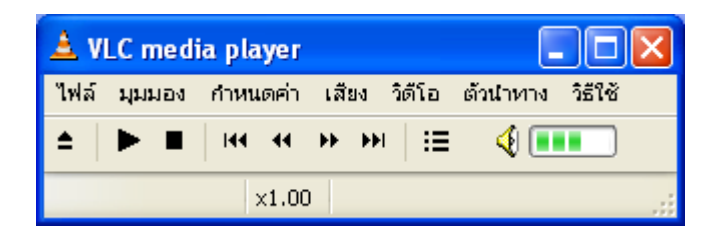

 $\blacksquare$  กดเมนูไฟล์/Open Disc หากต้องการเล่น VCD ให้ใส่แผ่นแล้วให้เลือกปุ่ม Radio Box VCD จากนั้นเลือก Stream/Save แล้วกดปุ่ม การตั้งค่า

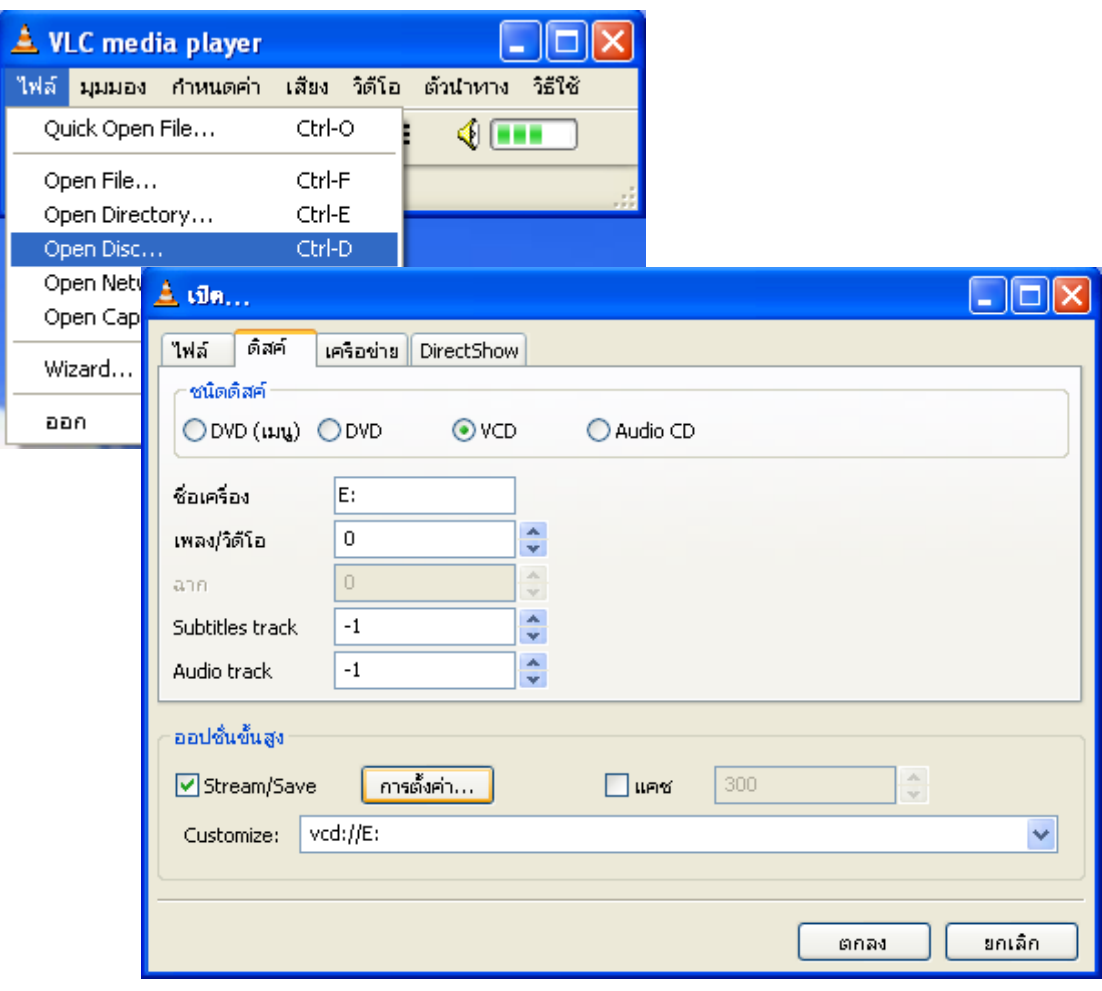

 ระบุชองทางการสงขอมูลมัลติมีเดียในชอง RTP หมายเลข IP Multicast 239.0.0.1 แลวกดปุมตกลง

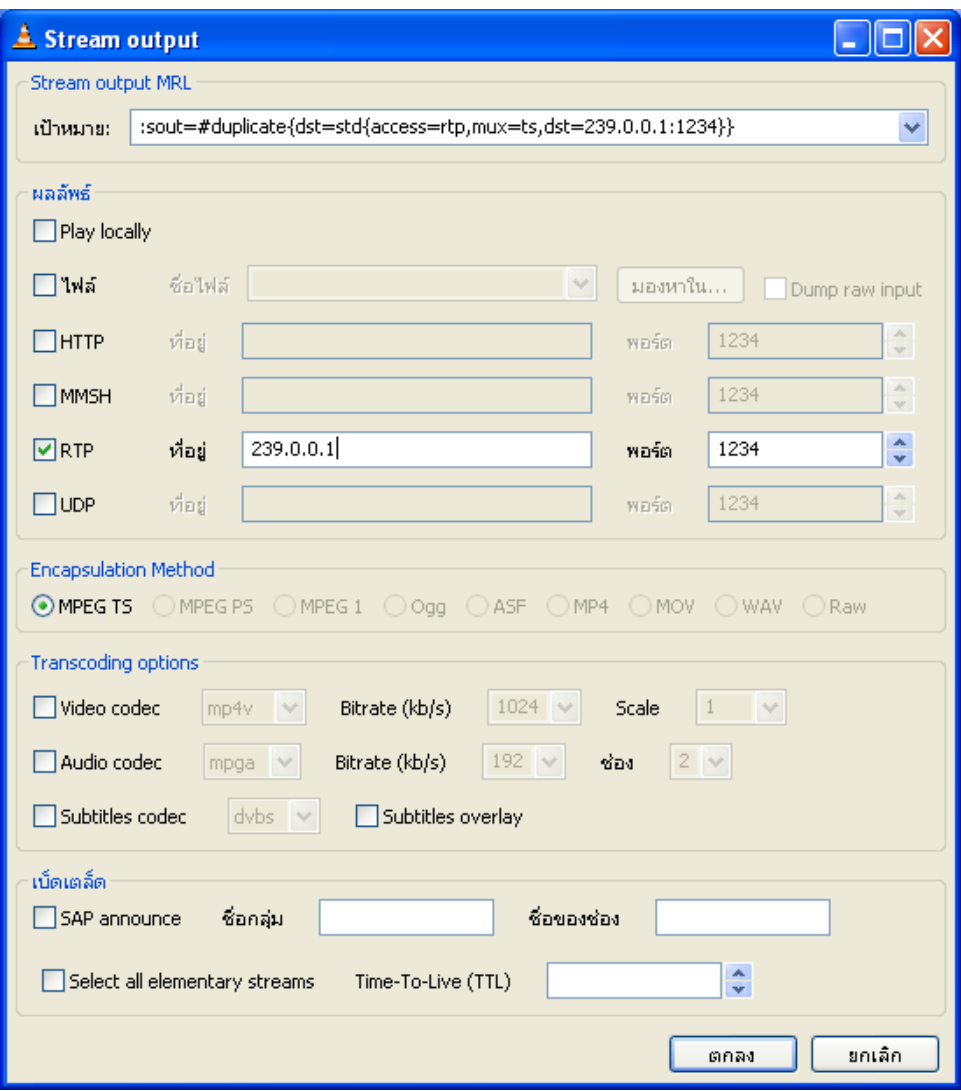

**หมายเหตุ :** การปอนหมายเลข IP Multicast ในชอง RTP มีรายละเอียดดังนี้

- IP Multicast 239.0.0.1 เป็นกลุ่มรับข้อมูลของ Desktop
- $\blacksquare$  IP Multicast 239.0.0.2 เป็นกลุ่มรับข้อมูลของ Notebook
- IP Multicast 239.0.0.3 เป็นกลุ่มรับข้อมูลของ Mobile

ดังนั้นการปอนหมายเลข IP Multicast ตองใหสอดคลองตอกลุมผูรับ (*พิจาณาสถานะ Connection เครื่องผูเรียน อธิบายในรูปสุดทาย*)

- $\blacksquare$  เมื่อกำหนดการส่งข้อมูลในโปรแกรม VLC เสร็จเรียบร้อยแล้ว ให้กดปุ่ม OpenVLC เพื่อให้เครื่องผู้เรียนรับภาพมัลติมีเดียจากเครื่องผู้สอน
- กดปุ่ม CloseVLC เพื่อบอกเลิกเครื่องผู้เรียน ให้หยุดรับภาพมัลติมีเดียจากเครื่อง ผูสอน

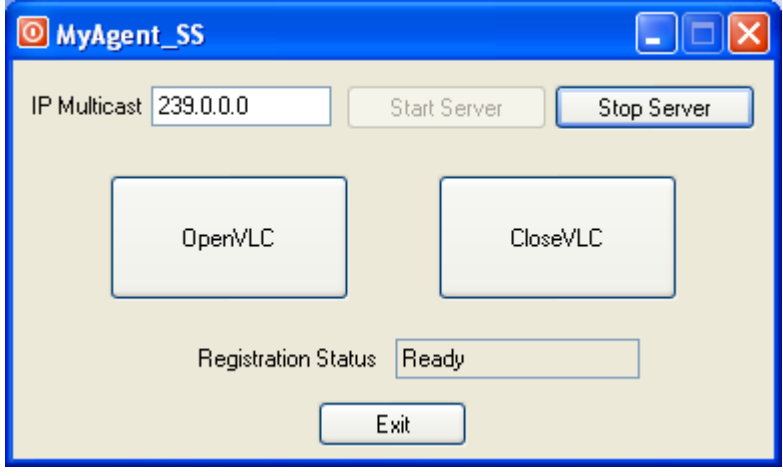

 การทํางานโปรแกรม MyAgent\_CS ที่ไดติดตั้งใวที่เครื่องผูเรียน (ปุม Radio Box ี สำหรับตั้งค่าเลือกช่องทางรับภาพมัลติมีเดีย โดยพิจารณาสถานะ Connection ของ ตนเอง)

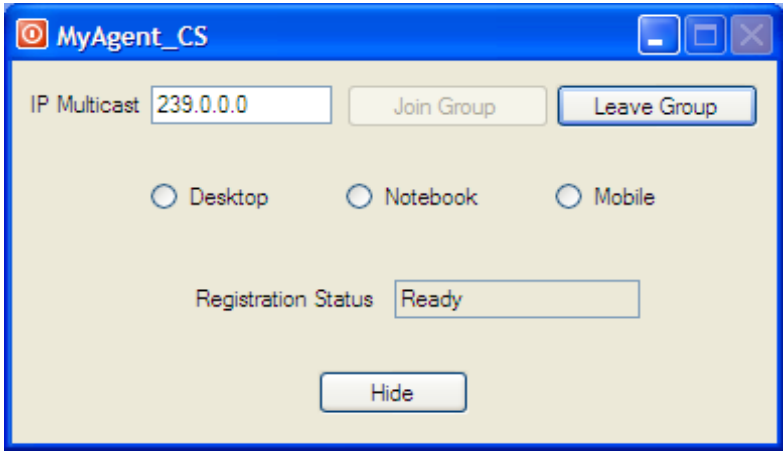

## ประวัติผู้เขียน

ชื่อ สกุล รหัสประจำตัวนักศึกษา วุฒิการศึกษา

นายแวซำซูดิน แวคอกอ 5010121096

วูฒิ วท.บ. ที่อสถาบัน

ปีที่สำเร็จการศึกษา

(เทคโนโลยีสารสนเทศ)

มหาวิทยาลัยสงขลานครินทร์

## 2548

## ทุนการศึกษา (ที่ได้รับในระหว่างการศึกษา)

ทุนอุคหนุนการศึกษาระดับบัณฑิตศึกษา มหาวิทยาลัยสงขลานครินทร์ วิทยาเขต ปัตตานี ประจำปีการศึกษา 2550-2551

ตำแหน่งและสถานที่ทำงาน ตำแหน่ง นักวิทยาศาสตร์ สถานที่ทำงาน งานระบบเทคโนโลยีสารสนเทศ คณะวิทยาการสื่อสาร มหาวิทยาลัยสงขลานครินทร์ วิทยาเขตปัตตานี

## การดีพิมพ์เผยแพร่ผลงาน

แวซำซูดิน แวดอกอ และ สุนทร วิทูสุรพจน์. 2552. การแสดงผลมัลติมีเดียบนเครื่องที่ใช้ซอฟต์แวร์ ควบคุมจากระยะไกลในชั้นเรียน. การประชุมวิชาการทางวิศวกรรมศาสตร์ มหาวิทยาลัยสงขลานครินทร์ ครั้งที่ 7, 21-22 พฤษภาคม 2552. (ใค้รับการตอบรับ ให้ดีพิมพ์แล้ว)